SUNTHETISEUR VOCAL pour CPC 464, CPC 664, CPC 6128.

Provided a series of the series of the series of the series of the series of the series of the series of the series

# Centre commercial de la rue Fontaine-du-Bac

# 63000 CLERMONT-FERRAND 73 26 21 04

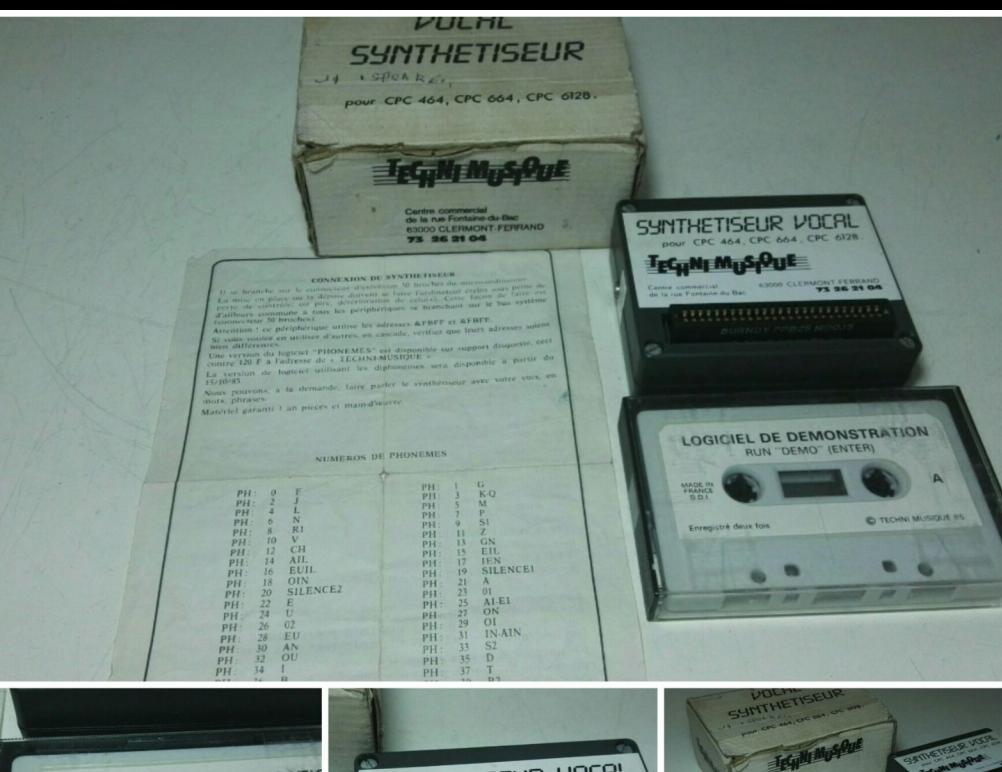

**LOGICIEL DE DEMONSTRATION** RUN "DEMO" (ENTER)

MADE IN<br>FRANCE<br>D.D.I. C TECHNI M Enregistré deux fois

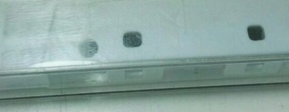

SUNTHETISEUR VOCAL pour CPC 464, CPC 664, CPC 6128. TEGINI MUSQUE 63000 CLERMONT FERRAND Centre commercial de la rue Fontaine du Bac **\*\*\*\*\*\*\*\*\*\*\*\*\*\*\*\*\*\*\*\*\*\*\*\*\*\***\*\*\*\*

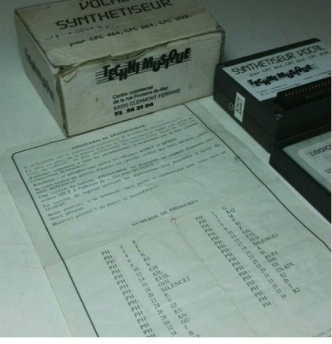

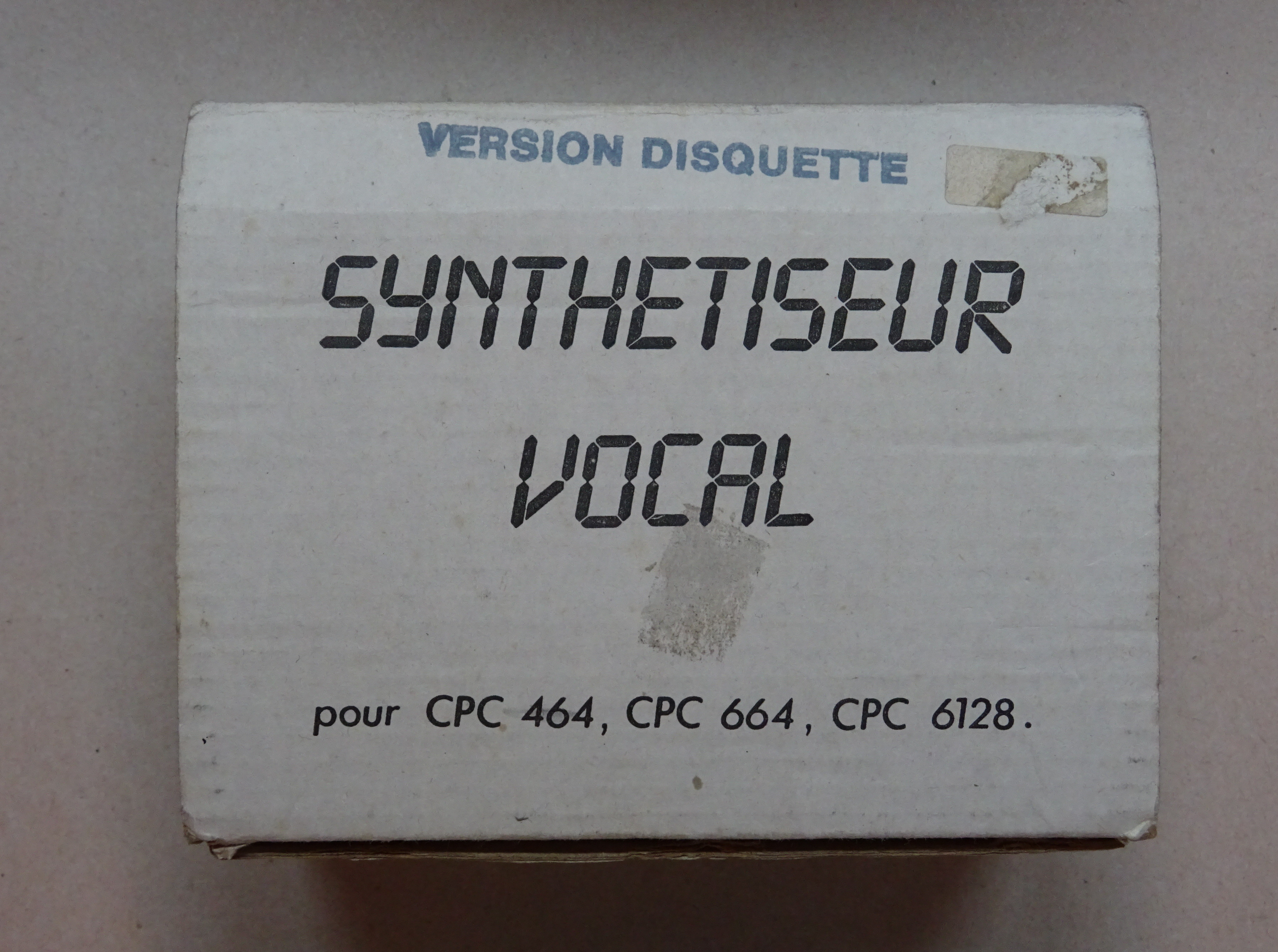

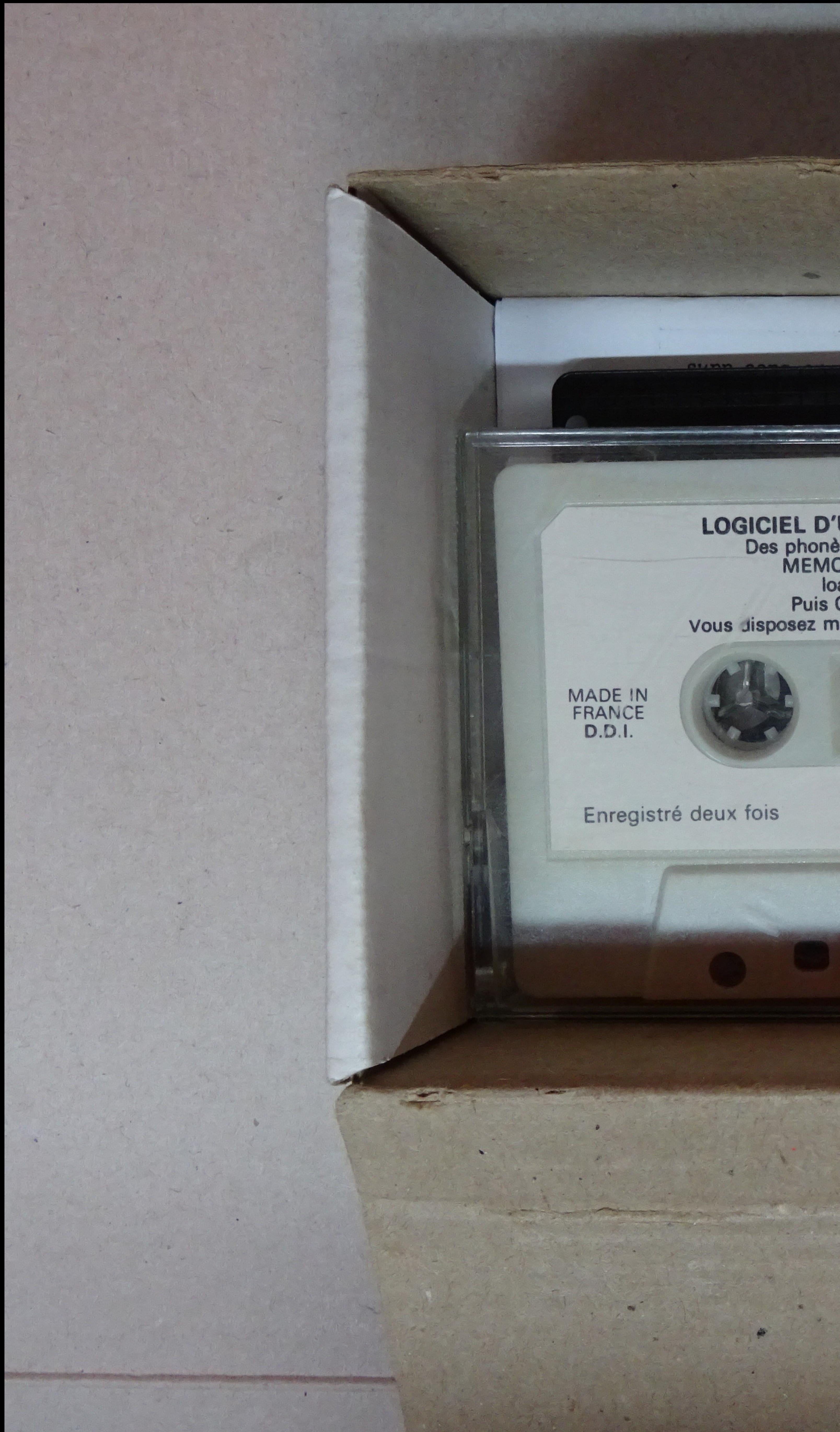

LOGICIEL D'UTILISATION - PHON 100 Des phonèmes dans vos programmes<br>MEMORY & 92 C 2 (ENTER)<br>load "PHC" (ENTER)<br>Puis CALL 42581 (ENTER)<br>Vous disposez maintenant de l'instruction I SPEAK

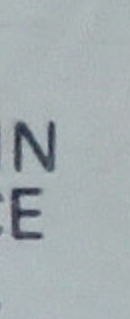

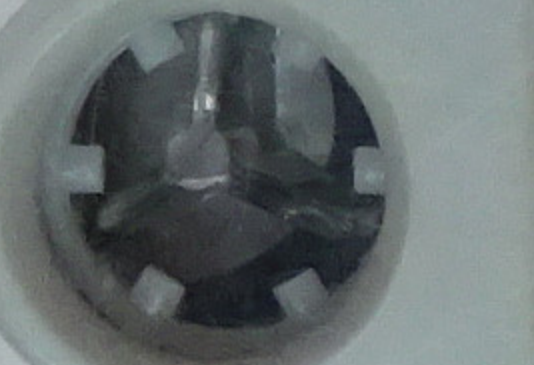

**Additional Property** 

# Enregistré deux fois

**CONTRACTOR** 

**TECHNI MUSIQUE 86**  $\odot$ 

- (F) TEPLING EDICITILE

B

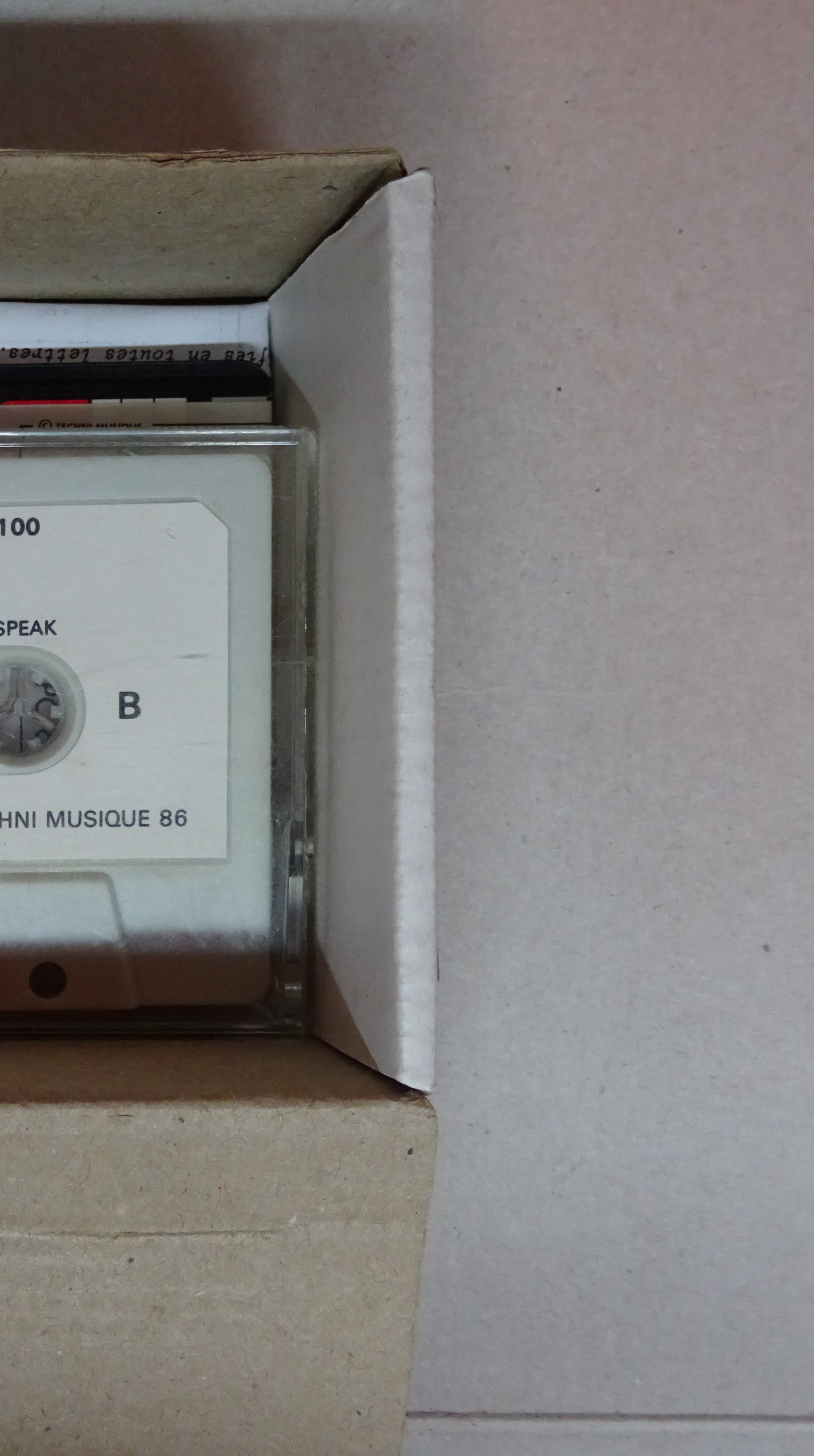

# SYNTHETISEUR VOCAL

**SERSION CASSETTE** pour CPC . <sup>2</sup> C 664, CPC 6128.

## SYNTHÉTISEUR VOCAL **Techni-Musique BON DE GARANTIE** DATE D'ACHAT: Durée : UN AN

 $\sqrt{2}$ 

L

Partie à conserver

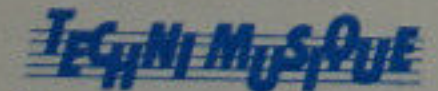

Centre commercial rue Fontaine du Bac. **63000 CLERMONT FERRAND** 73 26 21 04

Cachet revendeur

 $\blacktriangleleft$ 

MASTR

∢

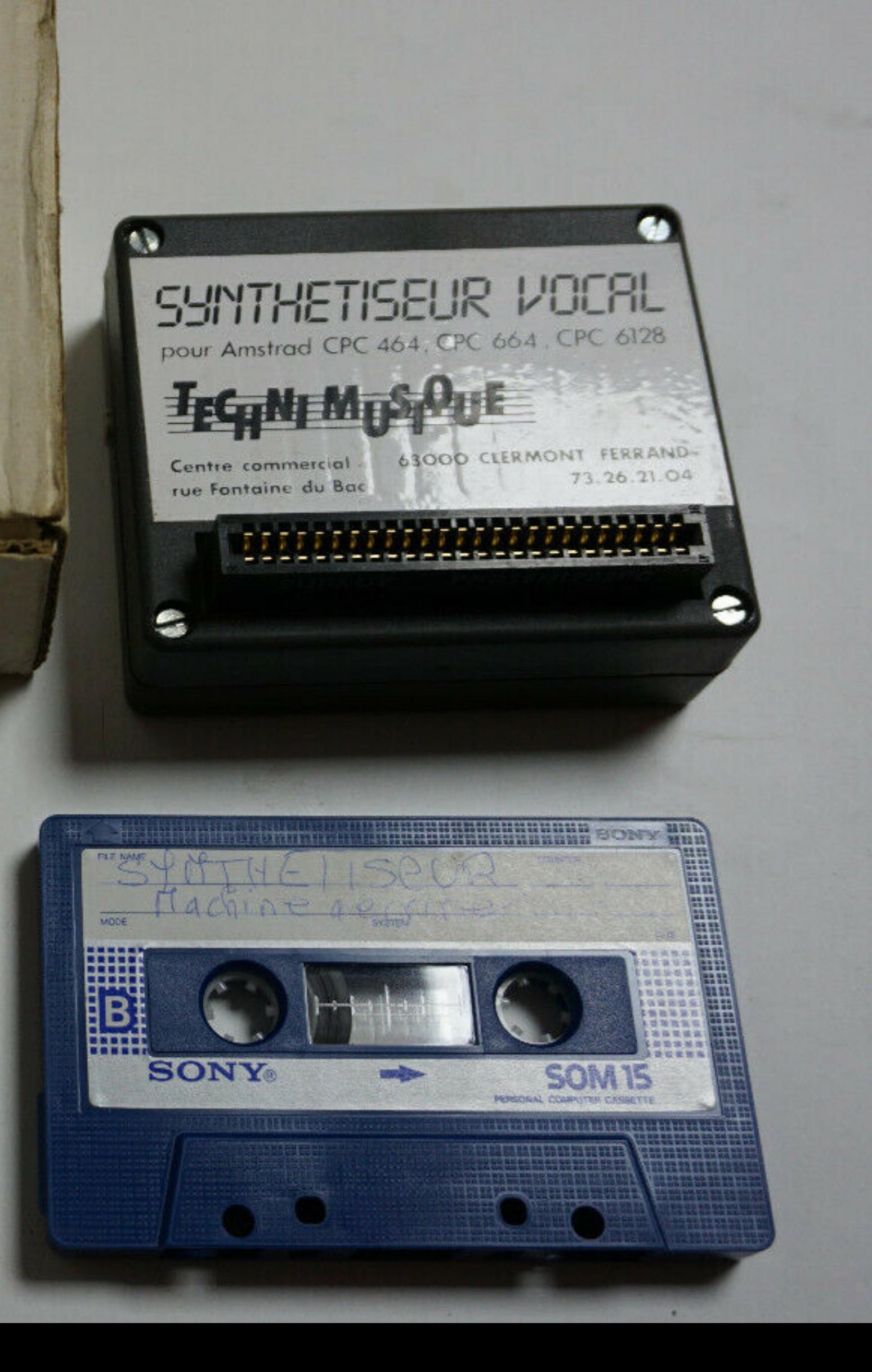

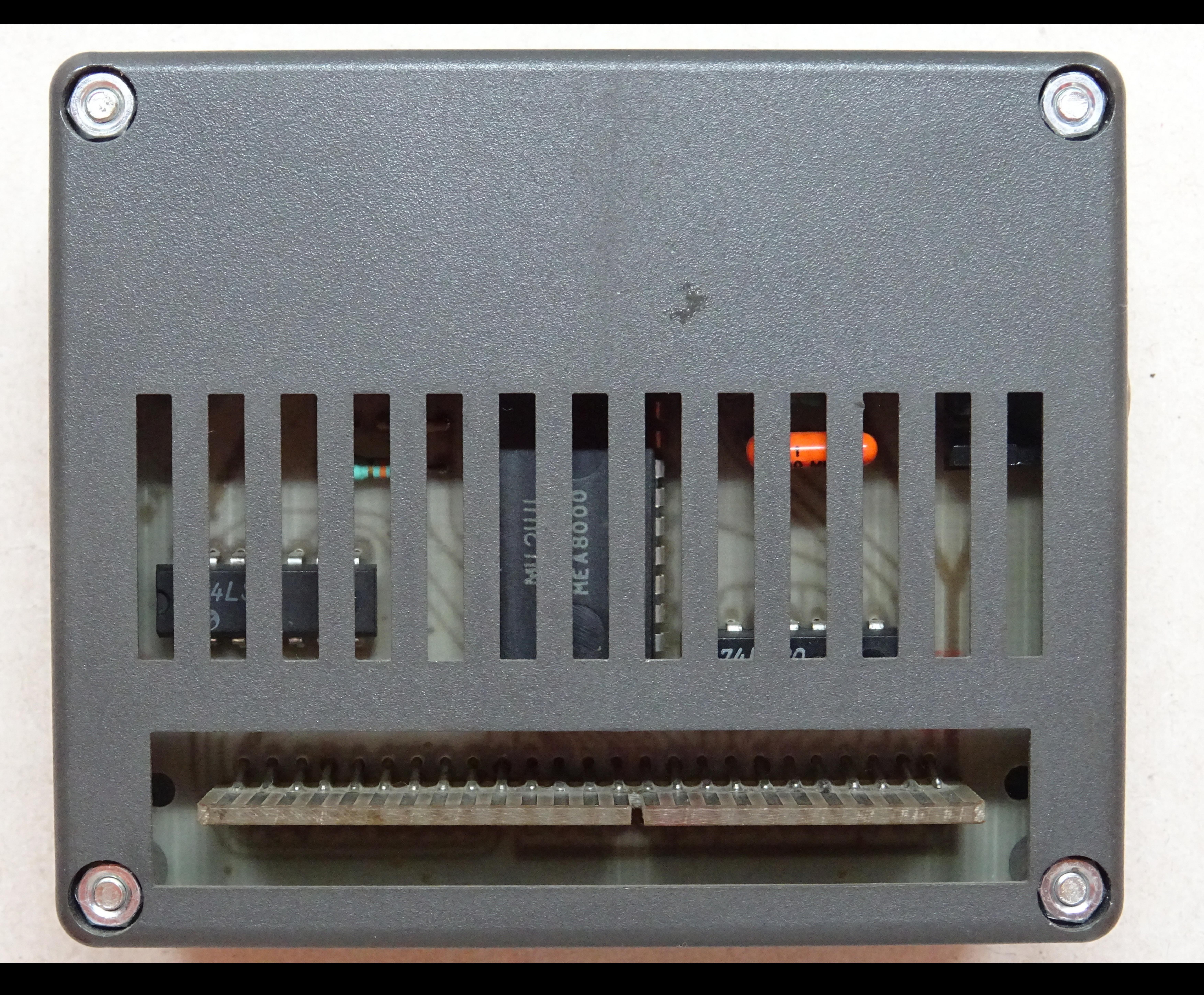

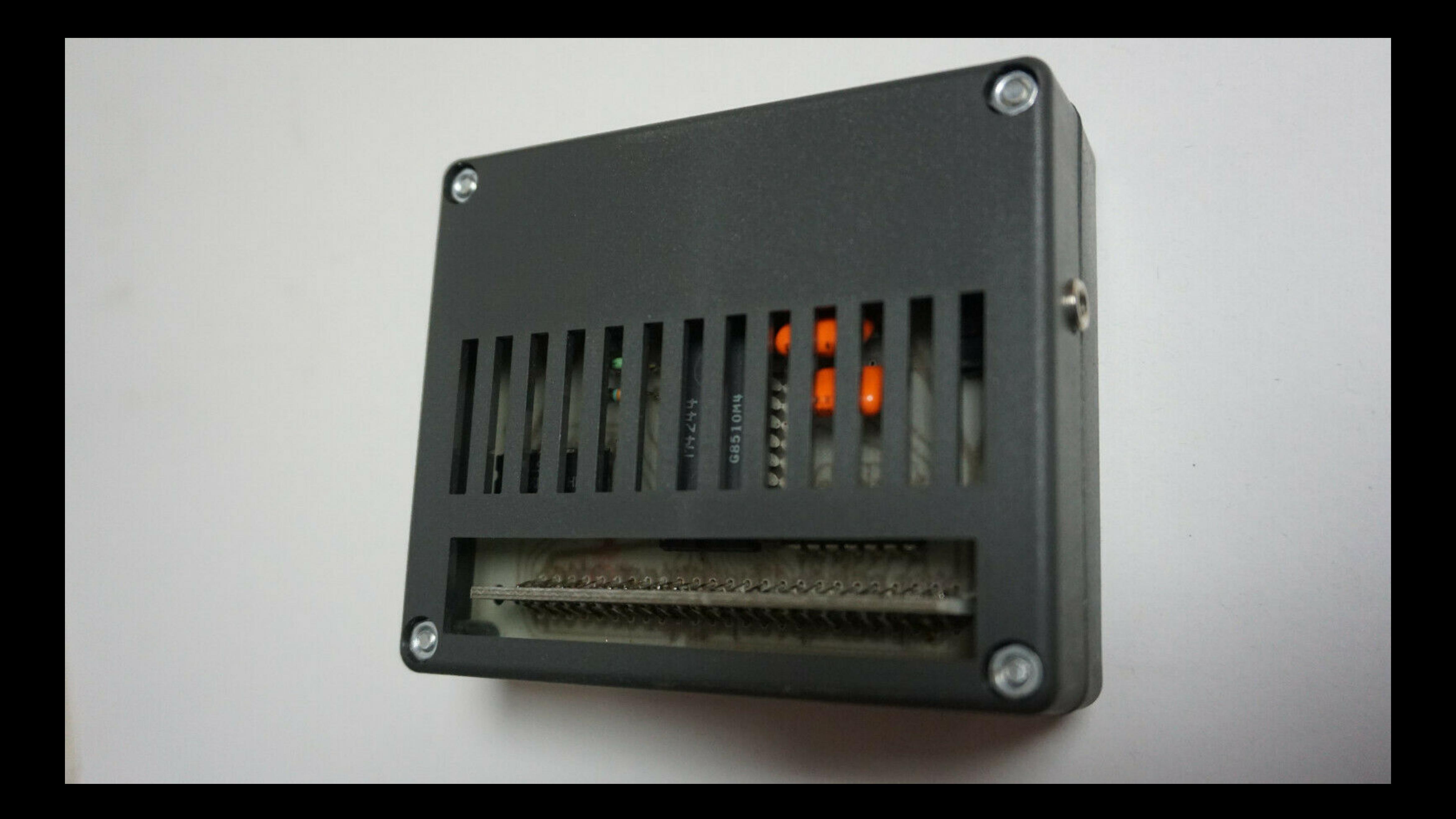

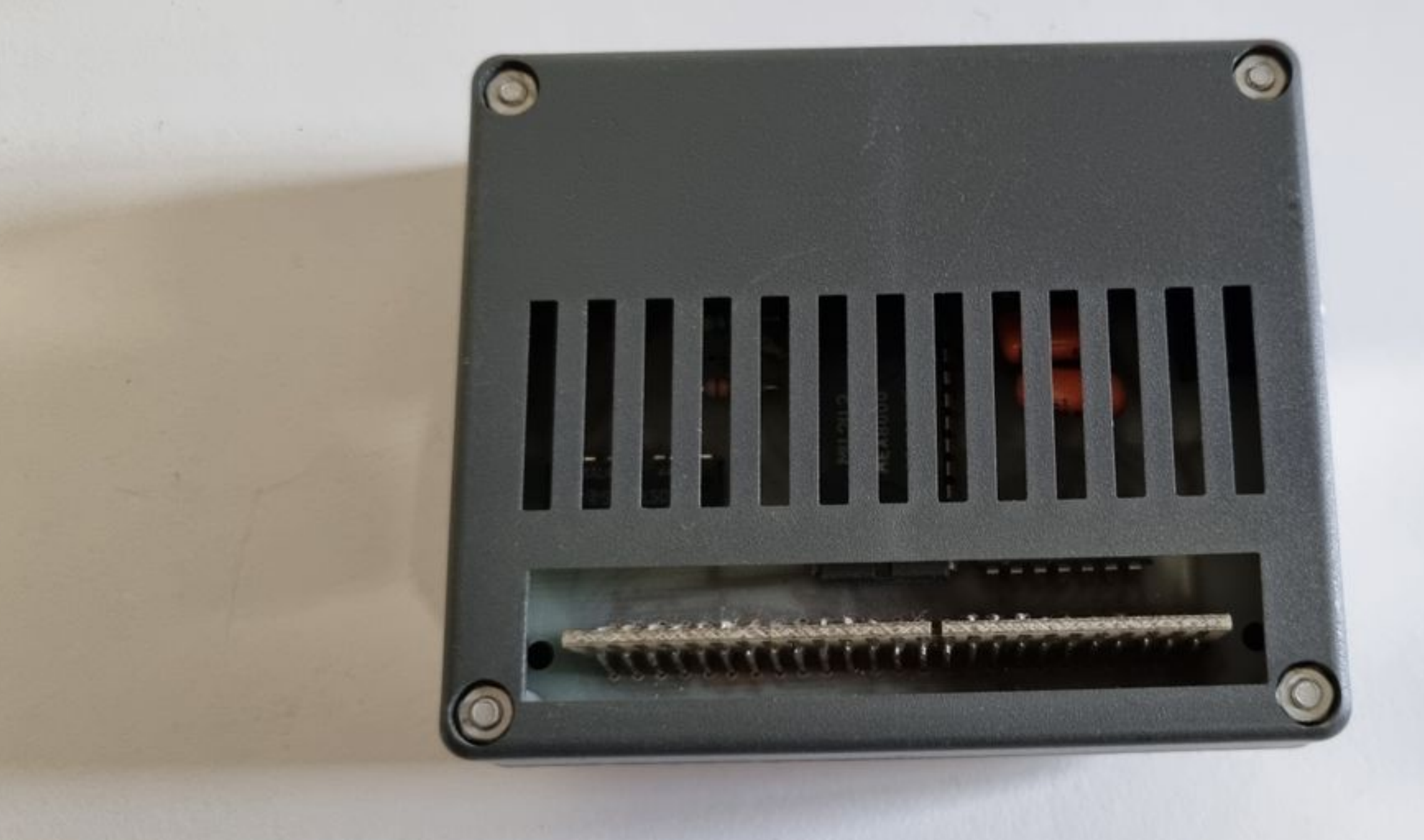

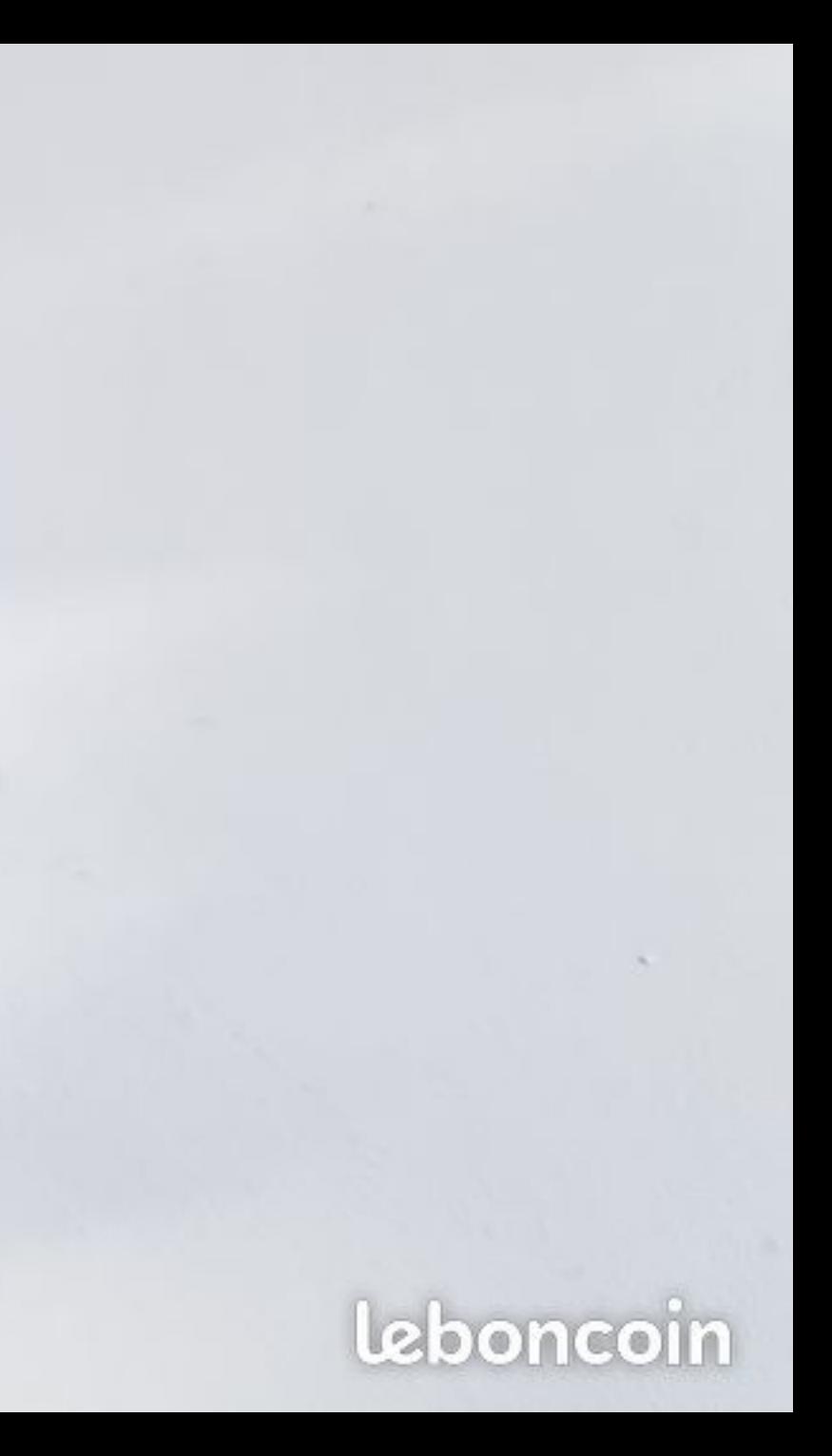

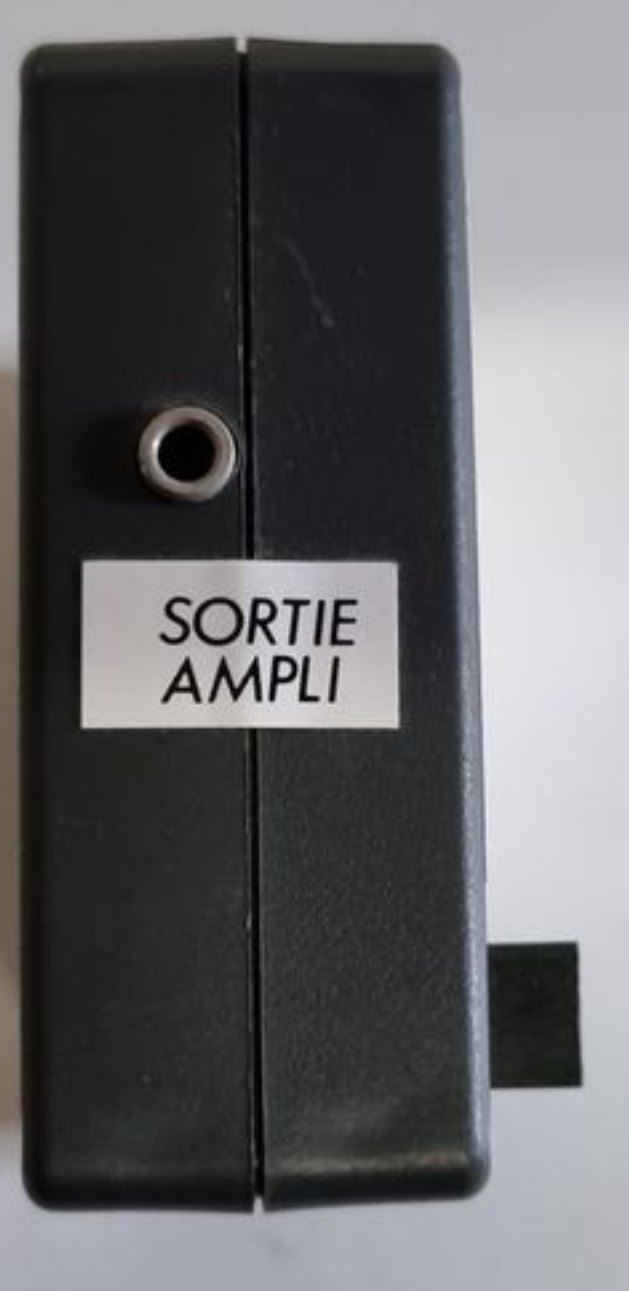

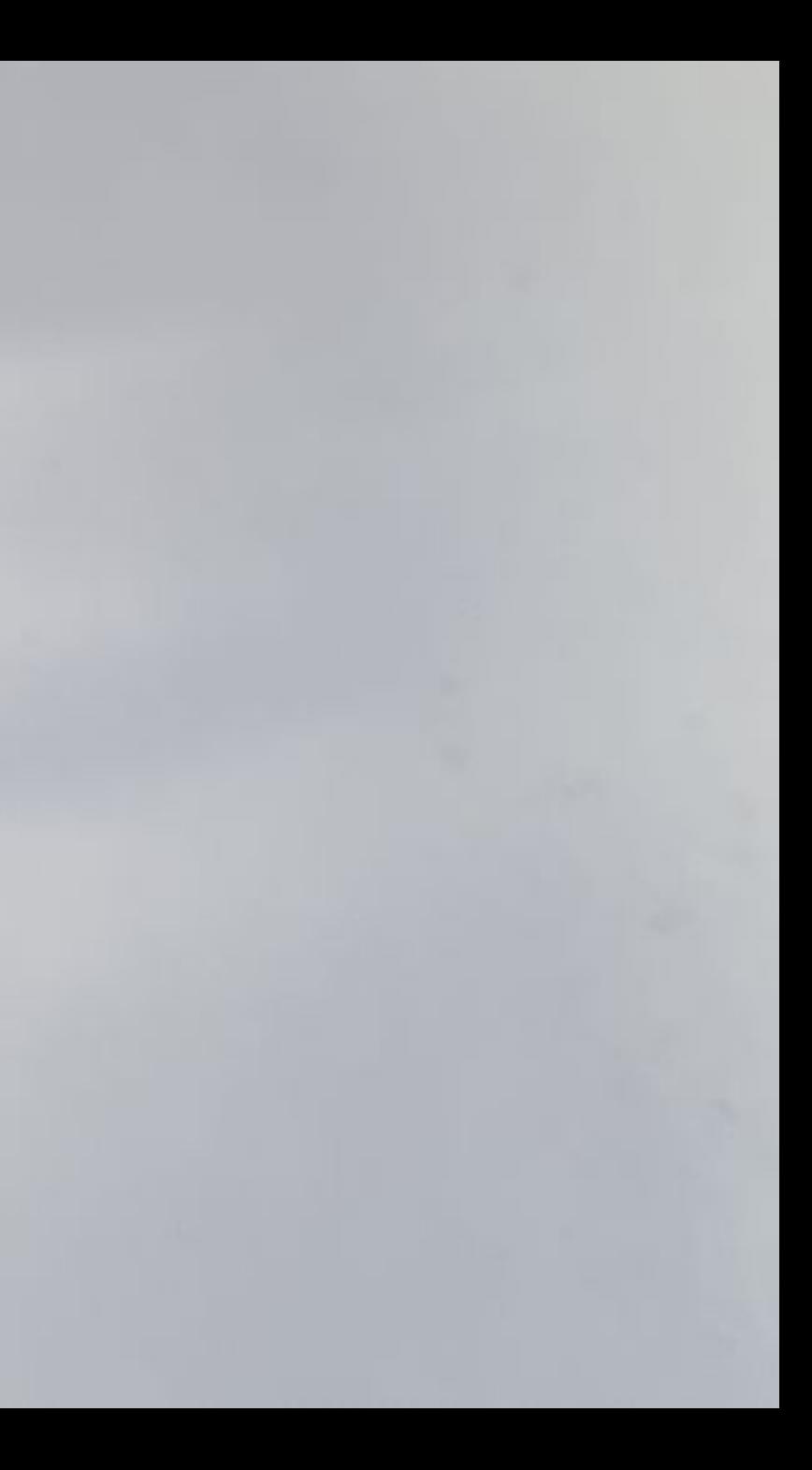

# FULTIL **SYNTHETISEUR**

Pour CPC 464, CPC 664, CPC 6128.

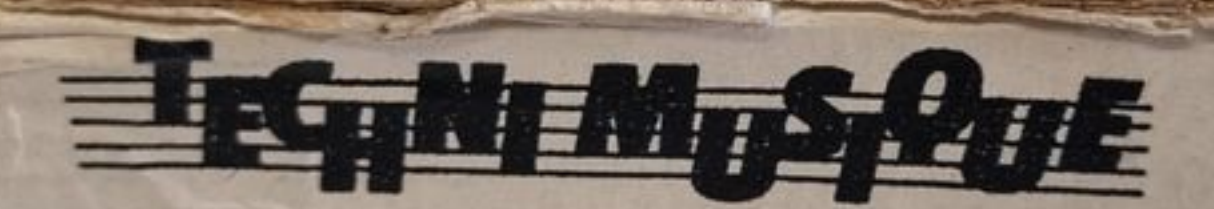

Centre commercial de la rue Fontaine-du-Bac **63000 CLERMONT-FERRAND** 73 26 21 04

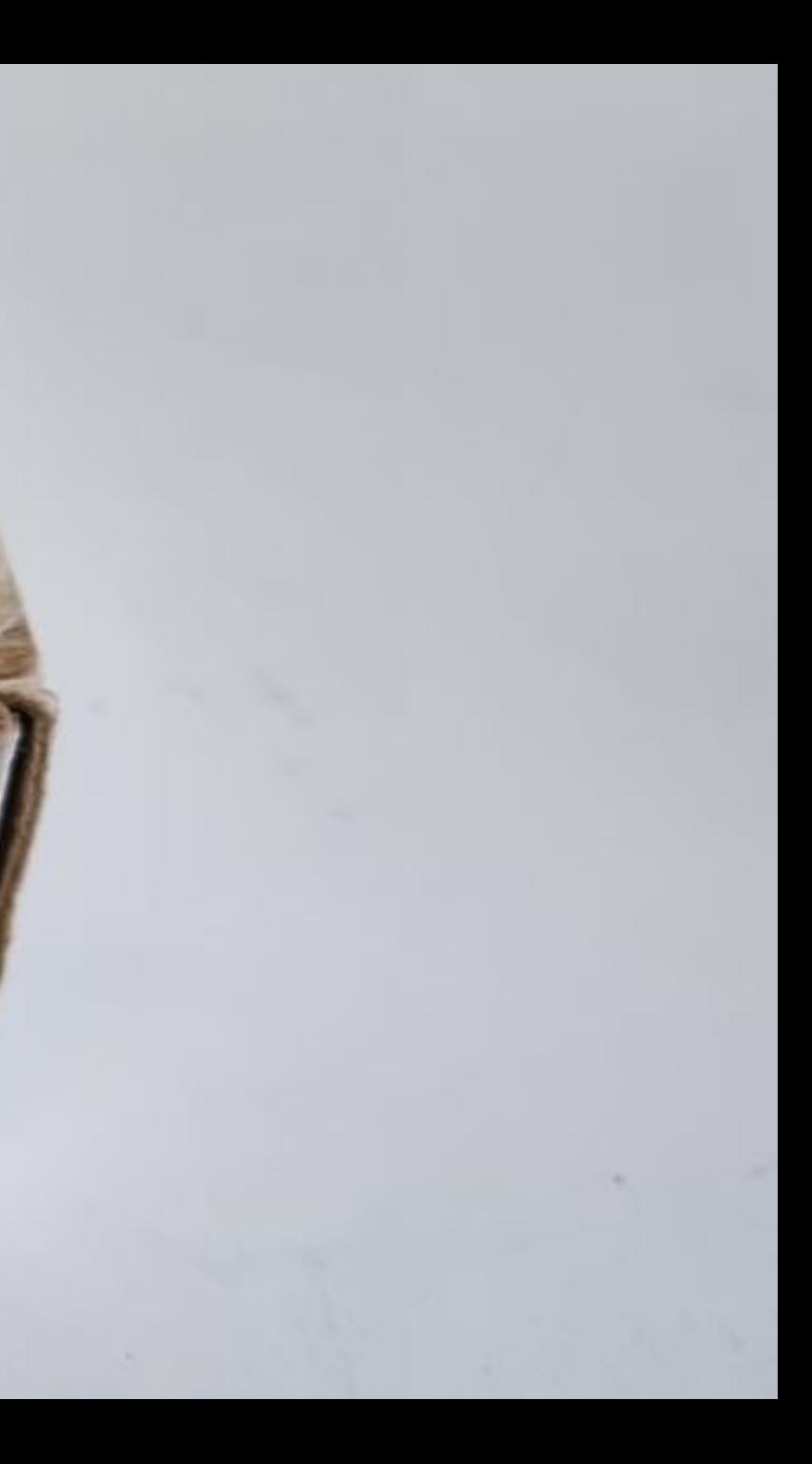

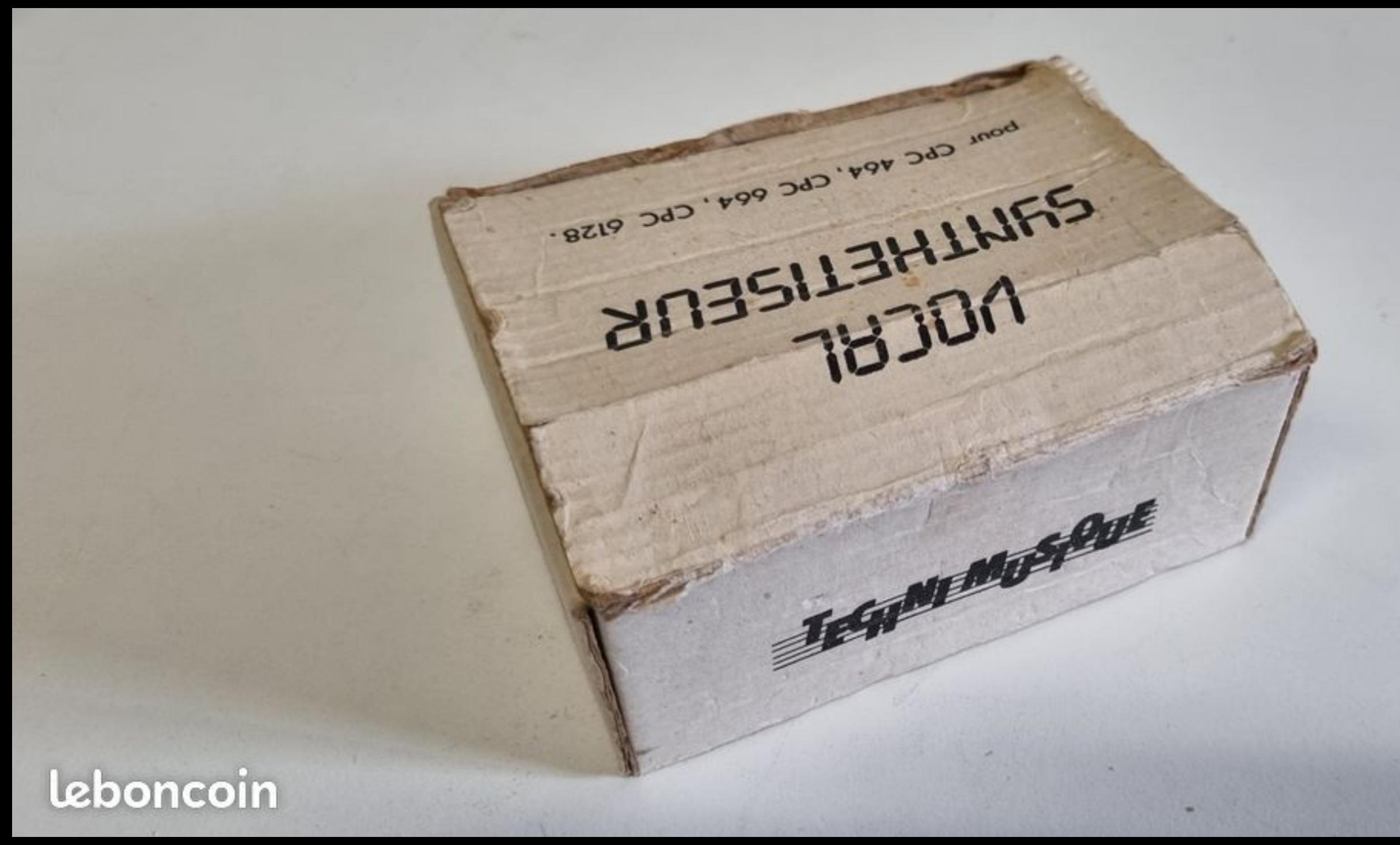

# VOCAL SYNTHETISEUR

pour CPC 464, CPC 664, CPC 6128.

CILEAR PROPERTY & CONTRACTOR

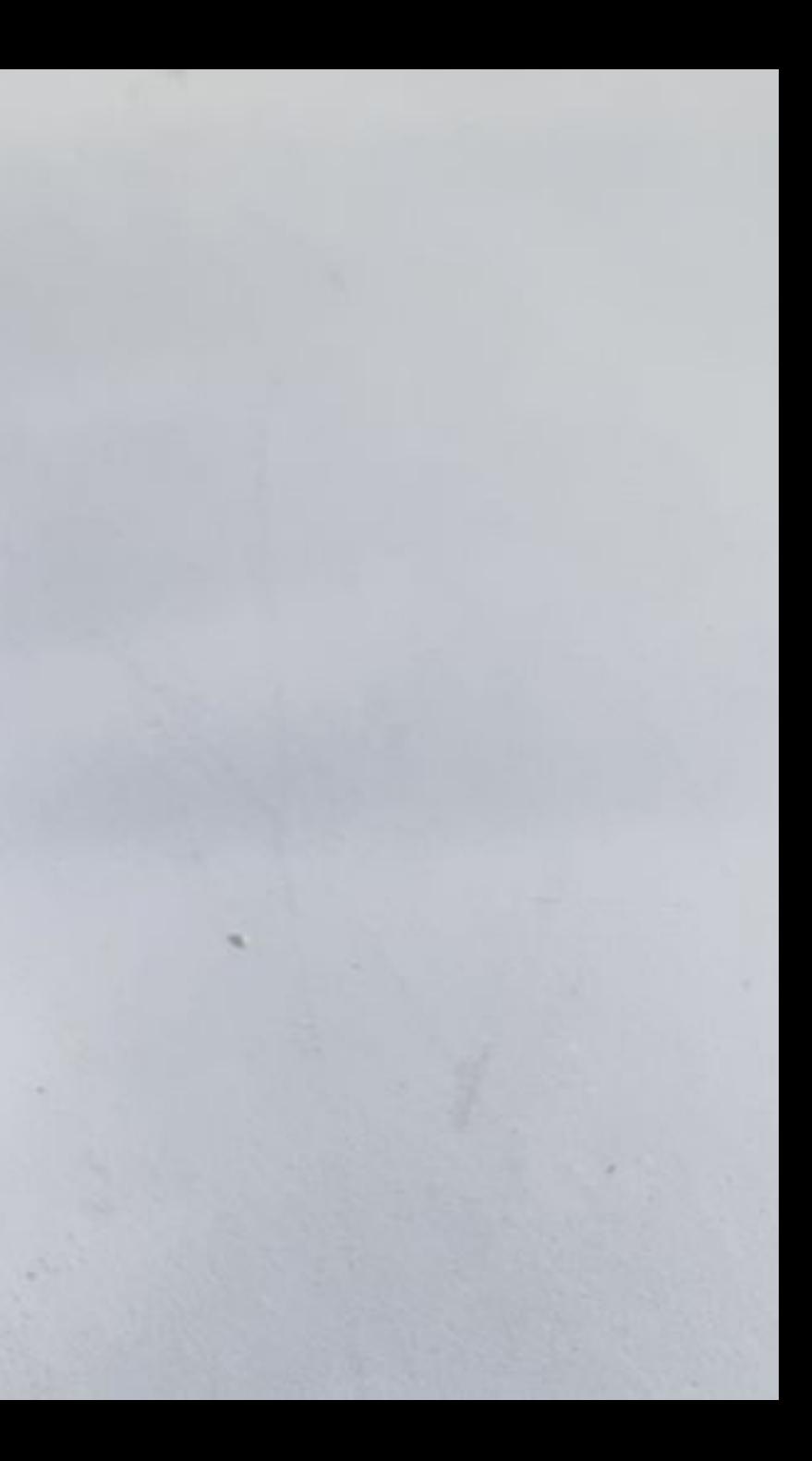

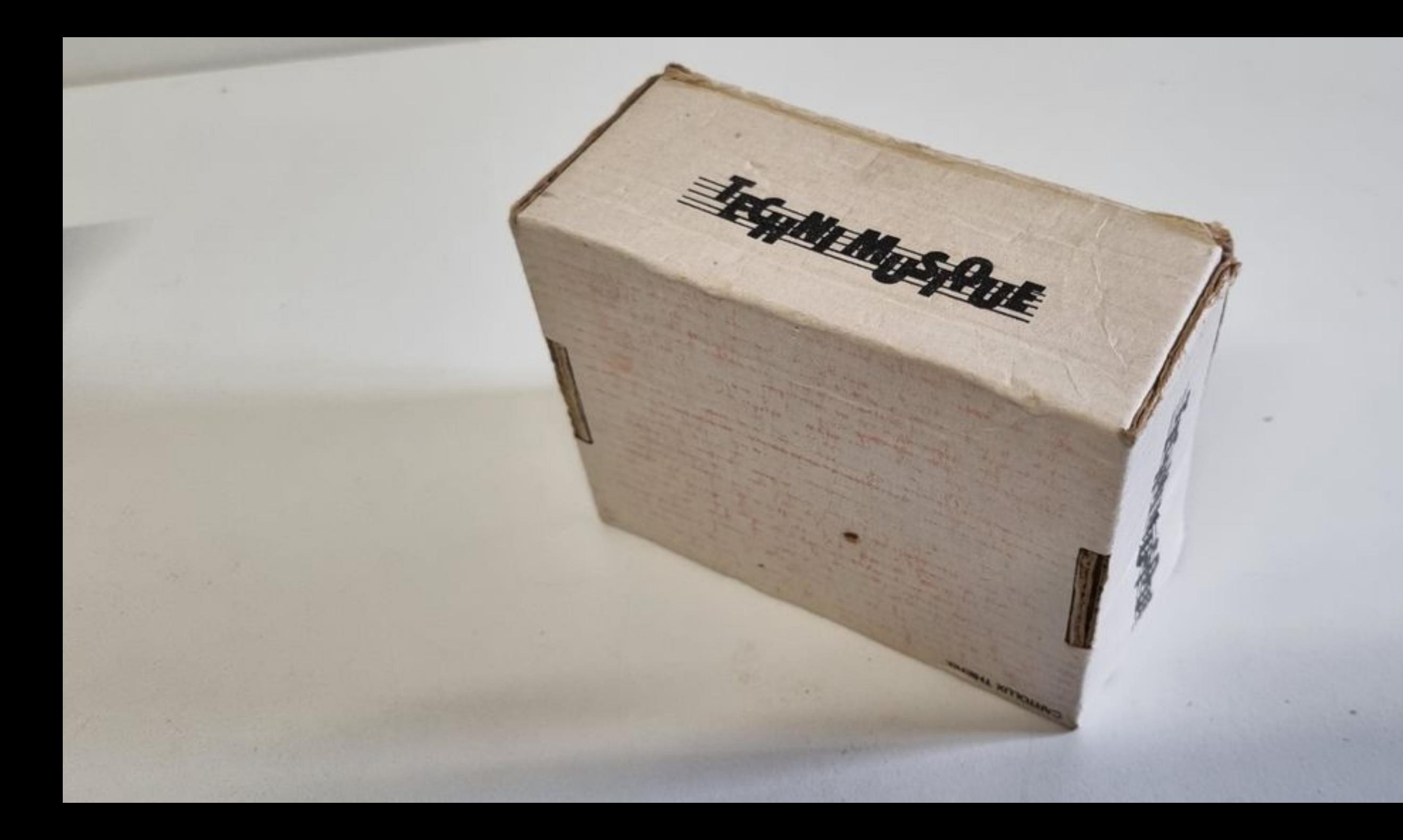

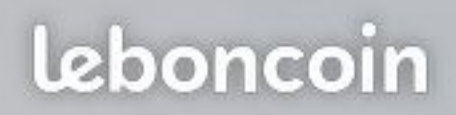

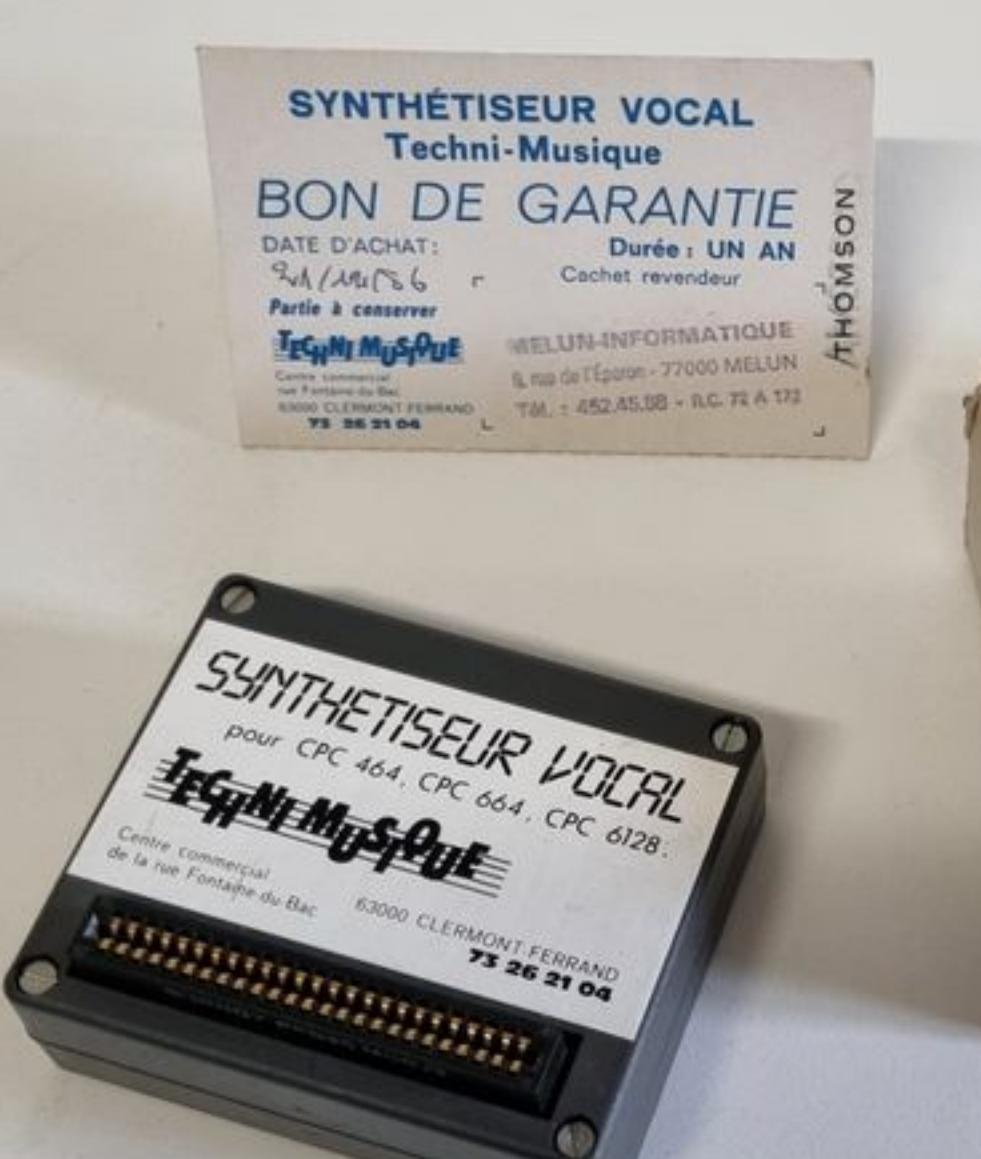

SYNTHETISEUR

pour CPC 464, CPC 664, CPC 6128.

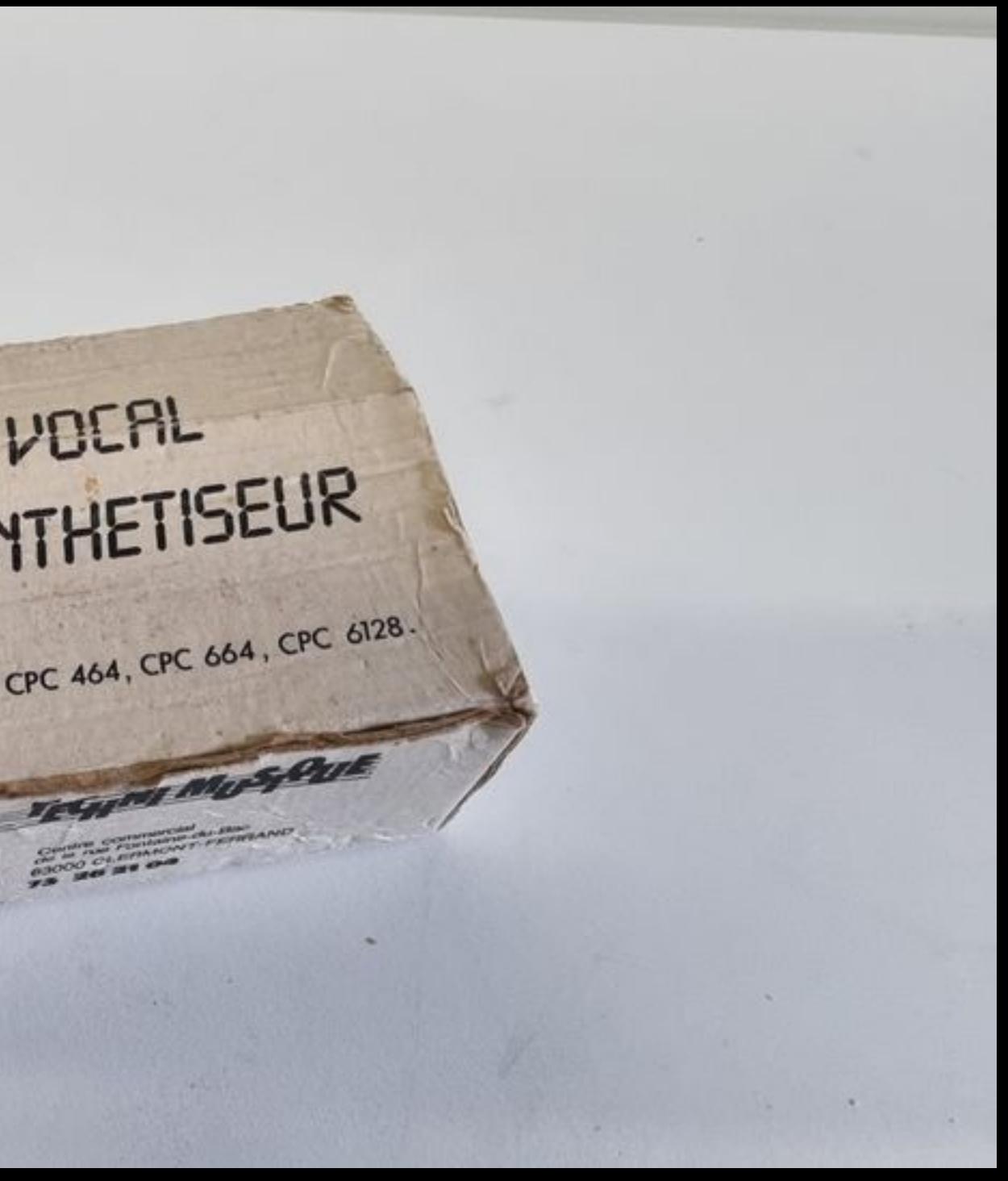

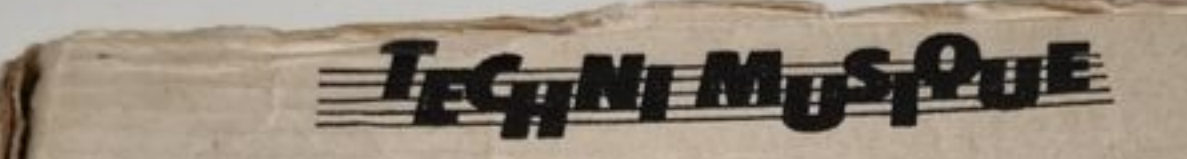

Centre commercial<br>de la rue Fontaine-du-Bac 63000 CLERMONT-FERRAND

CARTOLUX THIERS.

## leboncoin

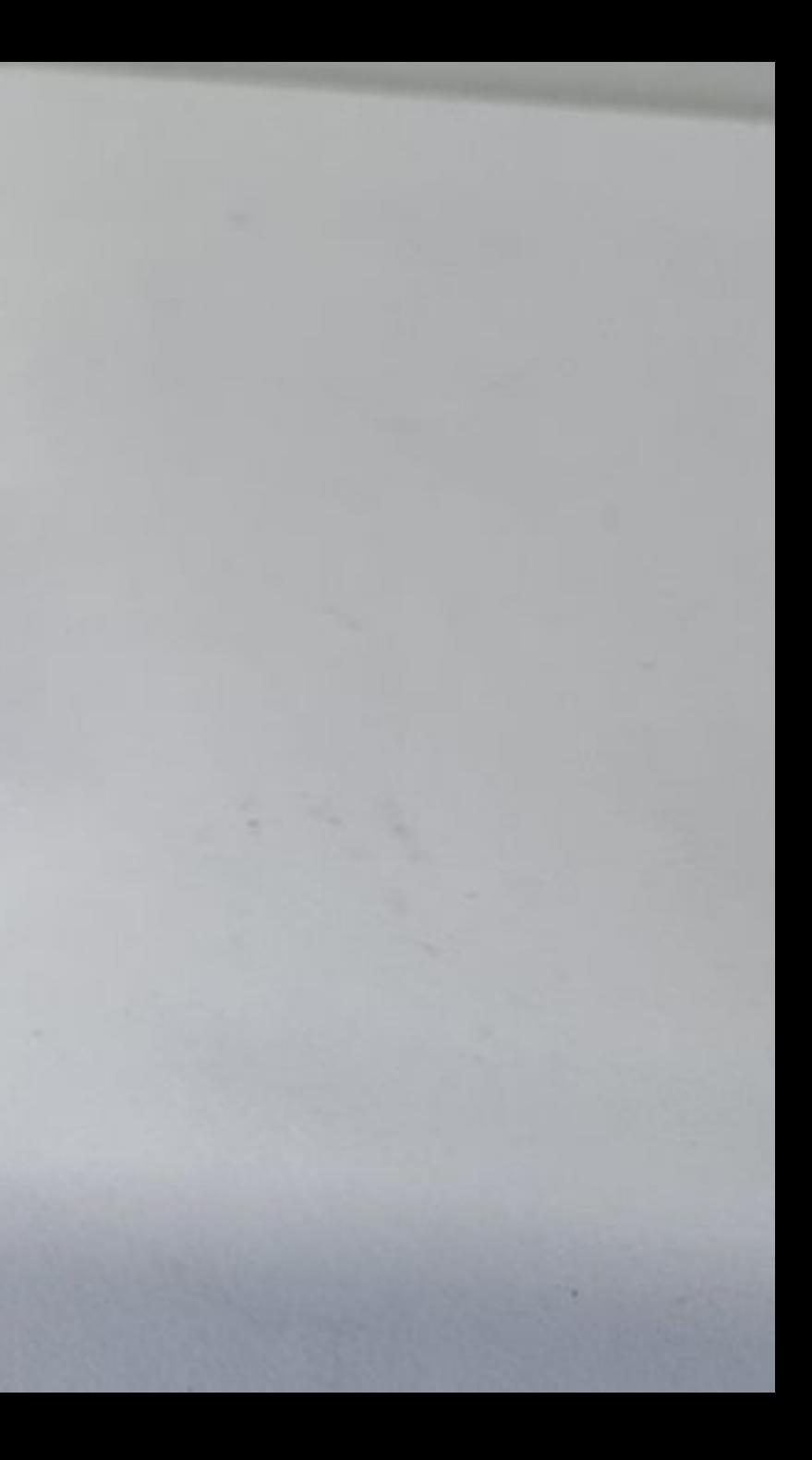

# 2333336 74L SO2  $f$   $f$   $f$   $f$

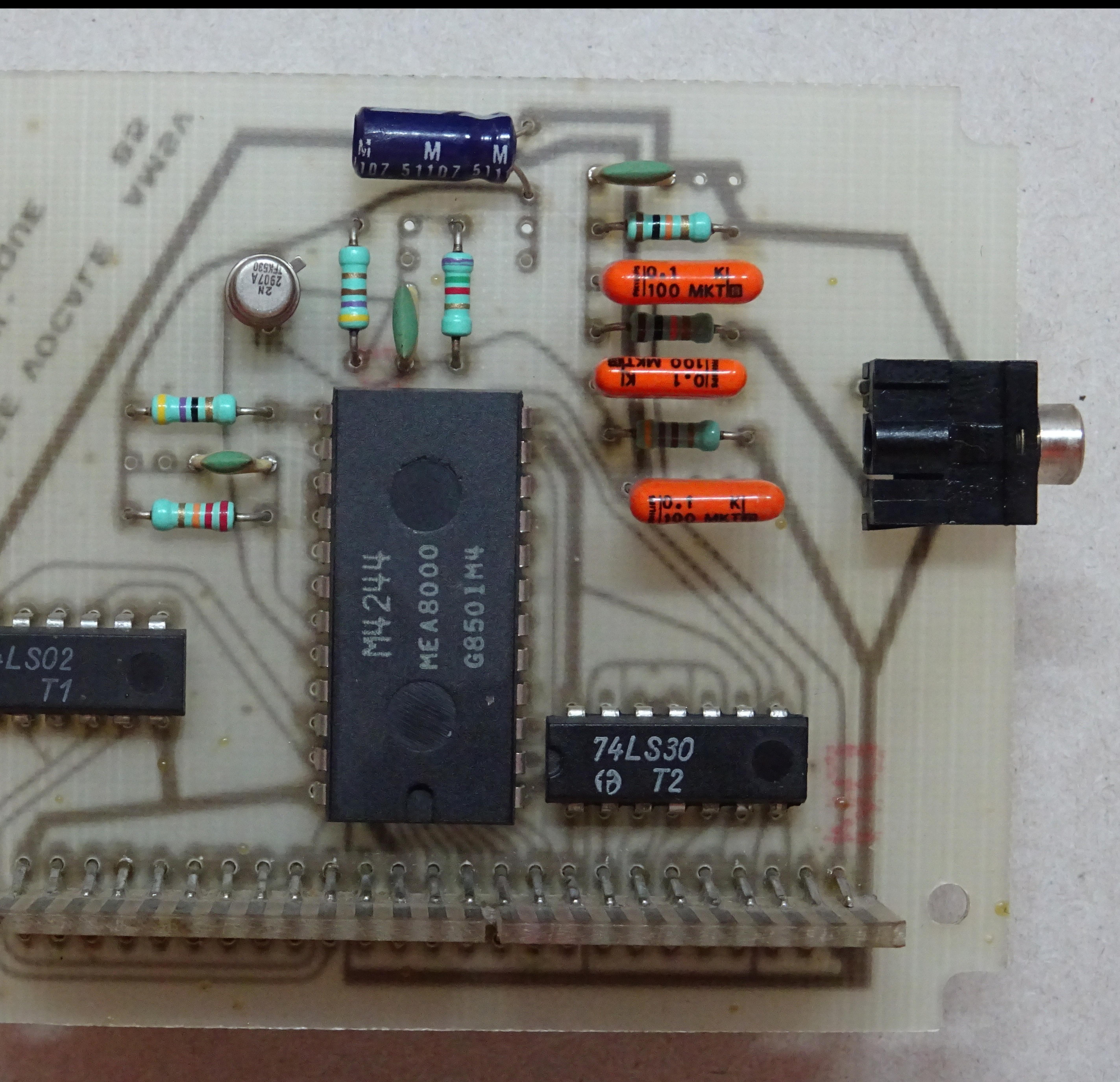

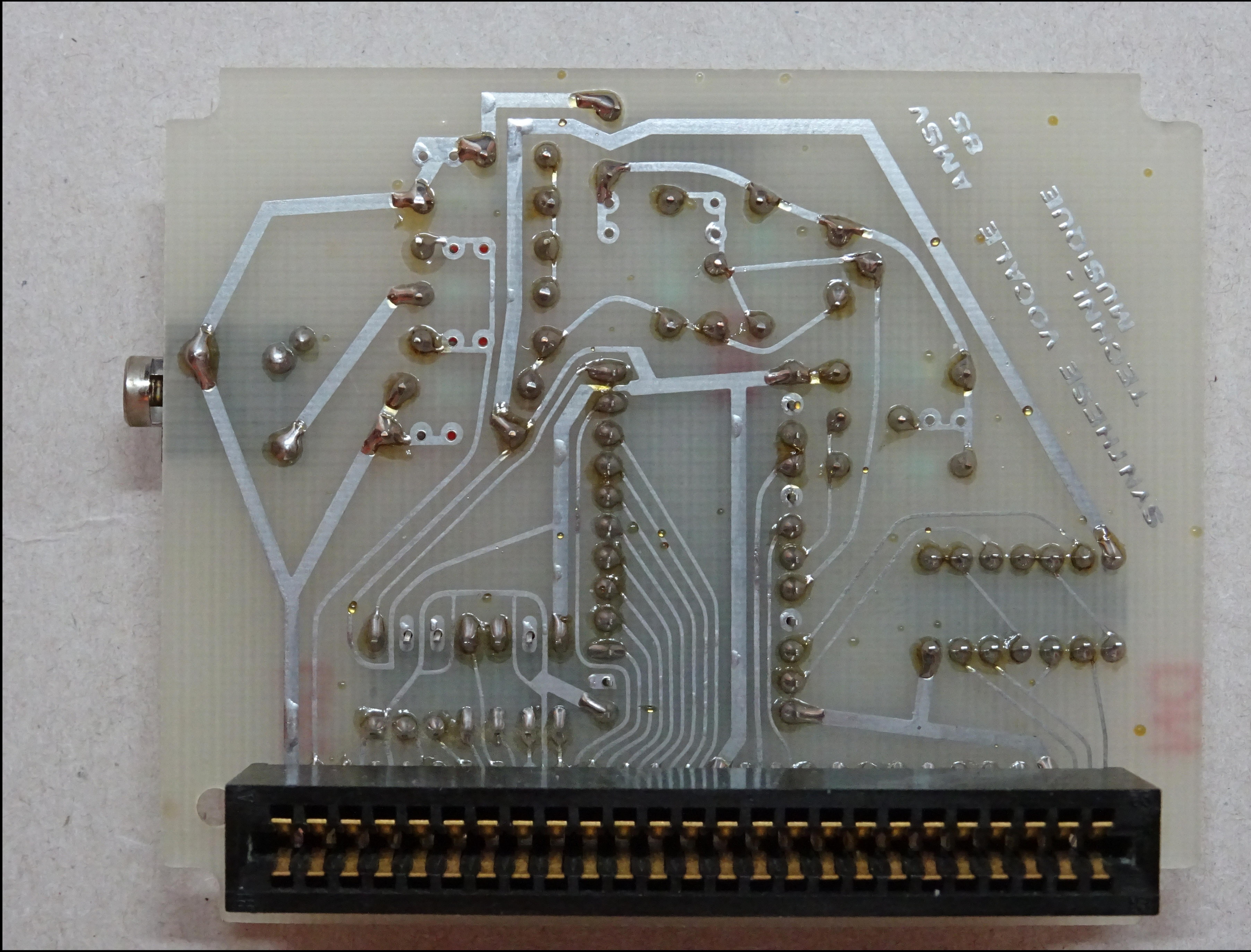

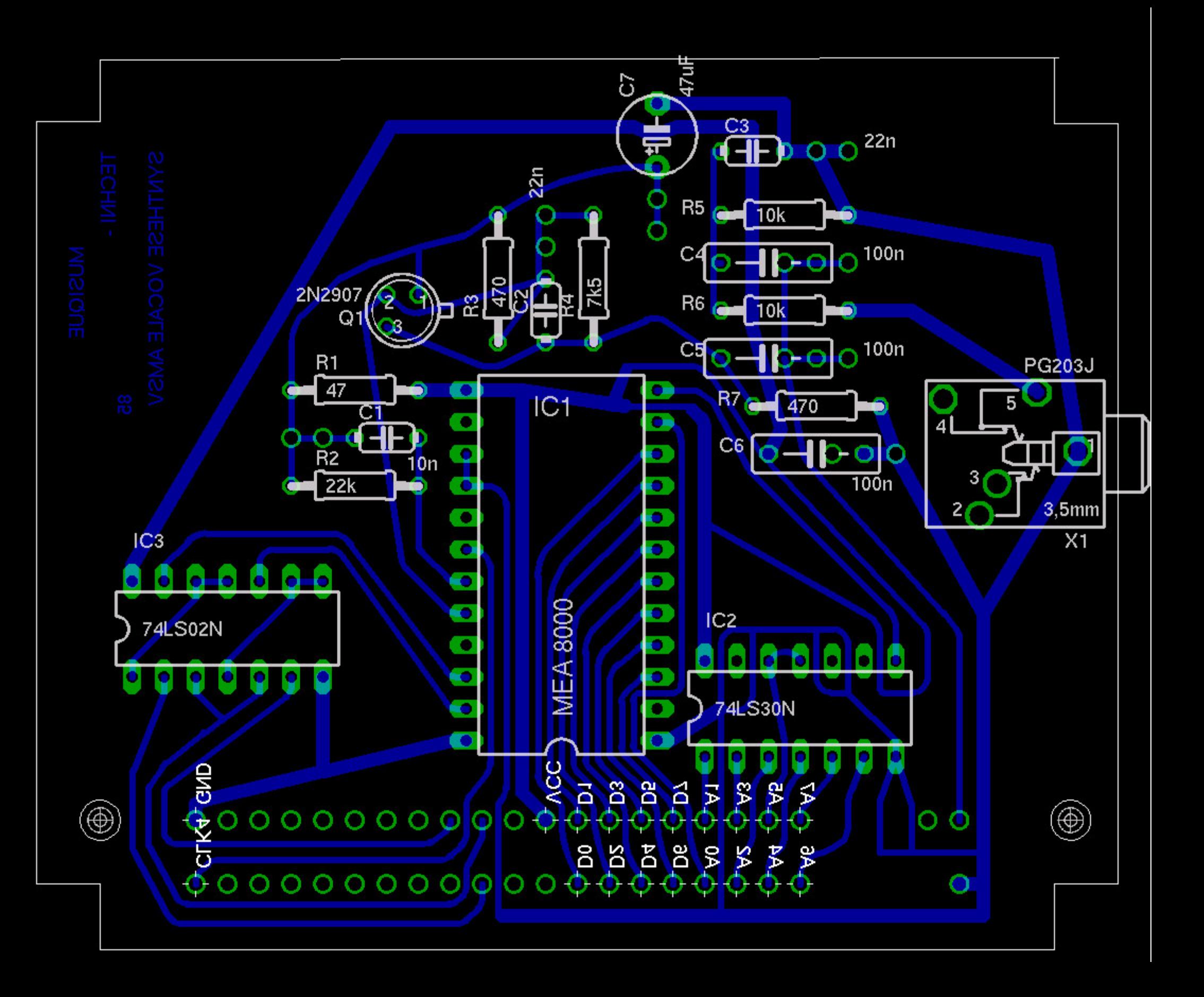

sur CPC 464  $CPC$  664  $CPC B128$ 

Ce synthétiseur vocal, dispose d'un circuit intégré vous permettant de faire parler votre ordinateur de diverses<br>façons, ceci uniquement par l'évolution des logiciels. Il vous sera possible de le faire parler en mode phoné (voir robotique), ou mieur encore pour se rapprocher de la voir humaine, sous forme de mots ou phrases. Quatre logiciels de base sont fournis avec l'appareil :

- deux démonstrations qui s'utilisent en écrivant : RUN "DEMO" ou RUN "CORBEAU" puis ENTER OU RETURN "PHONIOO", utilitaire vous permettant d'intéprer un langage phonétique de 103 éléments de base dans

vos programmes à partir de numéro de codes.

- "VOCAIOO", utilitaire vous permettant d'intégrer un langage phonétique de 103 éléments de base dans vos programmes, dont les phonèmes sont spécifits en toutes lettres.

D'autres logiciels sont disponibles :

.<br>VOCAGRAPHIC, logiciel graphique vous permetinnt de travailler sur l'écran les différents paramètres composant une expression vocale. ( par mots, p) ass ou phonomes).<br>- VOCALPHABET, logiciel d'apprentissage de l'initure et de l'alphabet.

- VOCA 1/FR, VOCA 2/FR, deux séries de 300 mot: courants Français

- VOCACHIFFRES, logiciel d'apprentissage des nombres et des chiffres.

#### CONNEXION DU SYNTHETISEUR

Il se branche sur le connecteur d'extension 50 broches du micro-ordinateur. La mise en place ou la dépose doivent<br>se faire l'ordinateur éteint sous peine de perte de contrôle, ou pire, détérioration de celui-ci. Cette faço Attention ! ce périphérique utilise les adresses &FBFF et &FBFE.

Si vous voulez en utiliser d'autres, en cascade, vérifiez que leurs adresses soient bien différentes.<br>Une version du logiciel "PHONEMES" est disponible sur support disquette, ceci contre 120 F à l'adresse de "TECHNI-MUSIQUE".

#### FONCTIONNEMENT DU SYNTHETISEUR AVEC PHON100

Chargez la table de phonèmes ainsi que le logiciel de contrôle en tapant MEMORY 88CSS LOAD"PHC" puis la touche ENTER (ou RETURN) (ne pas utiliser RUN), ensuite tapez CALL &9FE2 ENTER A partir de ce moment vous disposez d'une nouvelle instruction basic qui est SPEAK (prononcez : barre speak, la barre s'obtenant avec shift  $\partial$ ), utilisable en mode direct ou dans vos programmes. Voici un exemple :

#### |speak, 35, 73, 0, 99, 50, 85

vóus dira un salut assez grave.<br>Le premier paramètre après l'instruction correspond à la Anuteur de la voix. Il peut être compris snire 0 et 255, mais seul l'intervalle 30 à 60 sera utilisé (sauf pour les affets spéciaux). Les paramètres suivants sont les numéros des phonèmes qui composent l'expression d prononcer. La liste vous est donnée ci-après. Une seule instruction 'SPEAK peut comporter jusqu'à 32 paramètres. Si l'expression à prononcer<br>en comporte plus, il faut la découper en plusieurs instructions. Cette façon de faire est également utilisable

pour créer une intonation dans l'expression ou faire chanter votre ordinateur...  $Exemple$ :

SPEAK, 43, 73, 0, 99: SPEAK, 36, 50, 85

Essayez aussi ceci

10 DATA 65, 16, 57, 57, 73, 71, 22, 22, 82, 52, 39, 39, 87, 26, 0, 0, 97, 73, 57, 51, 108, 50, 0, 0, 122, 73, 39, 39, 130, 16, 57, 57 20 WHILE h < > 130: READ h, a, b, c: SPEAK, h, a, b, b, c: for f=1 to 60: next f: wend Pour intégrer le synthétiseur dans votre logiciel il suffit de sauver la table de code juste après celui-ci et

d'ajouter en début de programme la séquence suivante :<br>Prog. sur cassette : MEMORY & SCSS : LOAD "!":CALL & 9FE2<br>Prog. sur disquette : MEMORY & SCSS : LOAD "PHC":CALL & 9FE2

La sauvegarde de la table de code se fait ainsi : (sur aisquette et cassette) : SAVE "PIIC", b, &8C56, 13A4 De même pour le programme DEMO :

SAVE"DEMO" pour la partie Basic.

SAVE"HOP", b, &7B2B, & 2B41, pour la partie binaire.

Si vous désirez étudier plus sérieusement le fonctionnement du synthétiseur, nous vous conseillons un ouvrage:

PAROLE ET MICRO de Hervé BENOIT et Michel WEISSGEREER Edition CEDIC/NATHAN  $Priz : 175 F$ 

Toute utilisation des éléments vocaux fournis par TECHNI-MUSIQUE à des fins industrielles ou commerciales est soumise à une autorisation et droits d'auteurs.

NOTA :

Pour les posseceurs de CPC 464, la syntaxe de la commande SAY est un peu différente, on ne peut utiliser de constantes alphanumériques dans l'intruction. Il faut donc procéder de la manière suivante : - d'abord créer une variable alphanumérique  $X\$ ="B ON J OU RE" puis utiliser la commande comme suit :  $-$  | SAY, 45, 3  $X\$ 

#### *VOCA 100*

#### *NOTICE D' UTILISATION DE L'INSTRUCTION* SAY

Pour *ANSTRAD 464,664,6128*

*Ce programme* crée une instruction permettant *de* faire parler le synthé- -tiseur en spécifiant, en toutes lettres, les phonèmes composant l'ex--pression à prononcer. L'utilisation est très simple, elle s'apparente d i instruction SreAk, suivie de différents parametres. Comme elle, le symbole "barre" (shiji+u) doit la précéder car c'est une instruction RSX.

#### Démonstration rapide:

Tapez RUN"VOCAI00" puis *RETURN* ou *ENTERet l'e:emple suivant: ISAY,45,* "5 lN T ET T l Z EU R "

Le premier paramètre déterminant la hauteur de la voix (Pitch initial), doit être compris entre 0 et 255 (en pratique, seules les valeurs de 30 à 60 seront utilisées). Le second est une chaîne de caractères for--mée par les noms phonétiques des phonèmes composant l'expression. Chaque nom de phonème, dont la liste est donnée au verso, doit être suivi d'un espace. Aucune différenco n'est faite entre minuscules et majuscules. Cette chaine de caracteres peut etre une constante, placée directement derrière le paramètre de Pitch, ou bien une variable alpha--numérique.

...J

*E:emple: X\$.."T A GAD A T SOIN T SOIN" puis ISAY,45,X\$* Ce peut être aussi une concaténation de chaînes. *E:emple: A\$-"L A.F EUIL ":B\$-"ET S 1JRE ":C\$"J* rN *N* ,1 *R R 2 BRE "* Ensuite */SAY,45,A\$+B\$+C\$*

*Dans la variable C\$* figure un chiffre, il représente un des 4 silences disponibles (1 2 3 et 4). Deux autres symboles sont utilisés: + et ils serVent d recréer une intonation en *augmentant* ou en diminuant le Pitch au sein de l'expression.

Ces six symboles obéissent aux mêmes contraintes que les noms de phonèsont considérés comme tels.

La prononciation d'une e:pression est stoppée *lors de la rencontre de* tous phondmes incorrectement écrits.

#### *UTILISATION DANS UN PROGRAMME*

Vous disposerez de l'instruction ISAY en ajoutant *au* début *de* votre programme la ligne basic suivante: <sup>1</sup> *ME/oIORY &8A2J:LOAD"ISAY":CALL* &9FE2 *.*

*Il est. nécessaire, bien sQr, que "SAY" figure sur la* disquette *ou la cassette comportant le logiciel utilisateur. Dans le cas d'utilisation de cassettes, "SAY" doit* se *situer Juste* derridre *celui-ci.*

*Pour placer "SAY" sur le* mime*support que votre logiciel, procéder comme suit:*

- *Chargea "SAY" de la façon indiquée plus haut.*
- .- Insérez votre disquette ou votre cassette.
- *- Tapea SAVE"SAY",B,&8A24,&15D4*

*NOTA:*

Pour les posseceurs de CPC 464, la syntaxe de la commande <sup>1</sup> SAY est un peu différente, on ne peut utiliser de constantes alphanumériques dans l'intruction. Il faut donc procéder de la manière suivante : *-* d'abord créer une variable *alphanumérique X\$-"B ONJ OURE "* puis utiliser la commande comme suit :  $-$  | *SAY*, 45,  $\partial X$ *S* 

CODE DES PHONEMES DU LOGICIEL VOCA 100

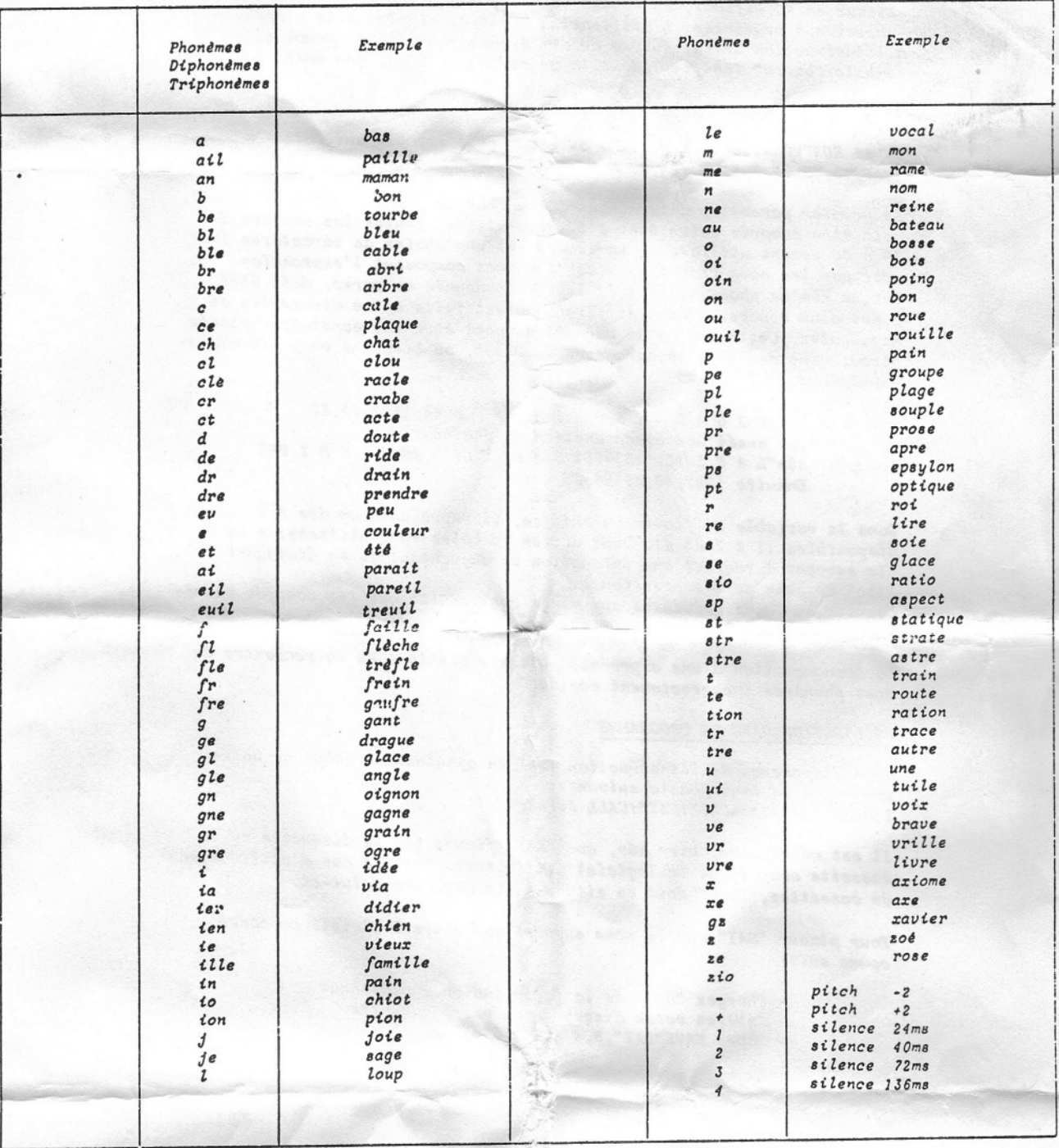

NOTA : vous disposez sur ce synthétiseur d'une sortie amplificateur.<br>Celle-ci vous permet d'amplifier ce synthétiseur par une chaîne<br>HIFI (de préférence entrée pick-up), mais vous pourrez aussi<br>utiliser ultérieurement des

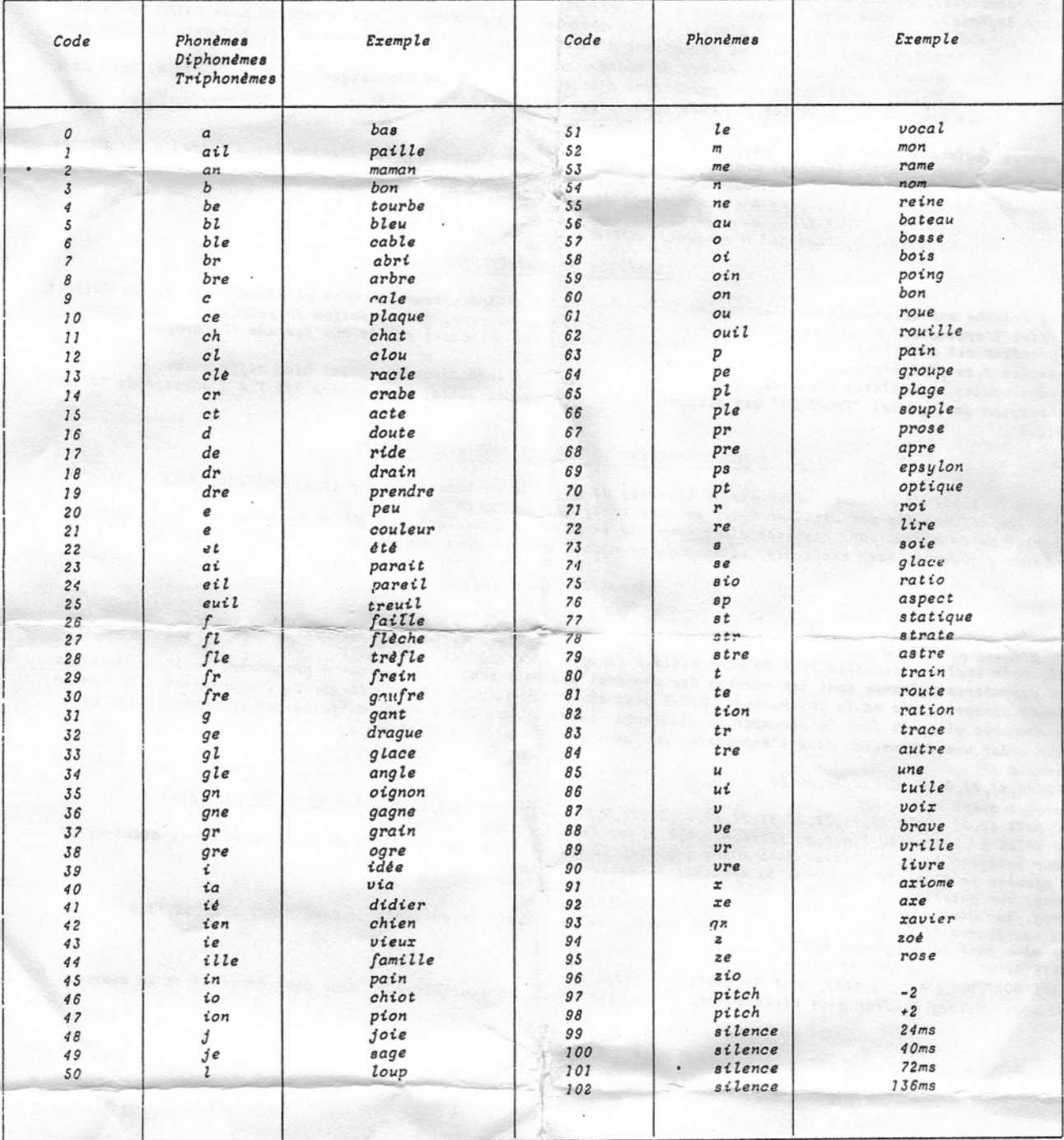

NOTA : vous disposez sur ce synthétiseur d'une sortie amplificateur.<br>Celle-ci vous permet d'amplifier ce synthétiseur par une chaîne<br>HIFI (de préférence entrée pick-up), mais vous pourrez aussi<br>utiliser ultérieurement des Le jack de sortie latérale est prévu à cet effet.

#### MODE D'EMPLOI DU SYNTHETISEUR VOCAL TECHNI-MUSIQUE

sur CPC 464 CPC 664 CPC 6128

Ce synthétiseur vocal, dispose d'un circuit intégré vous permettant de faire parler votre ordinateur de diverses façons, ceci uniquement par l'évolution des logiciels. Il vous sera possible de le faire parler en mode phonétique (voir robotique), ou mieur encore pour se rapprocher de la voir humaine, sous forme de mots ou phrases. Quatre logiciels de base sont fournis avec l'appareil :

- deux démonstrations qui s'utilisent en écrivant : RUN "DEMO" ou RUN "CORBEAU" puis ENTER OU RETURN

- "PHON100", utilitaire vous permettant d'intégrer un langage phonétique de 103 éléments de base dans vos programmes à partir de numéro de codes.

- "VOCA100", utilitaire vous permettant d'intégrer un langage phonétique de 103 éléments de base dans vos programmes, dont les phonèmes sont spécifiés en toutes lettres.

D'autres logiciels sont disponibles :

- VOCAGRAPHIC, logiciel graphique vous permettant de travailler sur l'écran les différents paramètres composant une expression vocale. ( par mots, phrases ou phonèmes).

- VOCALPHABET, logiciel d'apprentissage de l'écriture et de l'alphabet.

- VOCA 1/FR, VOCA 2/FR, deux séries de 300 mots courants Français.

- VOCACHIFFRES, logiciel d'apprentissage des nombres et des chiffres.

#### CONNEXION DU SYNTHETISEUR

Il se branche sur le connecteur d'extension 50 broches du micro-ordinateur. La mise en place ou la dépose doivent se faire l'ordinateur éteint sous peine de perte de contrôle, ou pire, détérioration de celui-ci. Cette façon de procéder est d'ailleurs commune à tous les périphériques se branchant sur le bus système (50 broches). Attention ! ce périphérique utilise les adresses &FBFF et &FBFE.

Si vous voulez en utiliser d'autres, en cascade, vérifiez que leurs adresses soient bien différentes. Une version du logiciel "PHONEMES" est disponible sur support disquette, ceci contre 120 F à l'adresse de "TECHNI-MUSIQUE".

#### FONCTIONNEMENT DU SYNTHETISEUR AVEC PHON100

Chargez la table de phonèmes ainsi que le logiciel de contrôle en tapant MEMORY &8C55 LOAD"PHC" puis la touche ENTER (ou RETURN) (ne pas utiliser RUN), ensuite tapez CALL & 9FE2 ENTER

A partir de ce moment vous disposez d'une nouvelle instruction basic qui est SPEAK (prononcez : barre speak, la barre s'obtenant avec shift a), utilisable en mode direct ou dans vos programmes. Voici un exemple :

 $speak, 35, 73, 0, 99, 50, 85$ 

vous dira un salut assez grave.

Le premier paramètre après l'instruction correspond à la hauteur de la voix. Il peut être compris entre 0 et 255, mais seul l'intervalle 30 à 60 sera utilisé (sauf pour les effets spéciaux). Les paramètres suivants sont les numéros des phonèmes qui composent l'expression à prononcer. La liste vous est donnée ci-après. Une seule instruction 'SPEAK peut comporter jusqu'à 32 paramètres. Si l'expression à prononcer en comporte plus, il faut la découper en plusieurs instructions. Cette façon de faire est également utilisable pour créer une intonation dans l'expression ou faire chanter votre ordinateur... Exemple : SPEAK, 43, 73, 0, 99: SPEAK, 36, 50, 85 Essayez aussi ceci : 10 DATA 65, 16, 57, 57, 73, 71, 22, 22, 82, 52, 39, 39, 87, 26, 0, 0, 97, 73, 57, 51, 108, 50, 0, 0, 122, 73, 39, 39, 39, 130, 16, 57, 57 20 WHILE h < > 130: READ h, a, b, c: SPEAK, h, a, b, b, c: for f=1 to 60: next f: wend Pour intégrer le synthétiseur dans votre logiciel il suffit de sauver la table de code juste après celui-ci et d'ajouter en début de programme la séquence suivante : Prog. sur cassette : MEMORY & 8C55 : LOAD "!": CALL & 9FE2 Prog. sur disquette : MEMORY & 8C55 : LOAD"PHC": CALL & 9FE2 La sauvegarde de la table de code se fait ainsi : (sur aisquette et cassette) : SAVE "PIIC", b, &8C56, 13A4 De même pour le programme DEMO : SAVE"DEMO" pour la partie Basic. SAVE"HOP", b, &7B2B, & 2B41, pour la partie binaire. St vous désirez étudier plus sérieusement le fonctionnement du synthétiseur, nous vous conseillons un ouvrage:

> PAROLE ET MICRO de Hervé BENOIT et Michel WEISSGERBER Edition CEDIC/NATHAN  $Priv : 175 F$

Toute utilisation des éléments vocaux fournis par TECHNI-MUSIQUE à des fins industrielles ou commerciales est soumise à une autorisation et droits d'auteurs.

Possibilité de création de mots à la demande

### **VOCA 100**

## NOTICE D'UTILISATION DE L'INSTRUCTION SAY

Pour AMSTRAD 464,664,6128

Ce programme crée une instruction permettant de faire parler le synthé--tiseur en spécifiant, en toutes lettres, les phonèmes composant l'ex--pression à prononcer. L'utilisation est très simple, elle s'apparente à l'instruction SPEAK, suivie de différents paramètres. Comme elle, le symbole "barre" (shift+@) doit la précéder car c'est une instruction RSX.

Démonstration rapide:

Tapez RUN"VOCA100" puis RETURN ou ENTER et l'exemple suivant: SAY, 45, "S IN T ET T I Z EU R "

Le premier paramètre déterminant la hauteur de la voix (Pitch initial), doit être compris entre 0 et 255 (en pratique, seules les valeurs de 30 à 60 seront utilisées). Le second est une chaîne de caractères for--mée par les noms phonétiques des phonèmes composant l'expression. Chaque nom de phonème, dont la liste est donnée au verso, doit être suivi d'un espace. Aucune différence n'est faite entre minuscules et majuscules. Cette chaîne de caractères peut être une constante, placée directement derrière le paramètre de Pitch, ou bien une variable alpha--numérique.

Exemple:  $X\mathcal{S} = "T A G A D A T S. OIN T S OIN "puis | SAY, 45, X\mathcal{S}$ Ce peut être aussi une concaténation de chaînes. Exemple: A\$="L A F EUIL ":B\$="ET S U RE ":C\$"3 IN N A R R 2 BRE "  $En suite$   $SAY, 45, A$+B$+C$$ 

Dans la variable C\$ figure un chiffre, il représente un des 4 silences disponibles (1 2 3 et 4). Deux autres symboles sont utilisés: + et -, ils servent à recréer une intonation en augmentant ou en diminuant le Pitch au sein de l'expression.

Ces six symboles obéissent aux mêmes contraintes que les noms de phonè--mes et sont considérés comme tels.

La prononciation d'une expression est stoppée lors de la rencontre de tous phonèmes incorrectement écrits.

## UTILISATION DANS UN PROGRAMME

Vous disposerez de l'instruction SAY en ajoutant au début de votre programme la ligne basic suivante: 1 MEMORY &8A23:LOAD"!SAY":CALL &9FE2

Il est nécessaire, bien sûr, que "SAY" figure sur la disquette ou la cassette comportant le logiciel utilisateur. Dans le cas d'utilisation de cassettes, "SAY" doit se situer juste derrière celui-ci.

Pour placer "SAY" sur le même support que votre logiciel, procéder comme suit:

- Chargez "SAY" de la façon indiquée plus haut.
- Insérez votre disquette ou votre cassette.
- Tapez SAVE"SAY", B, &8A24, &15D4

### CODE DES PHONEMES DU LOGICIEL VOCA 100

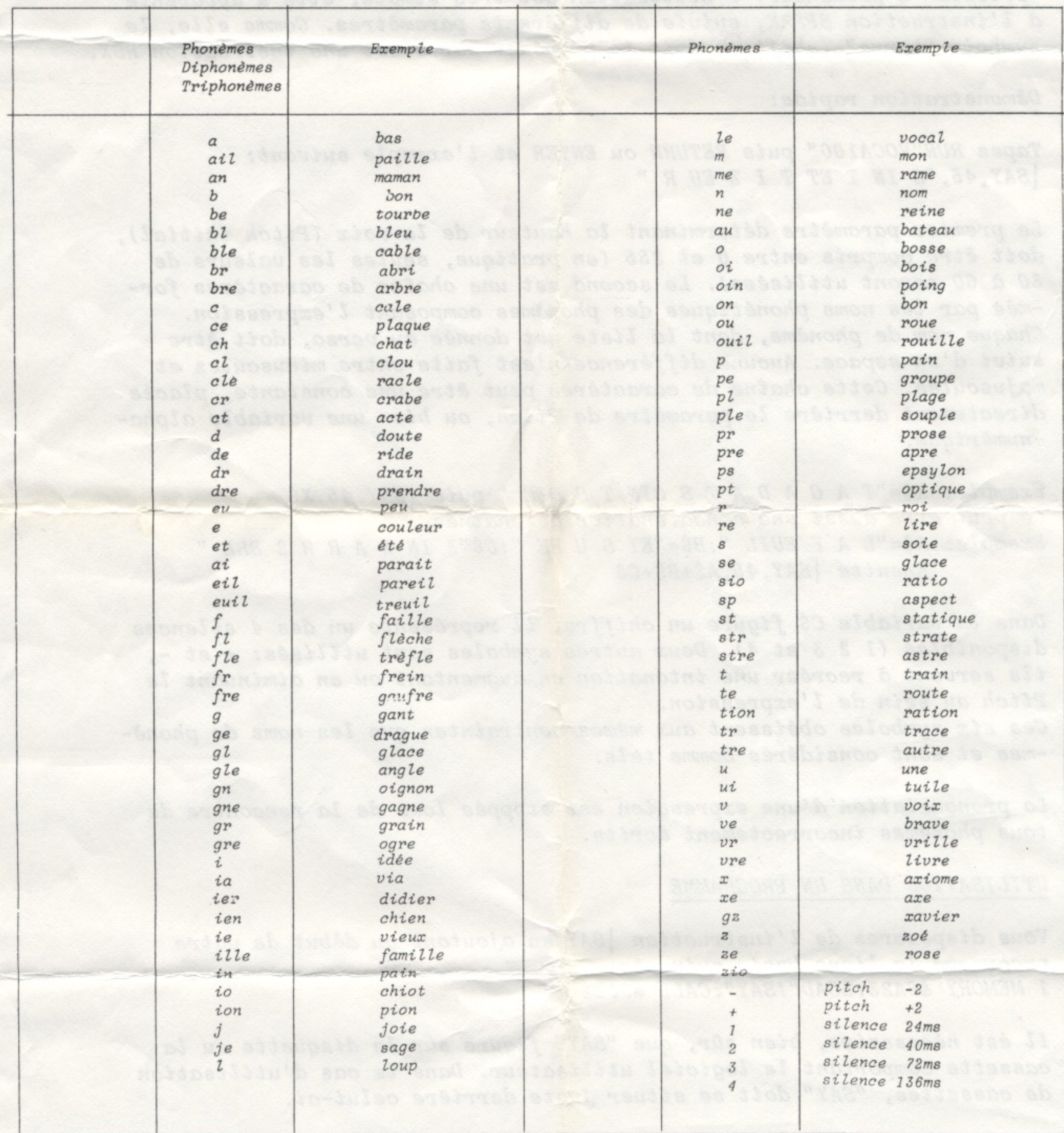

NOTA : vous disposez sur ce synthétiseur d'une sortie amplificateur. Celle-ci vous permet d'amplifier ce synthétiseur par une chaîne HIFI (de préférence entrée pick-up), mais vous pourrez aussi utiliser ultérieurement des amplificateurs proposés par TECHNI-MUSIQUE CODE DES PHONEMES DU LOGICIEL PHON100

REUTES NO SETTA cheq "USACAD" NUR no "ONESE AUR : sobuinted no theallize's bep amoktostanowib seah -

publication of the design and provide the special or use income phone is included in the second design of the design

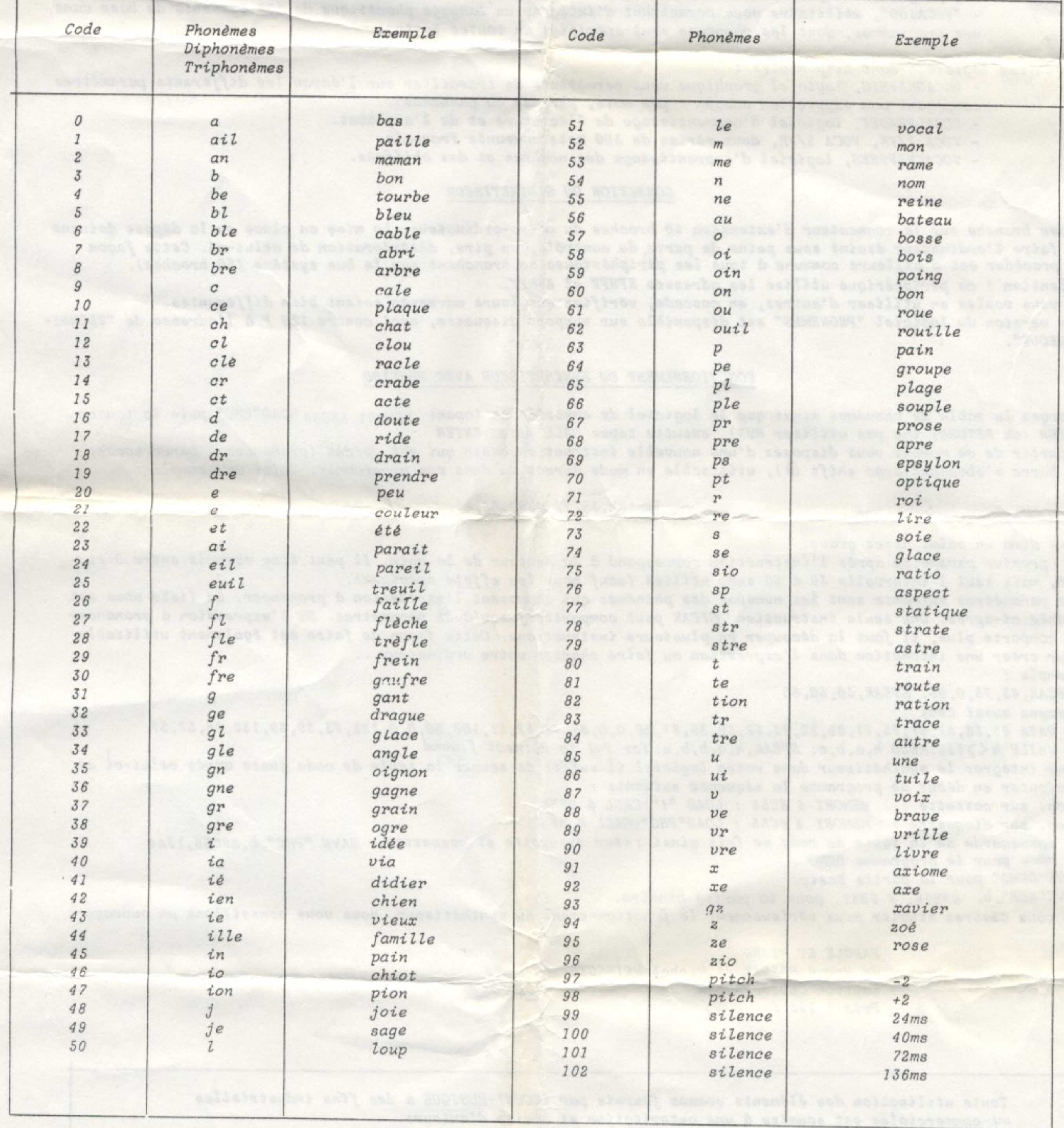

NOTA : vous disposez sur ce synthétiseur d'une sortie amplificateur. Celle-ci vous permet d'amplifier ce synthétiseur par une chaîne HIFI (de préférence entrée pick-up), mais vous pourrez aussi utiliser ultérieurement des amplificateurs proposés par TECHNI-MUSIQUE Le jack de sortie latérale est prévu à cet effet.

sur CPC 464 CPC 664 CPC 6128

Ce synthétiseur vocal, dispose d'un circuit intégré vous permettant de faire parler votre ordinateur de diverses façons, ceci uniquement par l'évolution des logiciels. Il vous sera possible de le faire parler en mode phonétique<br>(voix robotique), ou mieux encore pour se rapprocher de la voix humaine, sous forme de mots ou phrases. Quatre logiciels de base sont fournis avec l'appareil :

- deux démonstrations qui s'utilisent en écrivant : RUN "DEMO" ou RUN "CORBEAU" puis ENTER OU RETURN - "PHON100", utilitaire vous permettant d'intégrer un langage phonétique de 103 éléments de base dans

vos programmes à partir de numéro de codes.

- "VOCA100", utilitaire vous permettant d'intégrer un langage phonétique de 103 éléments de base dans vos programmes, dont les phonèmes sont spécifies en toutes lettres.

D'autres logiciels sont disponibles :

- VOCAGRAPHIC, logiciel graphique vous permettent de travailler sur l'écran les différents paramètres composant une expression vocale. (par mots, phrases ou phonèmes).<br>- VOCALPHABET, logiciel d'apprentissage de l'écriture et de l'alphabet.
	-
- VOCA 1/FR, VOCA 2/FR, deux séries de 300 mots courants Français.
- VOCACHIFFRES, logiciel d'apprentissage des nombres et des chiffres.

#### CONNEXION DU SYNTHETISEUR

Il se branche sur le connecteur d'extension 50 broches du micro-ordinateur. La mise en place ou la dépose doivent se faire l'ordinateur éteint sous peine de perte de contrôle, ou pire, détérioration de celui-ci. Cette façon<br>de procéder est d'ailleurs commune à tous les périphériques se branchant sur le bus système (50 broches). Attention ! ce périphérique utilise les adresses &FBFF et &FBFE.

Si vous voulez en utiliser d'autres, en cascade, vérifiez que leurs adresses soient bien différentes. Une version du logiciel "PHONEMES" est disponible sur support disquette, ceci contre 120 F à l'adresse de "TECHNI-MUSIQUE".

#### FONCTIONNEMENT DU SYNTHETISEUR AVEC PHON100

Chargez la table de phonèmes ainsi que le logiciel de contrôle en tapant MEMORY &8C55 LOAD"PHC" puis la touche<br>ENTER (ou RETURN) (ne pas utiliser RUN), ensuite tapez CALL &9FE2 ENTER A partir de ce moment vous disposez d'une nouvelle instruction basic qui est SPEAK (prononcez : barre speak, la barre s'obtenant avec shift  $\vartheta$ ), utilisable en mode direct ou dans vos programmes. Voici un exemple :

#### |speak, 35, 73, 0, 99, 50, 85

vous dira un salut assez grave.

Exemple :

.<br>Le premier paramètre après l'instruction correspond à la hauteur de la voix. Il peut être compris entre 0 et 255, mais seul l'intervalle 30 à 60 sera utilisé (sauf pour les effets spéciaux).

Les paramètres suivants sont les numéros des phonèmes qui composent l'expression à prononcer. La liste vous est donnée ci-après. Une seule instruction 'SPEAK peut comporter jusqu'à 32 paramètres. Si l'expression à prononcer<br>en comporte plus, il faut la découper en plusieurs instructions. Cette façon de faire est également utilisable pour créer une intonation dans l'expression ou faire chanter votre ordinateur...

SPEAK, 43, 73, 0, 99: SPEAK, 36, 50, 85 Essayez aussi ceci 10 DATA 65, 16, 57, 57, 73, 71, 22, 22, 82, 52, 39, 39, 87, 26, 0, 0, 97, 73, 57, 51, 108, 50, 0, 0, 122, 73, 39, 39, 130, 16, 57, 57 20 WHILE h()130: READ h, a, b, c: SPEAK, h, a, b, b, c: for f=1 to 60: next f: wend Pour intégrer le synthétiseur dans votre logiciel il suffit de sauver la table de code juste après celui-ci et d'ajouter en début de programme la séquence suivante :<br>Prog. sur cassette : MEMORY & 8C55 : LOAD "!":CALL & 9FE2<br>Prog. sur disquette : MEMORY & 8C55 : LOAD "!":CALL & 9FE2 La sauvegarde de la table de code se fait ainsi : (sur aisquette et cassette) : SAVE "PHC", b, &8C56, 13A4 De même pour le programme DEMO :<br>SAVE"DEMO" pour la partie Basic. SAVE"HOP", b, &7B2B, & 2B41, pour la partie binaire. Si vous désirez étudier plus sérieusement le fonctionnement du synthétiseur, nous vous conseillons un ouvrage:

> PAROLE ET MICRO de Hervé BENOIT et Michel WEISSGERBER Edition CEDIC/NATHAN  $Prix : 175 F$

Toute utilisation des éléments vocaux fournis par TECHNI-MUSIQUE à des fins industrielles ou commerciales est soumise à une autorisation et droits d'auteurs.

Possibilité de création de mots à la demande

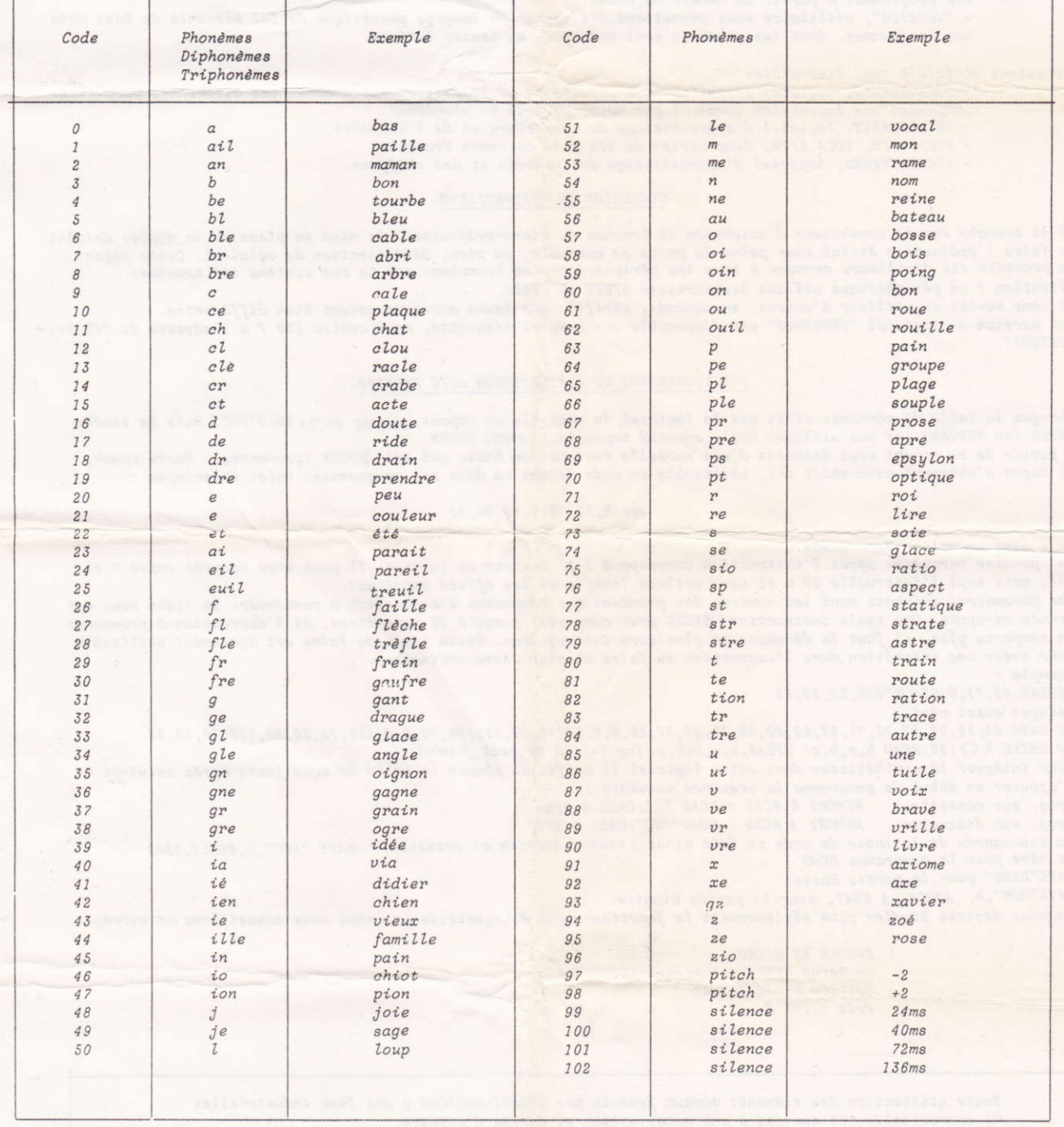

**NOTA** : vous disposez sur ce synthétiseur d'une sortie amplificateur.<br>Celle-ci vous permet d'amplifier ce synthétiseur par une chaîne<br>HIFI (de préférence entrée pick-up), mais vous pourrez aussi<br>utiliser ultérieurement de

Le jack de sortie latérale est prévu à cet effet.

#### **VOCA 100**

#### NOTICE D'UTILISATION DE L'INSTRUCTION SAY

Pour AMSTRAD 464,664,6128

Ce programme crée une instruction permettant de faire parler le synthé--tiseur en spécifiant, en toutes lettres, les phonèmes composant l'ex--pression à prononcer. L'utilisation est très simple, elle s'apparente à l'instruction SPEAK, suivie de différents paramètres. Comme elle, le symbole "barre" (shift+@) doit la précéder car c'est une instruction RSX.

#### Démonstration rapide:

Tapez RUN"VOCA100" puis RETURN ou ENTER et l'exemple suivant:  $SAY, 45, "S IN T ET T I Z EU R"$ 

Le premier paramètre déterminant la hauteur de la voix (Pitch initial), doit être compris entre 0 et 255 (en pratique, seules les valeurs de 30 à 60 seront utilisées). Le second est une chaîne de caractères for--mée par les noms phonétiques des phonèmes composant l'expression. Chaque nom de phonème, dont la liste est donnée au verso, doit être suivi d'un espace. Aucune différence n'est faite entre minuscules et majuscules. Cette chaîne de caractères peut être une constante, placée directement derrière le paramètre de Pitch, ou bien une variable alpha--numérique.

Exemple:  $X\hat{s} = "T A G A D A T S. OIN T S OIN " puis | SAY, 45, X\hat{s}$ Ce peut être aussi une concaténation de chaînes. Exemple: A\$="L A F EUIL ": B\$="ET S U RE ": C\$"3 IN N A R R 2 BRE " Ensuite  $SAY, 45, A\$  + B\$ + C\$

Dans la variable C\$ figure un chiffre, il représente un des 4 silences disponibles (1 2 3 et 4). Deux autres symboles sont utilisés: + et -, ils servent à recréer une intonation en augmentant ou en diminuant le Pitch au sein de l'expression. Ces six symboles obéissent aux mêmes contraintes que les noms de phonè--mes et sont considérés comme tels.

La prononciation d'une expression est stoppée lors de la rencontre de tous phonèmes incorrectement écrits.

#### UTILISATION DANS UN PROGRAMME

Vous disposerez de l'instruction SAY en ajoutant au début de votre programme la ligne basic suivante: 1 MEMORY &8A23: LOAD"!SAY": CALL &9FE2

Il est nécessaire, bien sûr, que "SAY" figure sur la disquette ou la cassette comportant le logiciel utilisateur. Dans le cas d'utilisation de cassettes, "SAY" doit se situer juste derrière celui-ci.

Pour placer "SAY" sur le même support que votre logiciel, procéder comme suit:

- Chargez "SAY" de la façon indiquée plus haut.
- Insérez votre disquette ou votre cassette.
- Tapez SAVE"SAY", B, &8A24, &15D4

#### CODE DES PHONEMES DU LOGICIEL VOCA 100

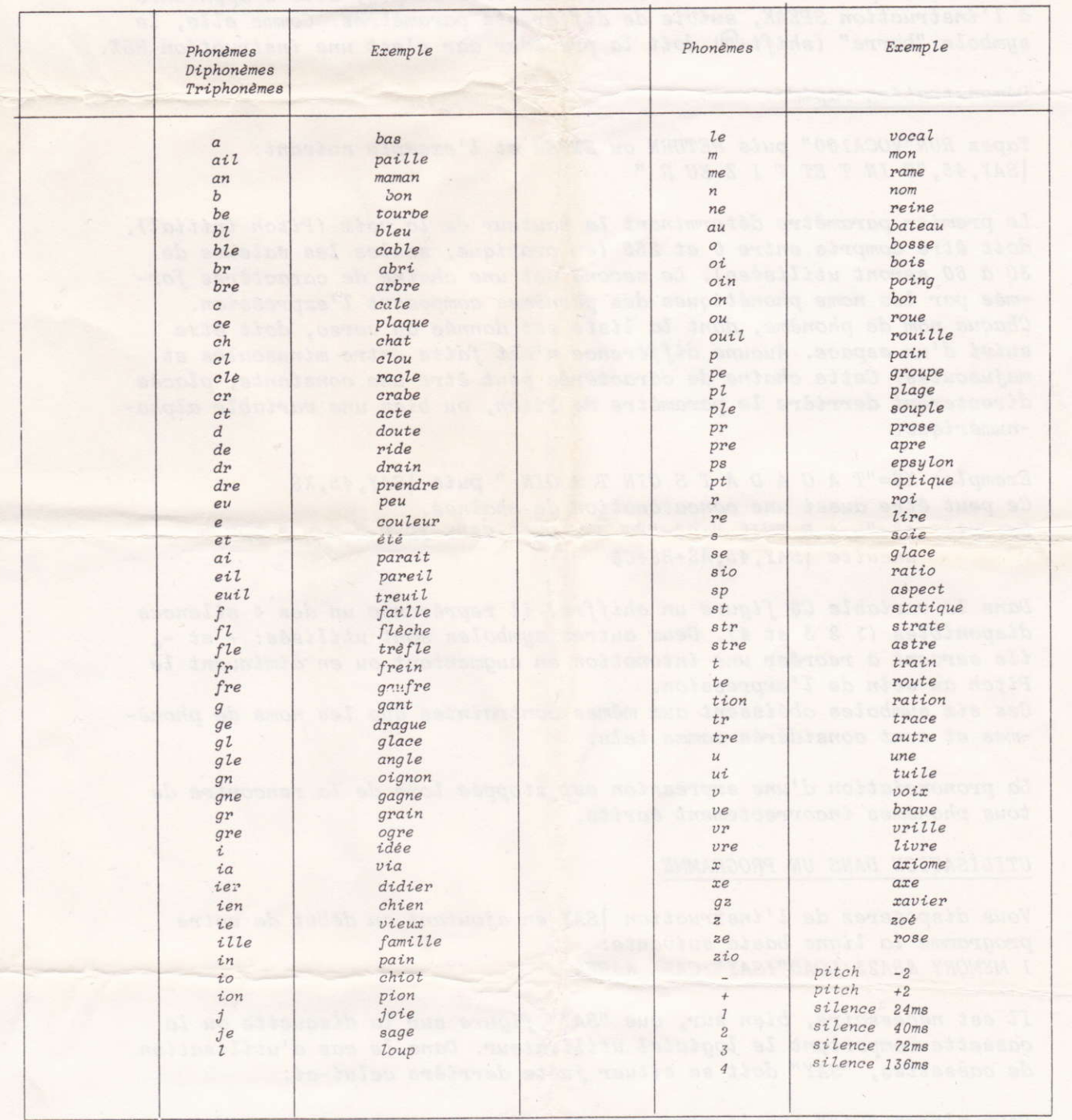

NOTA : vous disposez sur ce synthétiseur d'une sortie amplificateur.<br>Celle-ci vous permet d'amplifier ce synthétiseur par une chaîne<br>HIFI (de préférence entrée pick-up), mais vous pourrez aussi<br>utiliser ultérieurement des

#### **DE D'EMPLOI DU SYNTHETISEUR VOCAL TECHNI-MUSTOUE**

 $sur$  CPC 464 CPC 664

Ce synthétiseur vocal dispose d'un circuit intégré vous permettant de faire parler votre ordinateur de diverses<br>façons, ceci uniquement par l'évolution des logiciels. Il vous sera possible de le faire parler dans des modes de diphonèmes ou mots, phrases Deux logiciels de base sont fournis avec l'appareil :

"DEMO" (démonstration)

- "PHON100", utilitaire vous permettant d'intégrer ur langage phonétique de 103 éléments de base dans vos programmes.

#### D'autres logiciels seront bientôt disponibles :

- VOCADIPH contenant l'ensemble des diphonèmes de la langue française.<br>- VOCADIPH contenant l'ensemble des diphonèmes de la langue française.<br>- VOCAGRAPHIC, logiciel graphique vous permettant de dessiner sur l'écran les di une expression vocale.

Il vous sera à ce moment là possible de modifier tous les paramètres de synthèse et d'écouter le résultat obtenu après votre intervention (pour phonèmes, diphonèmes, mots, phrases).

#### CONNEXION DU SYNTHETISEUR

Il se branche sur le connecteur d'extension 50 broches du micro-ordinateur. La mise en place ou la dépose doivent<br>se faire l'ordinateur éteint sous peine de perte de contrô**le,** ou pire, détérioration de celui-ci. Cette fa Attention ! ce périphérique utilise les adresses &FBFF et &FBFE.

si vous voulez en utiliser d'autres, en cascade, vérifiez que leurs adresses soient bien différentes.<br>Une version du logiciel "PHONEMES" est disponible sur support disquette, ceci contre 120 F à l'adresse de "TECHNI-NUSTQUE".

#### FONCTIONNEMENT DU SYNTHETISEUR AVEC PHON100

Chargez la table de phonèmes ainsi que le logiciel de contrôle en tapant MEMORY &92C2: LOAD"PHC" puis la touche ENTER (ou RETURN) (ne pas utiliser RUN), ensuite tapez CALL 42581 ENTER (ou RETURN).<br>A partir de ce moment vous disposez d'une nouvelle instruction basic qui est \SPEAK (prononcez : barre speak, la barre s'obtenant avec shift  $\partial$ ), utilisable en mode direct ou dans vos programmes. Voici un exemple :

$$
|{\it speak}, 35, 75, 0, 99, 50, 85
$$

vous dira un salut assez grave.

Le premier paramètre après l'instruction correspond à la hauteur de la voix. Il peut être compris entre 0 et 255, mais seul l'intervalle 30 à 60 sera utilisé (sauf pour les effets spéciaux).

Les paramètres suivants sont les numéros des phonèmes qui composent l'expression à prononcer. La liste vous est donnée ci-après. Une seule instruction SPEAK peut comporter jusqu'à 32 paramètres. Si l'expression à prononcer en comporte plus, il faut la découper en plusieurs instructions. Cette façon de faire est également utilisable pour créer une intonation dans l'expression ou faire chanter votre ordinateur...  $Exemple$ :

SPEAK, 43, 73, 0, 99: SPEAK, 36, 50, 85 Essayez aussi ceci :

10 DATA 65, 16, 57, 57, 73, 71, 22, 22, 82, 52, 39, 39, 87, 26, 0, 0, 97, 73, 57, 51, 108, 50, 0, 0, 122, 73, 39, 39, 130, 16, 57, 57

20 WHILE h(\)130:READ h,a,b,c: SPEAK,h,a,b,b,c: for f=1 to 60:next f:wend<br>Pour intégrer le synthétiseur dans votre logiciel il suffit de sauver la table de code juste après celui-ci et d'ajouter en début de programme la séquence suivante :

Prog. sur cassette : MEMORY &92C2:LOAD"!":CALL &A655

Prog. sur disquette : MEMORY &92C2: LOAD"PHC": CALL &A655

La sauvegarde de la table de code se fait ainsi : (sur aisquette et cassette) : SAVE"PHC", b, 892C3, 813A9 De même pour le programme DEMO :

SAVE"DEMO" pour la partie Basic.

SAVE"HOP", b, &8A45, &1C27 pour la partie binaire.

les non-voyants).

Si vous désirez étudier plus sérieusement le fonctionnement du synthétiseur, nous vous conseillons un ouvrage:

PAROLE ET MICRO de Hervé BENOIT et Michel WEISSGERBER Edition CEDIC/NATHAN  $Prix : 175 F$ 

Toute utilisation des éléments vocaux fournis par TECHNI-MUSIQUE à des fins industrielles sui commerciales est soumise à une autorisation et droits d'auteurs.

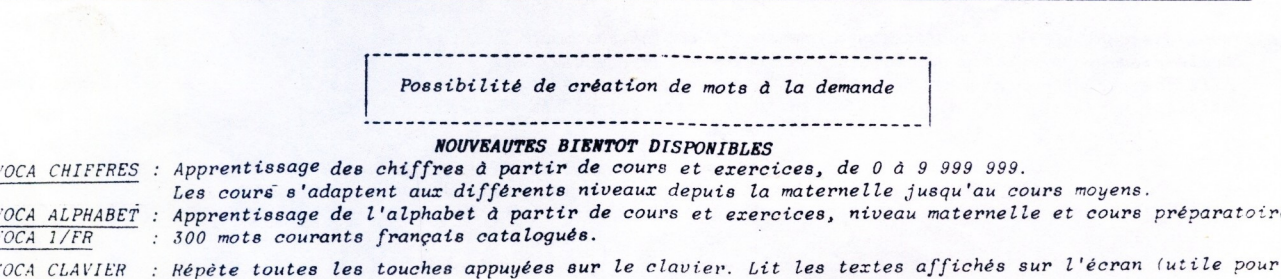

ne.

#### CODE DES PHONEMES DU LOGICIEL PHON100

ł.

De Partir 1 1

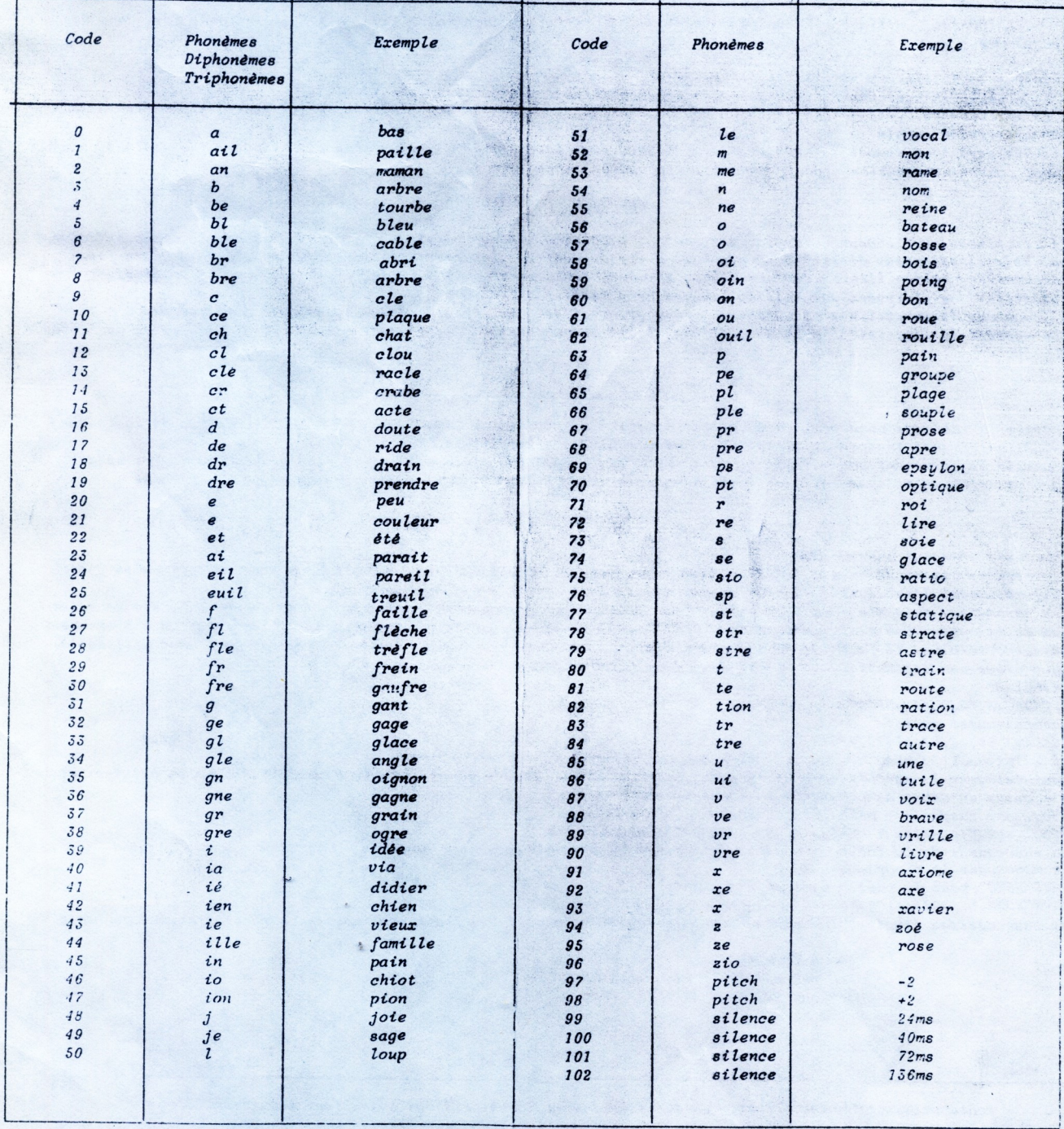

**NOTA** : vous disposez sur ce synthétiseur d'une sortie amplificateur.<br>Celle-ci vous permet d'amplifier ce synthétiseur par une chaîne<br>HIFI (de préférence entrée pick-up), mais vous pourrez aussi<br>utiliser ultérieurement de

#### MODE: D'EMPLOI DU SYNTHETISEUR VOCAL TECHNI-MUSIOUE

 $sur$  CPC 464 CPC 664 CPC 6128

Ce synthétiseur vocal fonctionne avec une table de codes située en mémoire vive. Ceci permettra par la suite d'étendre son vocabulaire sous forme de diphones, mots, phrases complètes ou bruits divers.

Il faut donc charger cette table avec la cassette ou la disquette qui contient également la routine de contrôle.

Pour cela tapez LOAD "PHC" puis la touche ENTER (ou RETURN) (ne pas utiliser RUN), ensuite tapez CALL 42581 ENTER (ou RETURN).

A partir de ce moment vous disposez d'une nouvelle instruction basic qui est  $|SPEAK$  (prononcez : barre speak, la barre s'obtenant avec shift $Q$  utilisable en mode direct ou dans vos programmes. Voici un exemple :

#### speak, 35, 9, 21, 19, 4, 24

vous dira un salut assez grave.

Le premier paramètre après l'instruction correspond à la hauteur de la voix. Il peut être compris entre 0 et 255, mais en pratique seul l'intervalle 30 à 60 sera utilisé (sauf pour les effets spéciaux).

Les paramètres suivants sont les numéros des phonèmes qui composent l'expression à prononcer. La liste vous est donnée ci-après. Une seule instruction |SPEAK peut comporter jusqu'à 32 paramètres. Si l'expression à prononcer en comporte plus, il faut la découper en plusieurs instructions. Cette façon de faire est également utilisable pour créer une intonation dans l'expression ou faire chanter votre ordinateur...

Exemple :

|SPEAK, 43, 9,21, 19: | SPEAK, 36, 4, 24

Essaver aussi ceci :

10 DATA 65.73.82.87.97.108.122.130

20 while h < > 130:read h: | speak, h, 4, 21, 21, 21, 20, 20: wend

#### 42137.42137.42131.42131.WEND

Pour intégrer le synthé dans votre logiciel il suffit de sauver la table de code juste après celui-ci et d'ajouter en début de programme la séquence suivante : MEMORY 41500:LOAD"!":CALL 42581 Prog. sur cassette :

Prog. sur disquette : MEMORY 41500:LOAD"PHC":CALL 42581

La sauvegarde de la table de code se fait ainsi :

Sur cassette, à la suite du programme utilisateur :

SAVE"", b,41590,1020

Sur disquette : SAVE"PHC", b,41590,1020

#### **CONNEXION DU SYNTHETISEUR**

Il se branche sur le connecteur d'extension 50 broches du micro-ordinateur. La mise en place ou la dépose doivent se faire l'ordinateur éteint sous peine de perte de contrôle, ou pire, détérioration de celui-ci. Cette façon de faire est d'ailleurs commune à tous les périphériques se branchant sur le bus système (connecteur 50 broches).

Attention! ce périphérique utilise les adresses &FBFF et &FBFE.

Si vous voulez en utiliser d'autres, en cascade, vérifiez que leurs adresses soient bien différentes.

Une version du logiciel "PHONEMES" est disponible sur support disquette, ceci contre 120 F à l'adresse de « TECHNI-MUSIQUE ».

La version de logiciel utilisant les diphonèmes sera disponible à partir du  $15/10/85$ .

Nous pouvons, à la demande, faire parler le synthétiseur avec votre voix, en mots, phrases.

Matériel garanti 1 an pièces et main-d'œuvre.

#### NUMEROS DE PHONEMES

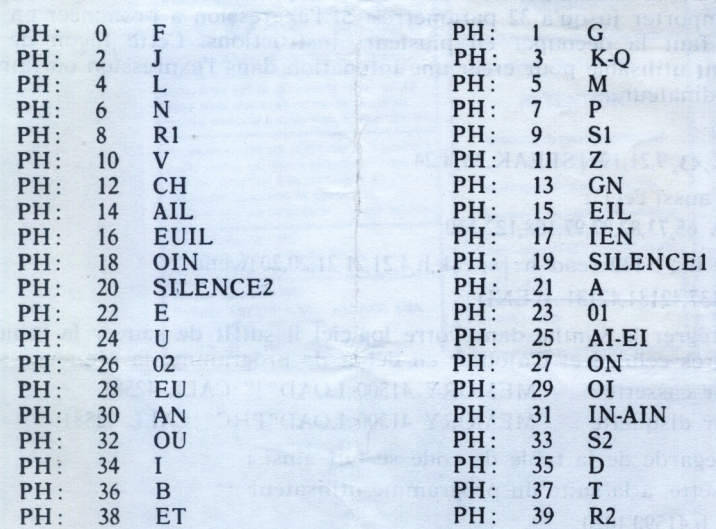

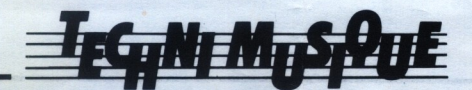

Centre commercial de la rue Fontaine-du-Bac 63000 CLERMONT FERRAND -73 26 21 04

#### VOCAGRAPHIC

Pour AMSTRAD CPC 464, 664, 6128

#### *GENERALITES*

#### VOCAGRAPHIC est un utilitaire très puissant permettant de : \* Visualiser les caractéristiques de commande du synthé--tiseur vocal (à base de FORMANTS) pour des mots, des phrases ou éléments de langage fournis par TMPI.

- \* Modifier des mots ou phrases existantes afin de leur donner à votre convenance le relief voulu (hauteur de voix, volume, timbre, etc...).
- \* Créer des mots nouveaux en isolant les syllabes dont vous avez besoin à partir de mots existants.
- \* Créer un catalogue de mots, phrases, phonèmes que vous utiliserez dans vos logiciels.

A cet effet, un synoptique général de traitement des éléments de langage vous est proposé en avant-dernière page.

Les éléments servant à créer ces tables peuvent être saisis de différentes façons:

- \* Extraction d'expressions à partir de tables existantes (PHON100, VOCA 1/FR, VOCA 2/FR ou nouvelles tables créées par vous-même à l'aide de ce logiciel).
- \* Entrée manuelle de codes composant les expressions, support papier (TECHNI-MUSIQUE et PAROLE INFORMATIQUE édite à cet effet des brochures de mots codés).

#### UTILISATION DE VOCAGRAPHIC

Après le lancement par l'ordre RUN"VOCGRAPH" puis ENTER ou RETURN, le menu principal apparait à l'écran. Il comporte 8 options :

A CHARGEMENT D'UNE TABLE D'EXTRACTION

Vous désirez extraire des éléments vocaux situés dans des tables fournies par T.M.P.I ou créées par vous-même. Donnez le nom d'une table puis appuyez sur ENTER ou RETURN. Après chargement, vérifiez son contenu par la commande E, notez les expressions enten--dues. Ceci vous servira ultérieurement pour la commande B. La tail--le maximale de cette table est de 8 Kilo Octets environ.

#### **B EXTRACTION D'EXPRESSIONS**

Après cette commande, il faut spécifier :

- 1°/ Un numéro, VOCAGRAPHIC extraira l'expression cor--respondante.
- 2°/ Deux numéros séparés par un espace, dans ce cas l'extraction se fera sur les expressions dont les numéros sont compris dans l'intervalle des deux nombres inclus.

Dans les deux cas, l'expression est prononcée après extraction, et le numéro qu'elle prendra dans la table de création est affiché. La taille maximale des tables est de l'ordre de 15,5 KO.

#### C ENTREE MANUELLE DE CODES

TMPI édite sous forme de brochures des séries de mots codés, VOCA 1/FR, VOCA 2/FR, etc... Ils sont présentés sous forme de lignes de 16 Nombres suivis d'une somme de contrôle. VOCAGRAPHIC Une expression se compose de 256 trames maximum, numérotées de 0 à 255.

COMMANDE DISPONIBLES.

Touches fléchées gauche et droite : déplacement du curseur gra--phique pour la sélection des trames.

Shift + touche fléchée gauche : affichage de l'expression dans la limite de 72 trames.

Shift + touche fléchée droite : affichage de l'expression entre les positions du pointeur et la fin de celle-ci (dans la limite de 72 trames disponibles sur une page d'écran). Le curseur peut se mouvoir en dehors de l'écran et par conséquent être invisible Mais sa position est toujours indiquée.

Touches fléchées hautes et basses : modification de la valeur du point du paramétre sélectionné.

Shift + mêmes touches : sélection des courbes des différents para--mètres.

Touche C : attente d'un numéro d'expression puis sélection et des--sin de l'expression correspondante. Cette commande permet aussi d'additionner plusieurs expressions. Si vous répondez R, retour au menu principal.

Touche Z : audition de l'expression en cours d'édition.

Touche D et F : limitation début et fin de l'expression. Touche P : déplacement du pointeur PNT à la position du curseur graphique.

Touches + et -: modification d'une portion de courbe délimitée par le pointeur PNT à gauche et le curseur à droite.

Touche A : ajout d'une trame en doublant celle sur le curseur.

Touche E : suppression de la trame située sur le curseur.

Touche B : ajout ou suppression du bruit sur une trame, représenté par une plus grande épaisseur de la courbe de pitch.

Touche S : mise ou suppression du son continu des trames. Le synthè--tiseur émet le son de la trame sous le curseur, continuellement. Le déplacement de celui-ci sur les trames facilite le repérage des voyelles, consonnes ou syllabes.

Touche V : validation de l'expression ainsi créée. Elle est alors placée dans la table de création.

Touche K : destruction de l'expression.

Touche  $R$ : retour au menu principal.

E ECOUTE DES EXPRESSIONS

Cette commande est très utile pour vérifier le contenu des tables d'extraction ou de création. Elle affiche le menu secon--daire suivant:

A écoute d'une expression dont on spécifie le numéro.

B prononciation de l'expression suivante.

C répétition de l'expression.

D sélection de la table d'extraction.

E sélection de la table de création.

F retour au menu principal.

F DESTRUCTION TABLE DE CREATION

Détruit simplement la table de création. Mais la table d'extraction reste en mémoire.

#### G SAUVEGARDE TABLE DE CREATION

Après la sauvegarde, vous indique les ordres basic pour l'utilisation dans un programme personnel. La table de création est ensuite effacée car, cmpactée, elle ne peut plus être modifiée.

#### H CATALOGUE DISQUETTE

Simple affichage du contenu de la disquette.

#### REMARQUE

Les tables créées avec VOCAGRAPHIC s'utilisent exactement comme PHON100, avec l'instruction SPEAK, suivie d'un numéro de 0 à 255 pour la hauteur de voix initiale puis des numéros des expressions à pronocer. Il suffira de noter les numéros correspondant aux ex--pressions de votre table.

#### **IMPORTANT**

La table de création peut avoir une taille de 15,5 Ko, tandis que celle d'extraction ne doit pas faire plus de 8 Ko.

NOTA : Toute utilisation de mots modifiés ou bruts, à des fins com--merciales ou plubicitaires, est soumise à des droits au nom de TMPI **NOUS CONSULTER** 

#### SYNOPTIQUE DE TRAITEMENT DES ELEMENTS DE LANGAGES

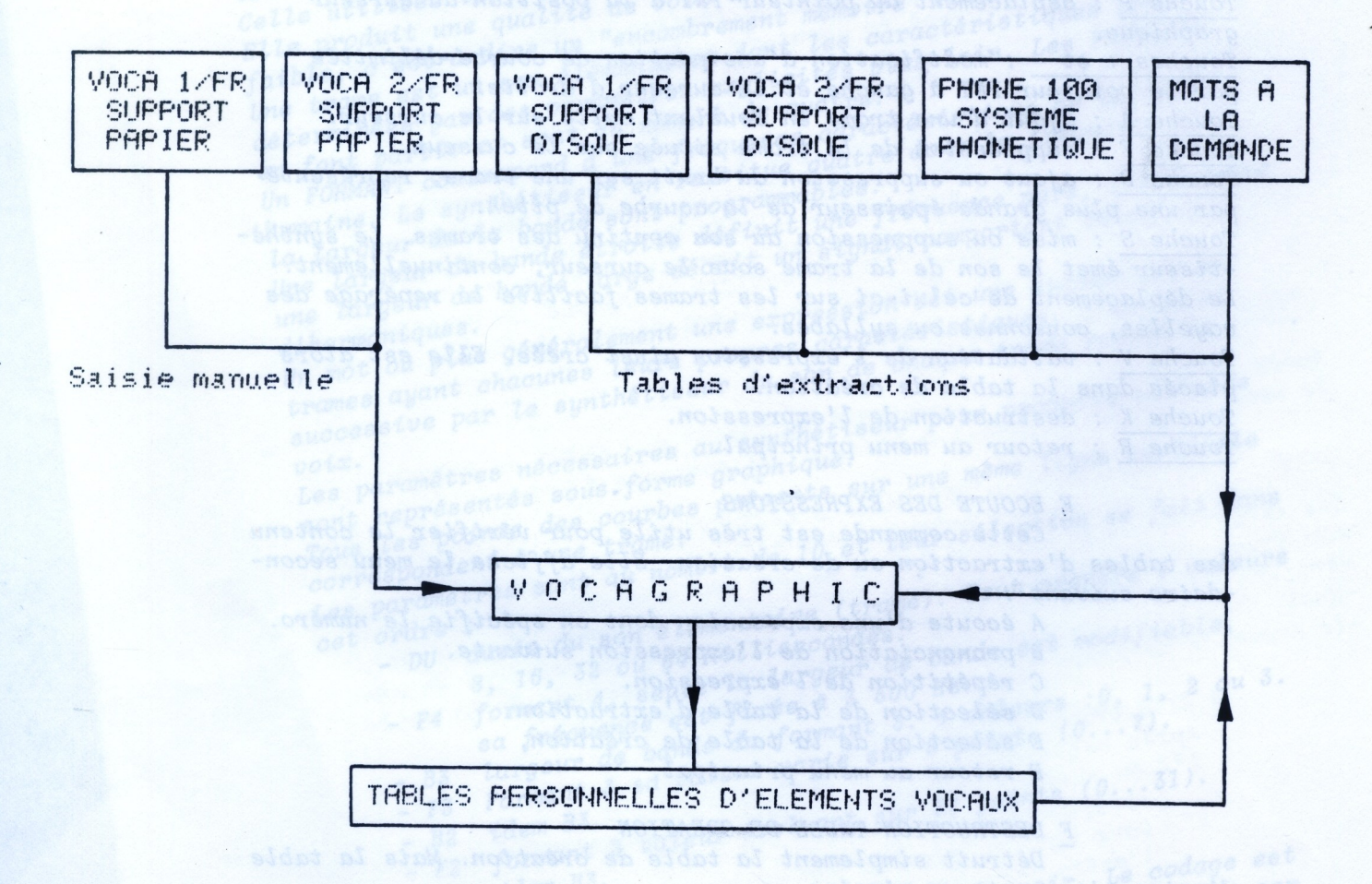

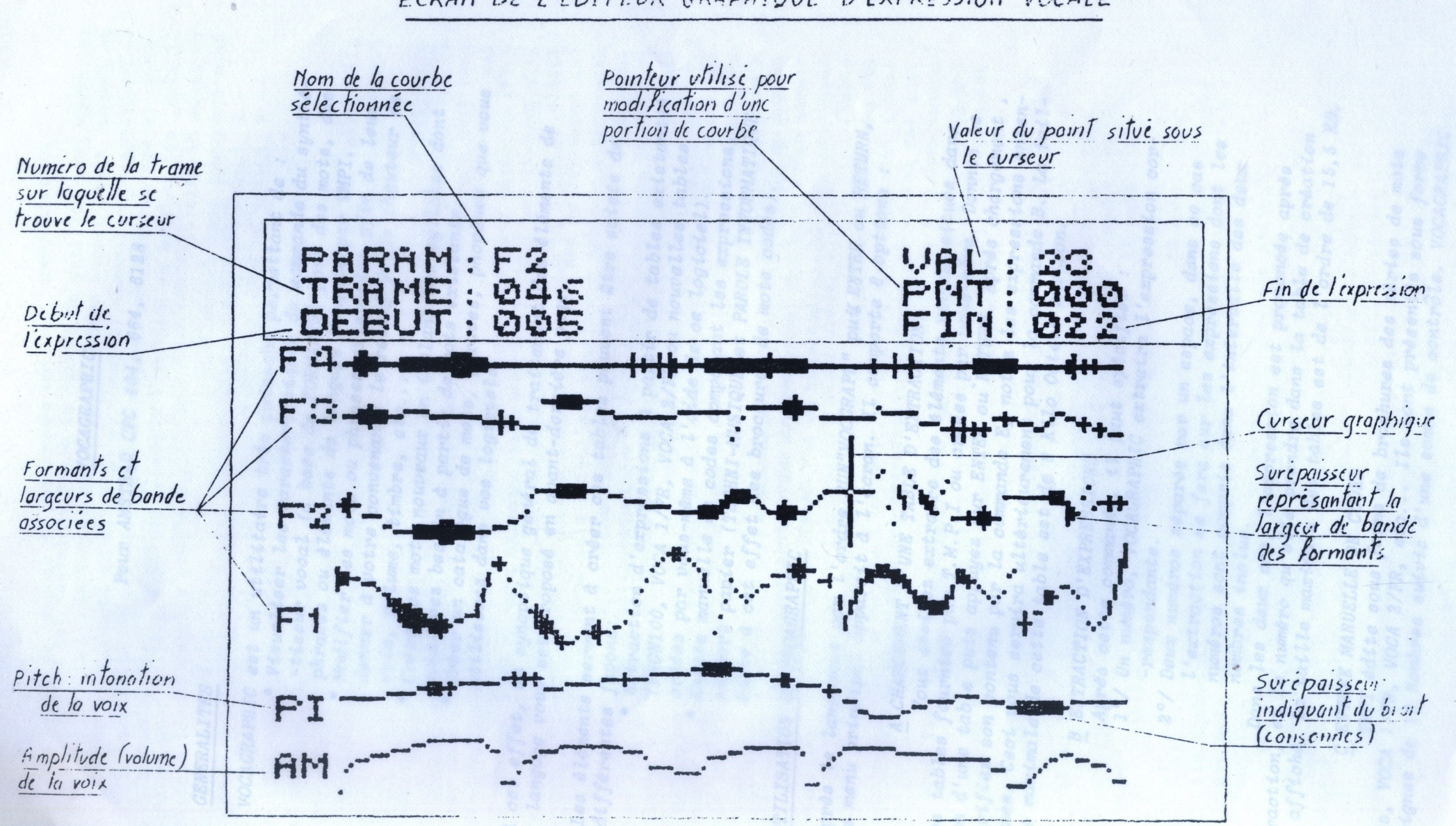

ECRAN DE L'EDITEUR GRAPHIQUE D'EXPRÉSSION VOCALE

### LISTE DES 300 MOTS COURANTS VOCA 1/FR

#### BLOC1

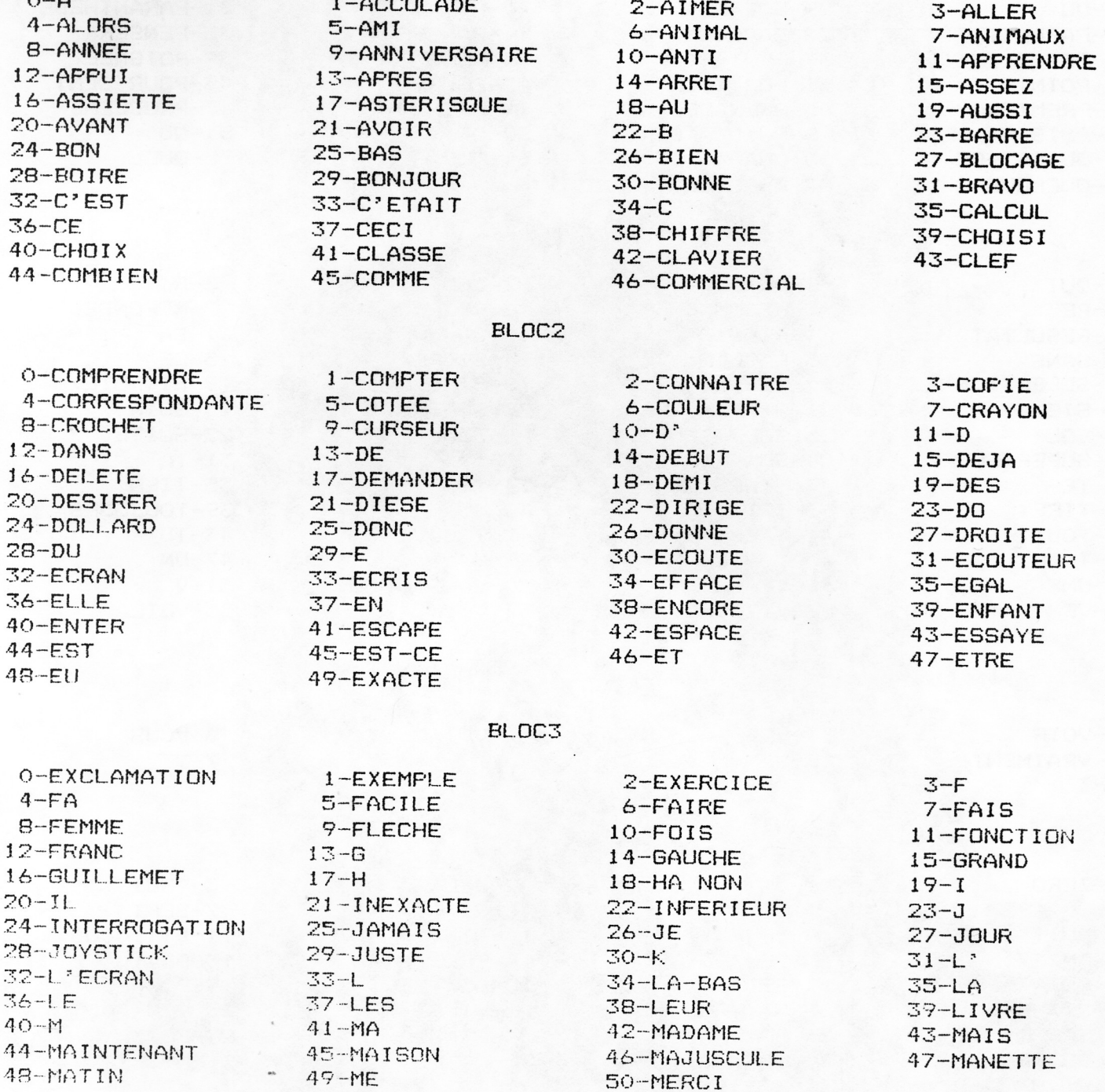

BLOC4

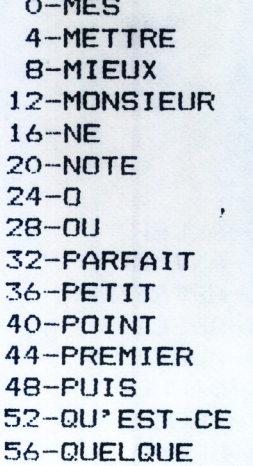

#### 1-MESDAMES  $5-MI$  $9-MOI$ 13-MOYEN 17-NOMBRE 21-NOTRE  $25 - ON$  $29 - 0UI$ 33-PARLER 37-PEUT-ETRE 41-POSITIONNE 45-PRENDRE 49-PUISSANCE 53-QUAND 57-QUESTION

#### 2-MESSIEURS 6-MIDI 10-MOINS  $14 - MOT$  $1B-NOM$ 22-NOUS 26-OPTIQUE  $30-P$ 34-PASSER 38-PLUS 42-POUR 46-PRENOM  $50 - Q$  $54 - QUE$

3-MET 7-MIEN  $11 - MON$  $15-N$ 19-NOS 23-NUMERO  $27 - OR$ 31-PARANTHESE 35-PENSER 39-POIGNEE 43-POUR-CENT 47-PROBLEME  $51 - 00'$ **55-QUEL** 

#### **BLOC5**

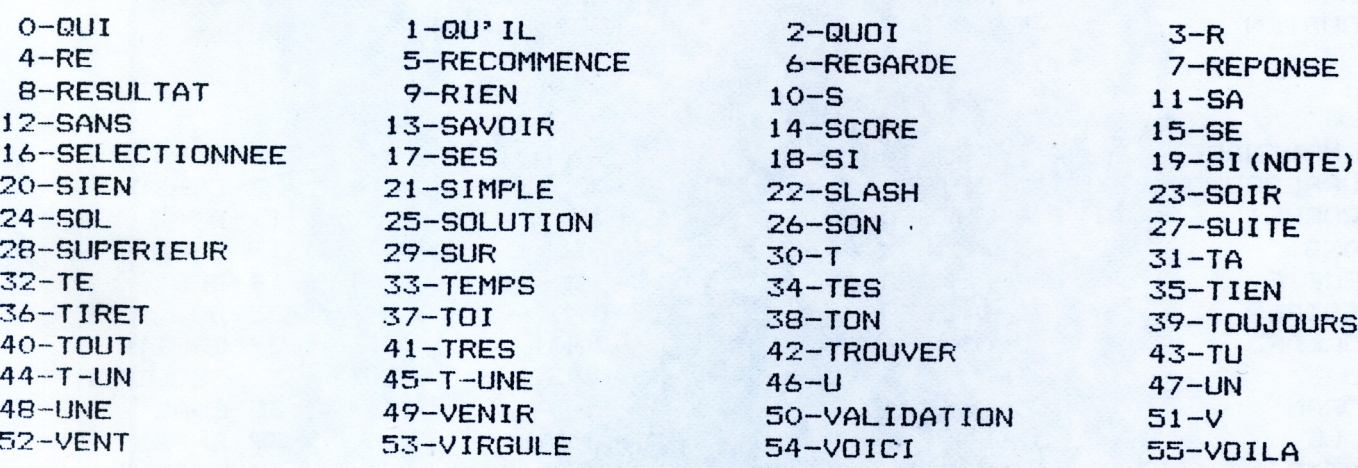

#### BLOC6

 $O-VOIR$  $1 - VDS$  $2 - \sqrt{0}$ TRE 3-YOUS 4-VRAIMENT  $5-W$  $6 - X$  $7 - Y$  $8 - 7$ 

#### BLOC7

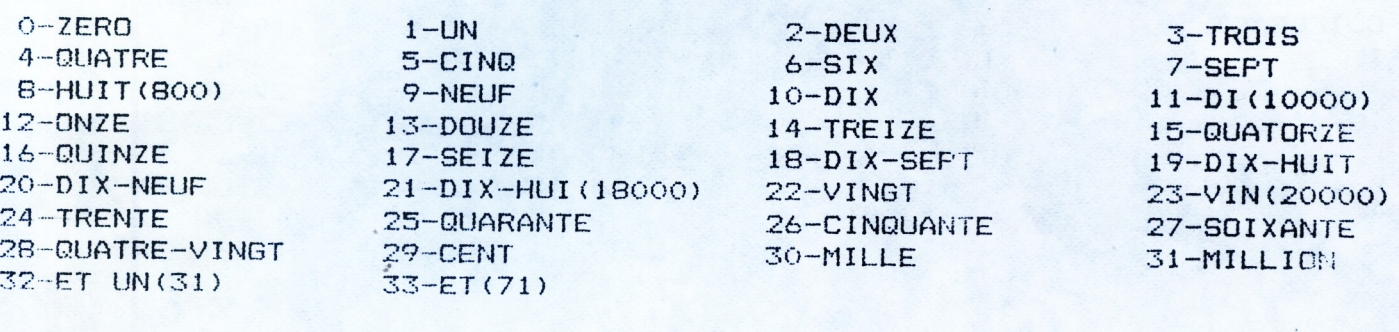

#### LISTE DES 300 MOTS DE VOCA 2/FR

**BLOC8** 

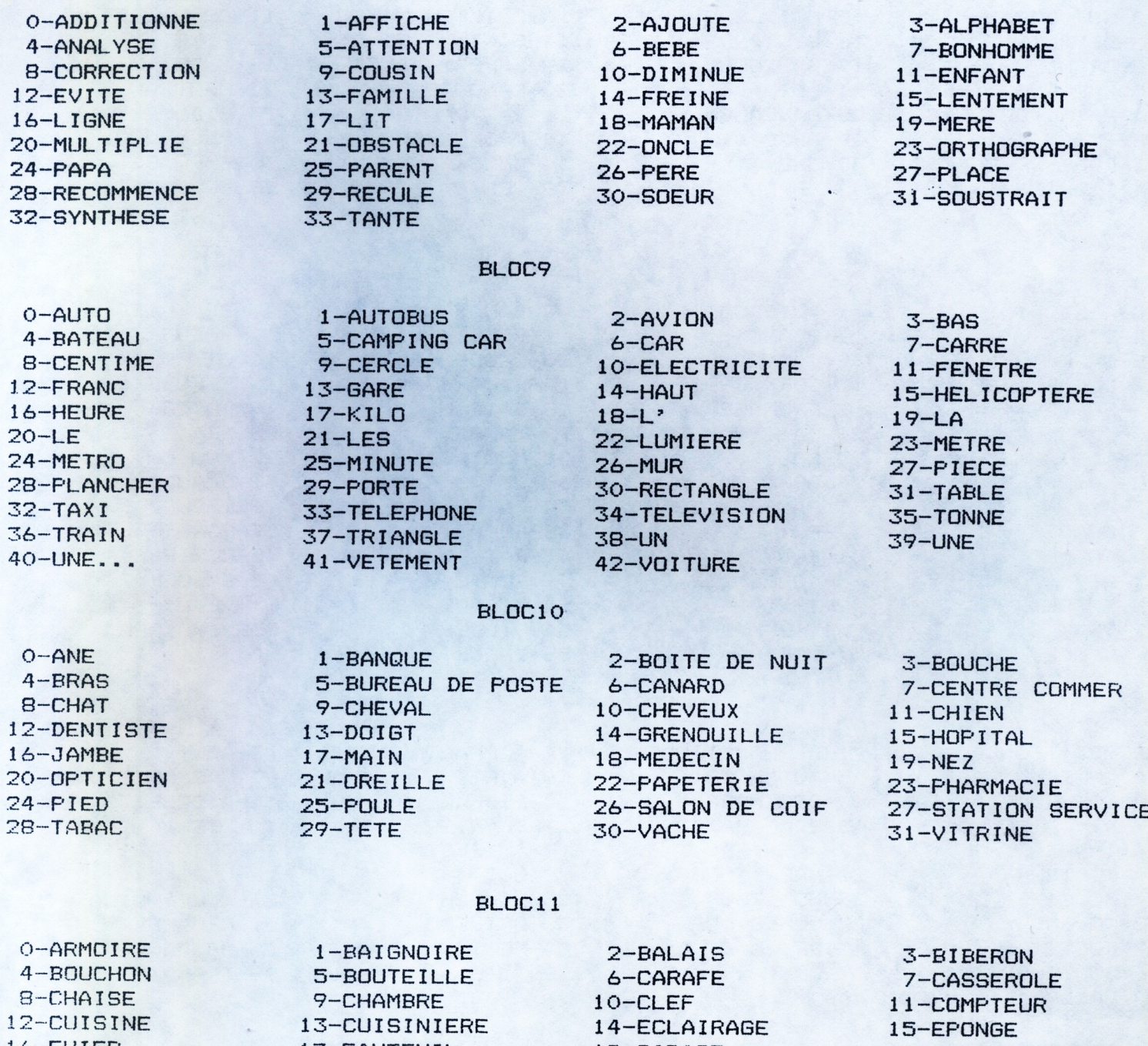

 $\mathbf{1}$ 16-EVIER 20-LAMPE 24-MACHINE A LAV 28-PELLE 32-POELE 36-RIDEAU 40-SALLE DE BAIN  $44 - SOL$ 48-TOIT

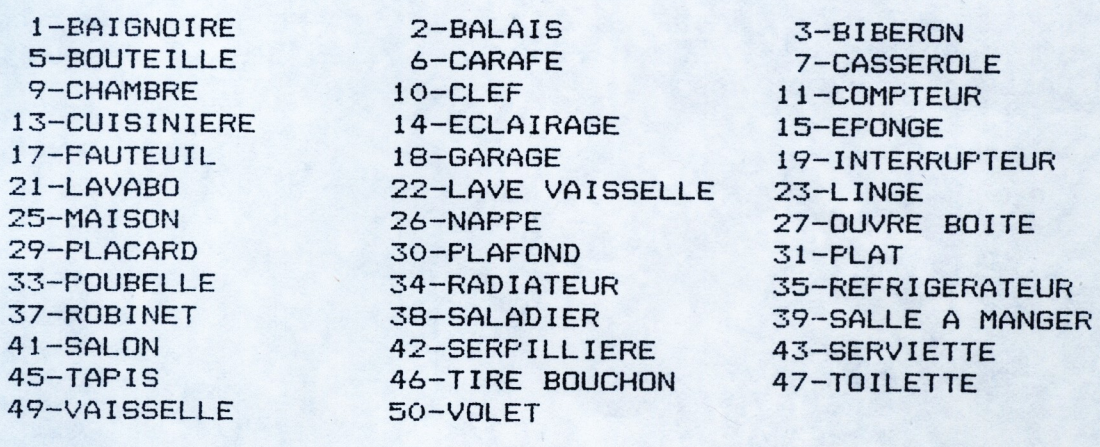

#### BLOC12

 $\mathbf{1}$ 

 $\mathbf{1}$ 

 $\mathbf{1}$ 

 $\overline{2}$ 

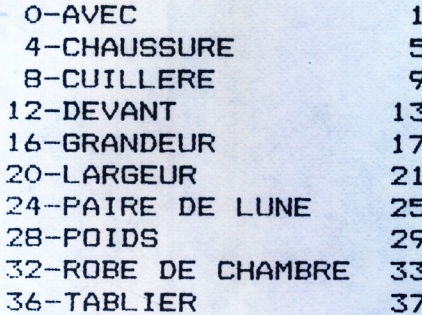

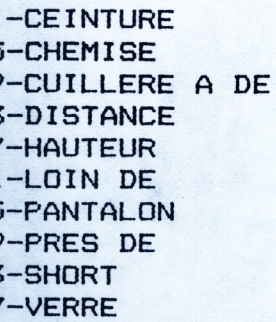

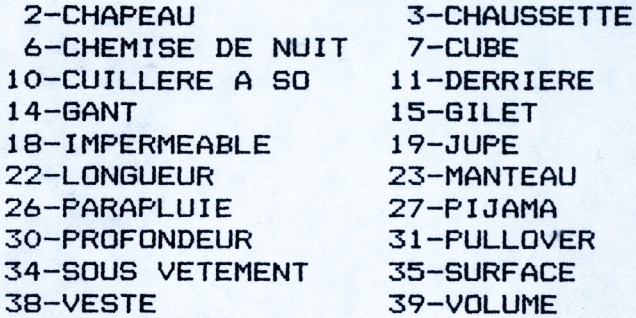

#### BLOC13

0-ABRICOT  $4 - BIERE$ 8-CAFE 12-CLEMENTINE 16-FRAISE 20-JAMBON 24-MONTAGNE  $28-NOIR$ 32-PAIN 36-PLAGE 40-POULET  $44 - R12$ 48-SUCRE 52-VERT 56-VIOLET

1-AUTOROUTE 5-BLANC 9-CAMPAGNE 13-CORNICHON 17-FROMAGE  $21 - LAIT$ 25-MOULE **29-DEUF** 33-PAMPLEMOUSSE 37-POIRE 41-PRUNE 45-ROSEE  $49 - THE$ 53-VILLAGE 57-VIRAGE

2-BANANE  $6 - BLEU$ 10-CHOCOLAT 14-ESCARGOT 18-GATEAU 22-MARRON 26-MOUTARDE 30-OLIVE 34-PATE 38-POMME 42-RAISIN 46-ROUTE 50-TOMATE 54-VILLE 58-YAOURT

3-BEEFSTEAK 7-BOEUF 11-CITRON 15-FLEUVE 19-HUITRE 23-MER 27-MOUTON 31-ORANGE 35-PECHE 39-PORC 43-RIVIERE 47-SAUCE  $51 - VEAU$ 55-VINAIGRE

#### 0-ADDITION 4-APPREND 8-COULEUR 12-DIVISION  $16 - **INDEX**$ 20-LECTEUR  $24-MOIS$ 28-NOVEMBRE 32-REGLE 36-SEPTEMBRE 40-VOLUME

BLOC14

1-ALPHABETIQUE 2-ALPHANUMERIQUE 3-ADUT 5-AUGMENTE 6-AVRIL 7-CASSETTE 9-DECEMBRE 10-DEPLACE 11-DISQUETTE 13-EXPLICATION 14-FEVRIER 15-FICHE 17-JANVIER 18-JUILLET 19-JUIN 21-MAGNETOPHONE  $22-MAI$ 23-MARS 25-MONITEUR 26-MONOCHROME 27-MULTIPLICATION 29-NUMERIQUE 30-OCTOBRE 31-REGARDE 33-RETENUE 34-RETIENT 35-SEMAINE 37-SON **38-SUIS** 39-TRAVAIL

#### TECHNI-MUSIQUE et PAROLE INFORMATIQUE Centre Commercial Rue Fontaine du BAC 63000 CLERMONT FERRAND Tél 73 26 21 04

#### Madame, Mademoiselle, Monsieur,

Vous avez fait l'acquisition d'un synthétiseur vocal T.M.P.I, ce dont nous vous remercions.

Pour vous satisfaire, nous distribuons actuellement un "PACK" contenant 7 programmes éducatifs et utilitaires ainsi que de nouveaux accessoires dont voici les caractéristiques :

- EDUCATIFS

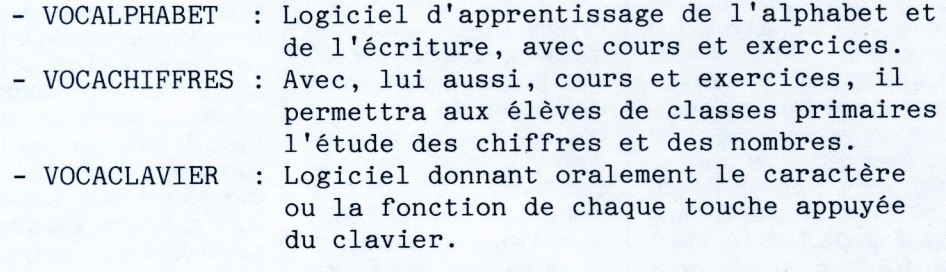

#### - UTILITAIRES

- VOCAGRAPHIC : Utilitaire visualisant les 6 paramètres de la voix humaine (pitch, formants, vo--lume). Il permet d'intervenir sur chacune des courbes dessinées, pour donner à la voix les effets voulus. Création de mots, phonèmes nouveaux. VOCA 1/FR Catalogue de 300 mots courants Français

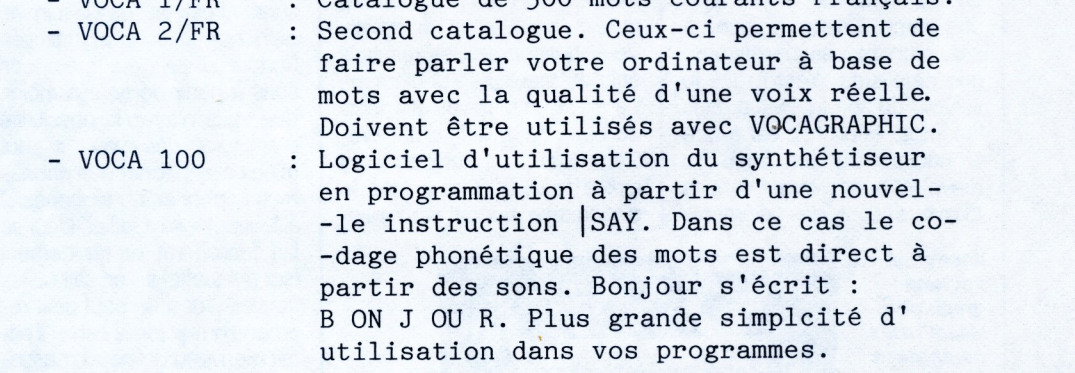

PS : dans le cas du "Pack" livré sur cassette, VOCA 1 et 2 sont sur support papier. - ACCESSOIRES

> - Des enceintes amplifiées Mono ou Stéréo 3W (utilisables pour WALKMAN) donneront des résultats sonores d'une meil--leure qualité que l'amplificateur audio de l'AMSTRAD.

Nous restons à votre disposition pour tous renseignements complé--mentaires.

AVIS URGENT: TMPI recherche des logiciels éducatifs et de jeux, utilisant ses synthétiseurs vocaux. Dans le cas où elle les distriburait, des droits d'auteur vous serons octroyés. NOUS CONSULTER.

#### LOGICIELS EDUCATIFS T.M.P.I Nécessite l'emploi du synthétiseur vocal TECHNI-MUSIQUE et PAROLE INFORMATIQUE Pour AMSTRAD 464,664,6128

#### **VOCALPHABET**

1) Chargement : pour charger ce logiciel, taper sur le clavier de l'ordinateur RUN"VOCALPHA" puis ENTER ou RETURN et attendre la page de pré--sentation. A la suite de cette page, les explications concernant l'utili--sation du programme peuvent être lues sur l'écran.

2) Description : ce logiciel comprend 2 modules d'apprentissage : - l'écriture des lettres.

- la reconnaissance des lettres.

Deux méthodes d'enseignement sont proposées :

1) L'autoformation : les lettres sont sélectionnées par le micro-ordinateur.

2) La méthode assistée par un enseignant : celui-ci choisit les lettres à étudier et la progression de l'élève.

L'élève travaille son cours avec les lettres spécifiées, puis une fois celles-ci bien assimilées, passe aux exercices. En fin de cours ou d'exercices, le micro-ordinateur indique le nombre d'exer--cices et les résultats de l'élève.

UTILISATION DU CLAVIER Touche COPY : bilan et retour menu. Barre Espace : l'ordinateur prononce les lettres.

#### **VOCACHIFFRES**

1) Chargement : Ecrire RUN"VOCACHIF" et attendre la page de présentation.

2) Description : ce logiciel a été conçu pour permettre aux enfants un appren--tissage rapide des chiffres de 0 à 9 999 999, à l'aide de cours et exercices. L'utilisation du synthétiseur vocal permet à l'en--fant de progresser rapidement et de pouvoir travailler seul.

UTILISATION DU CLAVIER Les explications concernant l'utilisation du logiciel défilent sur l'écran, il vous sera toujours possible d'y revenir en cours de programme. Touche COPY : bilan. Barre espace : l'ordinateur prononce les chiffres. Touche DEL pour effacer. Touche TAB pour les explications.

#### VOCACLAVIER

#### Echo sonore du clavier AMSTRAD

Ce programme est conçu pour donner la parole à votre ordinateur. Pour tous, il permet de programmer sans vérification visuelle de l'écran. Il est utile aussi pour permettre aux déficients visuels de s'initier à la micro-informatique: sa mise en oeuvre nécessite la connaissance préalable du clavier QWERTY, sinon l'aide extérieure d'un voyant au lancement du programme pourra être suffisante. IL se présente sous la forme d'un fichier binaire de 8 kilo-octets situé en haut de mémoire. Il est totalement transparent pour l'utilisateur qui dispose de 3 commandes, utilisables en mode direct ou dans un programme basic : SON pour avoir le clavier sonore.

SIL pour avoir un clavier silencieux.

VIT, n n étant un nombre entre 0 et 255 qui définit la vitesse de la parole.

#### **UTILISATION**

Tapez la séquence suivante :

Memory 8089: LOAD"VOCACLAV": CALL&9FD8 puis RETURN ou ENTER.

Dans le cas d'une cassette, insérez un point d'exclamation avant le nom du pro--gramme (LOAD"!VOCACLAV").

Vous pouvez bien sur, intégrer cette séquence dans un programme basic. Si dans vos programmes, vous devez utiliser les commandes SYMBOL ou SYMBOL AFTER, met--tez-les juste avant la séquence de chargement de "VOCACLAV". Aprés une pre--mière exécution, la relance du programme doit se faire par RUN suivi du nu--méro de ligne de cette séquence. En effet, la commande SYMBOL AFTER produit un message si la variable système HIMEM a été modifiée par MEMORY.

Pour transférer "VOCACLAV" sur un autre support (disquette ou cassette) tapez, après l'avoir chargé :

SAVE"VOCACLAV", b, &808A, &1F71

COPYRIGHT TECHNI-MUSIQUE et PAROLE INFORMATIQUE Centre Commercial, Rue Fontaine du BAC 63000 CLERMONT FERRAND

#### $VOCA$   $x/FR$  ( $x=numéro$  du cataloque)

BIBLIOTHEQUE DE 300 MOTS COURANTS

Pour synthetiseur vocal

TECHNI-MUSIQUE et PAROLE INFORMATIQUE

Cette bibliothèque est destinée à être utilisée par VOCAGRAPHIC, comprenant VOCAJOINT. En effet, VOCAJOINT est un produit indiqué dans divers anciennes publicités. Actuellement celui-ci n'existe plus, toutes ses fonctions se trouvent intégrées dans VOCAGRAPHIC.

Les mots contenus dans cette bibliothèque pourront être exploités tels quels, ou modifiés à votre convenance (accent, intonation, interrogation...). Vous pourrez aussi les couper, coller, raccourcir, rallonger pour créer de nou--veaux mots ou de nouvelles phrases.

Sur support disquette, cette bibliothèque est composée de plusieurs blocs, dont les noms sont : BLOC x (x étant le numéro du bloc). Chaque bloc comprend de quarante à soixante mots courants, classés par ordre alphabétique.

Sous forme de brochure, les mots seront saisis manuellement. Pour utiliser l'éditeur graphique de VOCAGRAPHIC, il vous faudra d'abord sauvegarder une table créée manuellement, pour ensuite la recharger en table d'extraction.

T.M.P.I édite plusieurs bibliothèques de 300 mots, mais vous propose aussi des analyses personnalisées de mots à la demande. Nous consulter à ce sujet.

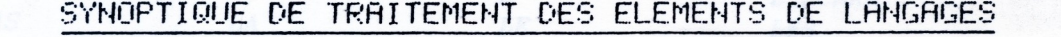

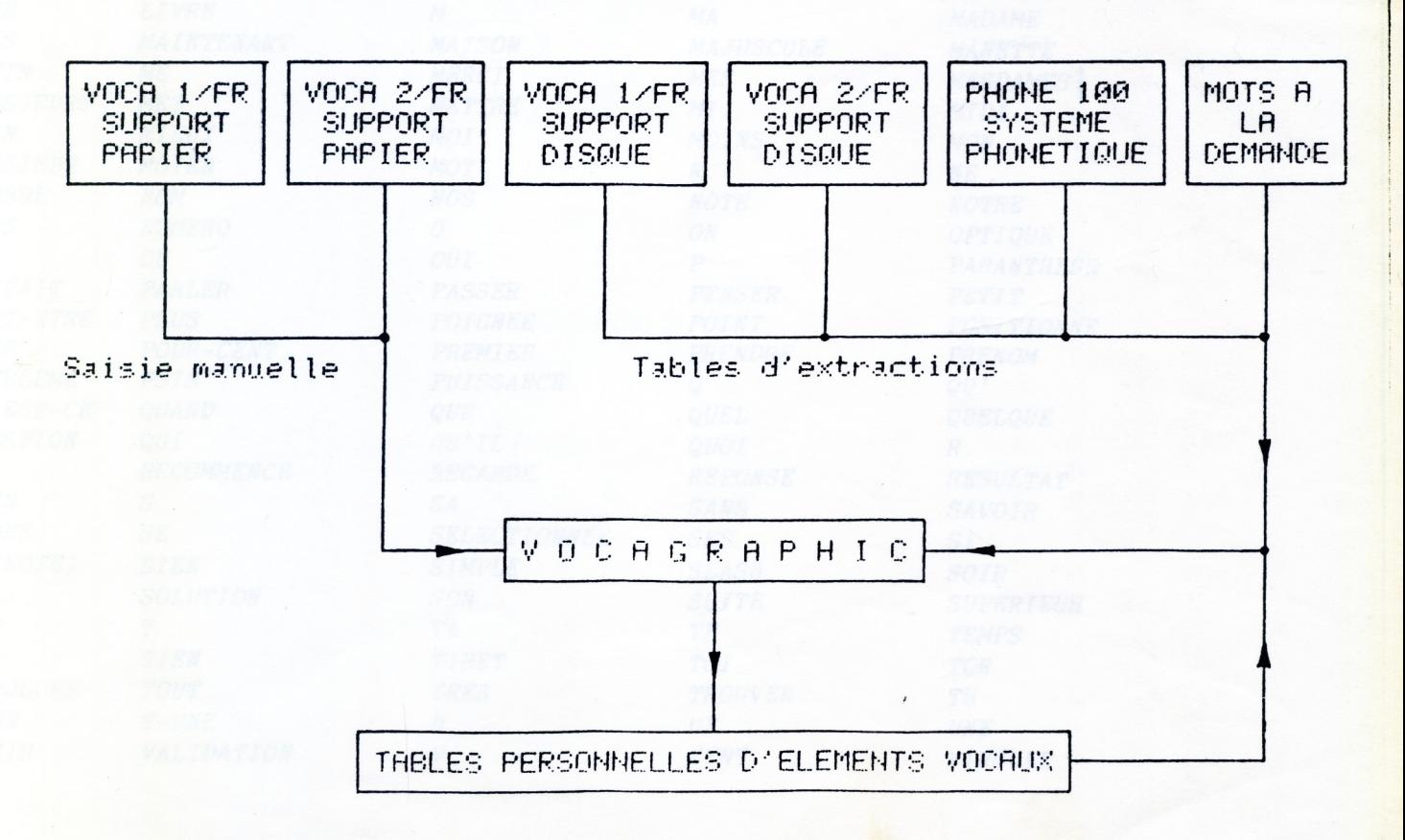

## **LISTE DES 300 MOTS COURANTS FRANCATS**

# **DE VOCA 1/FR**<br>
MATRICIPALE DE L'ANTIBIANA DE L'ANTIBIANA DE L'ANTIBIANA DE L'ANTIBIANA DE L'ANTIBIANA DE L'ANTIBIANA DE L'ANTIBIANA DE L'ANTIBIANA DE L'ANTIBIANA DE L'ANTIBIANA DE L'ANTIBIANA DE L'ANTIBIANA DE L'ANTIBIANA

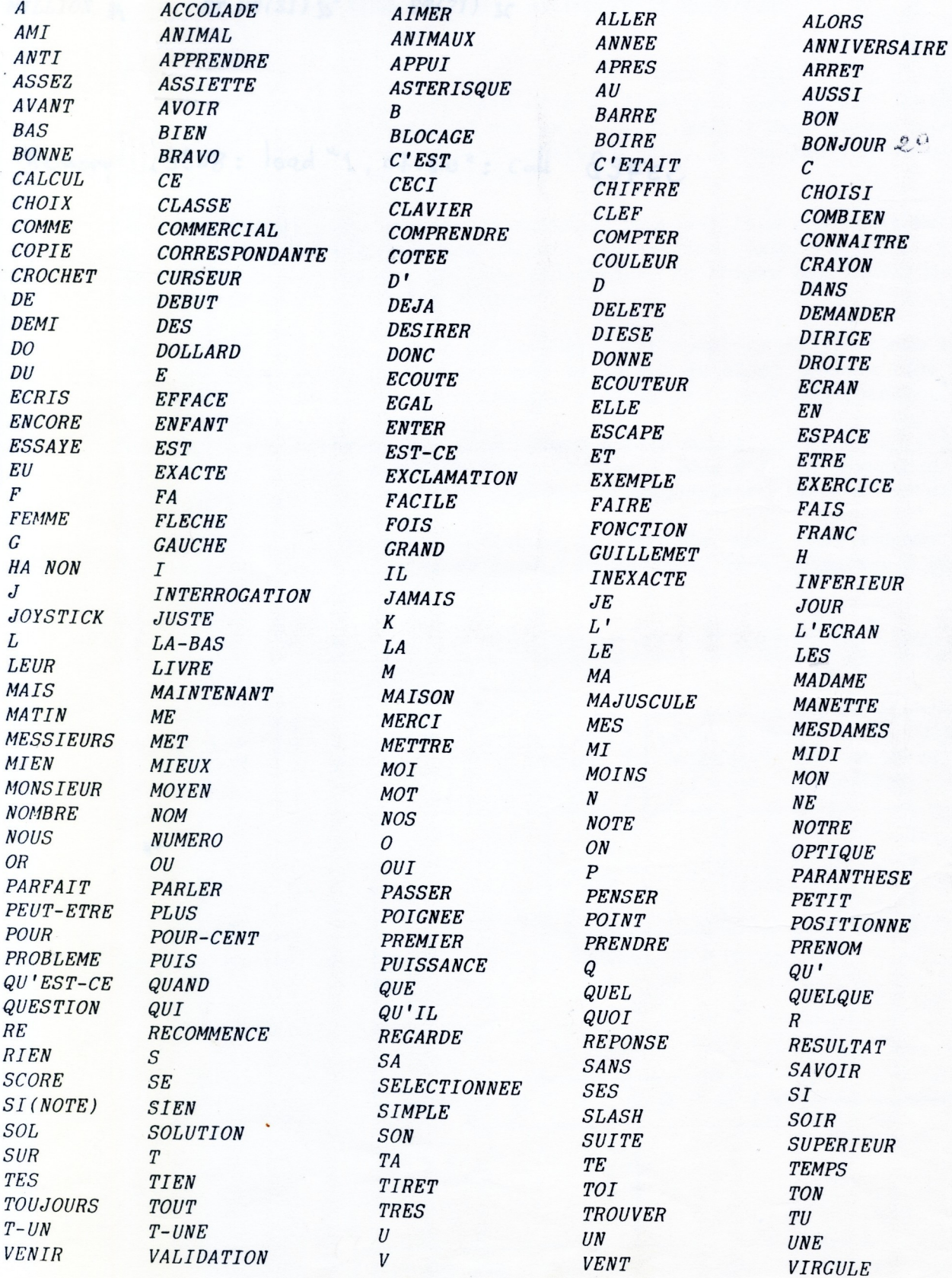

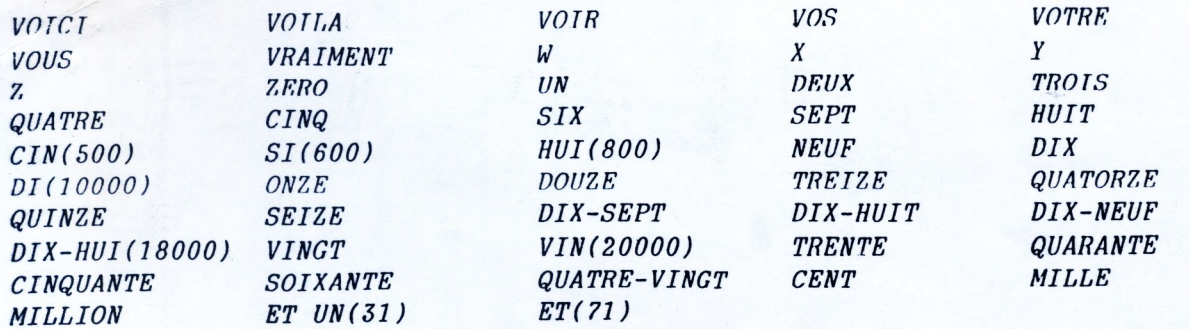

SYNTHÉTISEUR VOCAL **Techni-Musique BON DE GARANTIE** Durée : UN AN DATE D'ACHAT: - ARAINT ORRATIQUE  $8.6.$ 8. A. R. L. T. V. S. I. Capital 20 000 F Partie à retourner à 22. avenue Maréchal-Fech 06000 NICE - Tél. (93) 92.21.85 Centre commercial R. C. Nice B 329 489 165 rue Fontaine-du-Bac SIRET 329 489 165 0012 63000 CLERMONT FERRAND

73 26 21 04

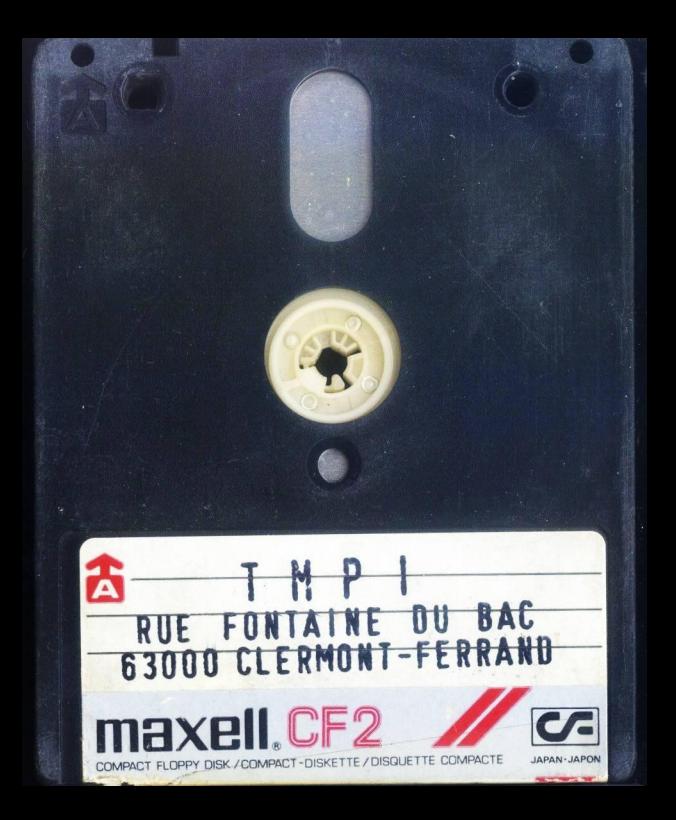

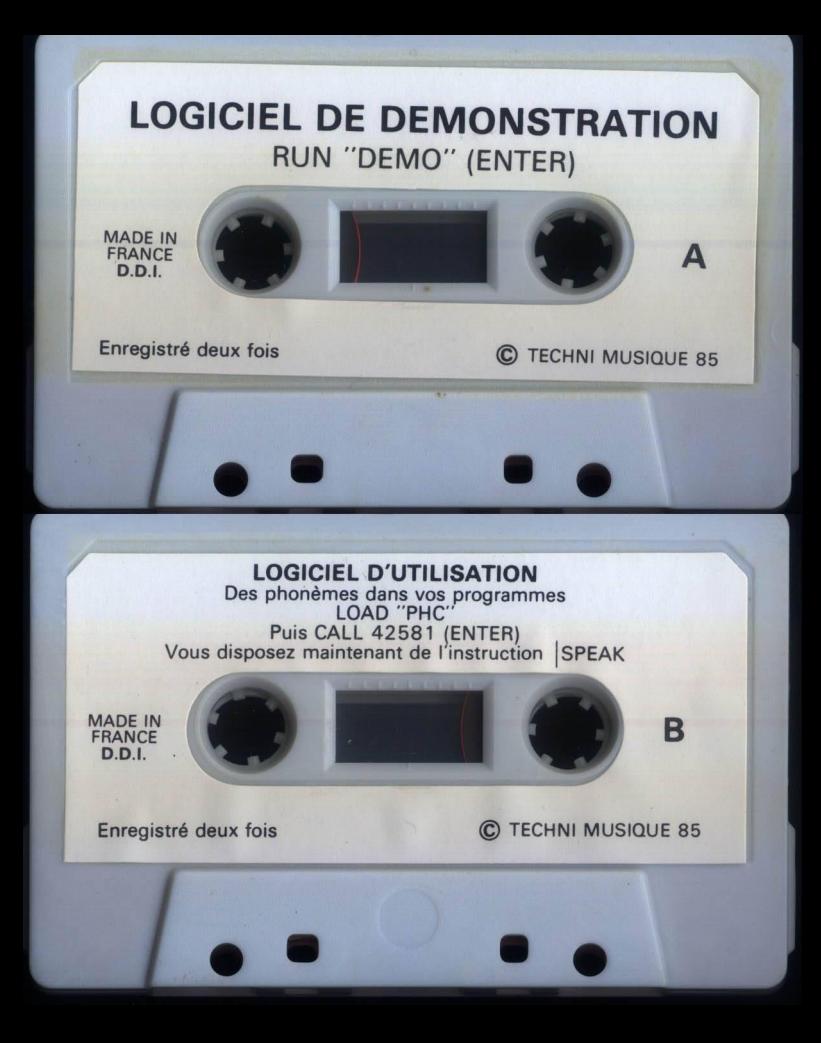

## Les CPC 464, 664, 6128... ... PARLENT... ... JOUENT & **VOUS APPRENNENT LA MUSIQUE...**

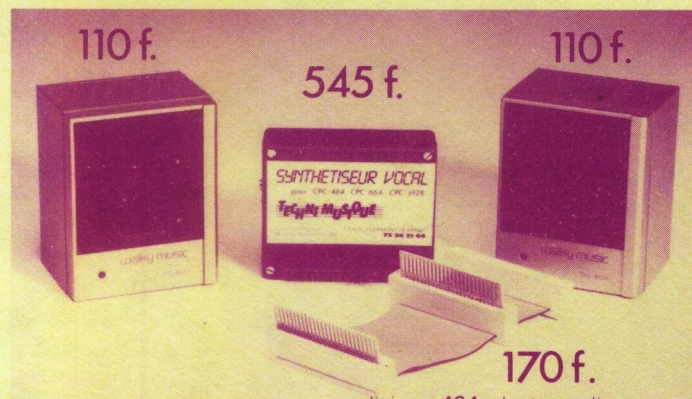

liaison 464 lecteur disquette

**SYNTHETISEUR VOCAL T.M.P.I. - Parle français,** Cass. Disa comme les Francais. Une voix claire, sans souffle.

545f Sortie son sur HP du CPC + extérieure (ø 3,5 pour amplificateur complémentaire). Très facile à utiliser avec le nouveau logiciel VOCA 100, à partir du texte simplifié + démonstrations + PHONE 100.

#### **INCROYABLE ! SEPT LOGICIELS UTILITAIRES** ET EDUCATIFS VOCAUX T.M.P.I. - Une voix réelle numérisée, codée, compactée. VOCACHIFFRES. - Apprentissage des chiffres et des nombres (cours et exercices). VOCALPHABET. - Apprentissage de l'alphabet, de l'écriture (cours et exercices). VOCACLAVIER. - Nomination des touches en programmant. Listing parlant. VOCAGRAPHIQUE. - Création de mots, sons, modification de Cass. vocabulaires existants, création de phonèmes toutes langues. (le tout) VOCA 1/FR. - 300 mots courants français. 195f VOCA 2/FR. - 300 mots courants français. VOCA 100. - Programmation vocale à partir du texte simplifié

#### **AMPLIFICATEURS/HP**

MONO.

Disq.

110 f STEREO, BIMONO.

 $220 f$ 

## **IPT** TECHNI-MUSIQUE &

**Centre Commercial La Gantière** Rue Fontaine du Bac 63000 Clermont-Ferrand Tél. 73.26.21.04

### **MUSIC TUTOR**

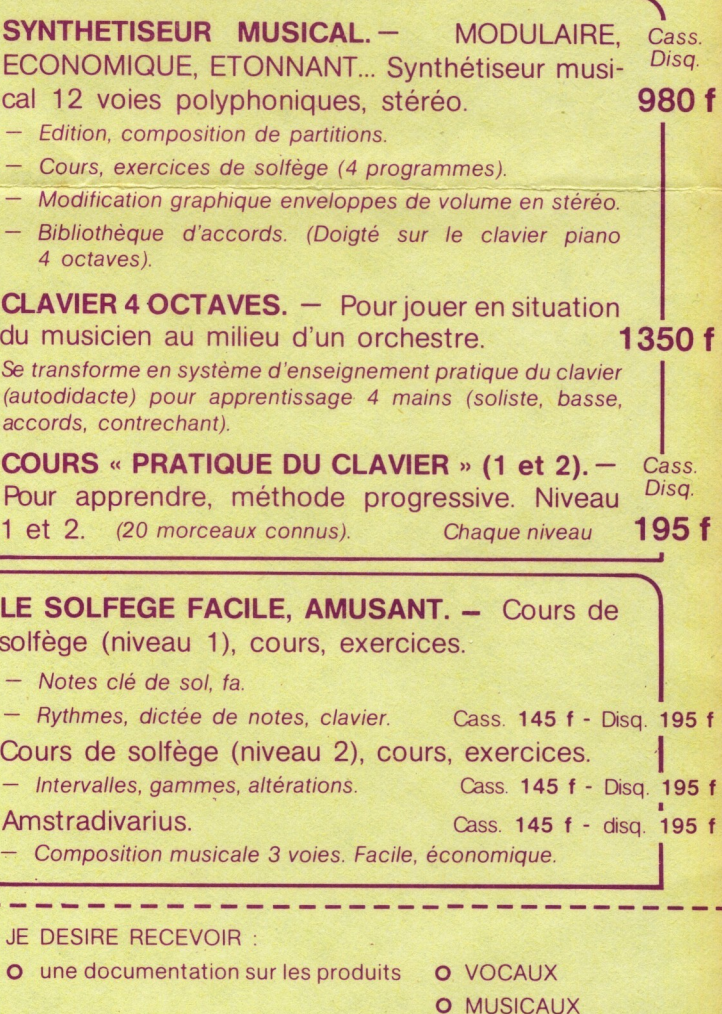

1350 f.

980 f.

**MARTALIAN ALAN** 

O la liste des revendeurs « Produits T.M.P.I. »

Adresse.

## **FAITES-LES PARLER... FAITES-LES CHANTER...**

#### UN SYNTHÉTISEUR VOCAL POUR CHAQUE ORDINATEUR

SWYTHETISELIR UPTE Techni MusiPut

SUNTHETISEUR VOCAL

TeGulli Musique

#### **DISPONIBLES CHEZ TOUS LES REVENDEURS**

SUNTHETISEUR V

Nos synthétiseurs vocaux fonctionnent à base de formants et sont programmables par phonèmes, mots, phrases, syllabes, en toutes langues à partir d'une seule instruction basic. Programmation très facile pour tous.

Possibilité de créer ses propres langages phonétiques de base. v compris en langues étrangères : en effet. TECHNI-MUSIQUE et PAROLE INFORMATIQUE dispose d'un outil spécialisé permettant la numérisation de mots, phrases, enregistrés sur bandes magnétiques (études de langages à la demande)

#### Livrés d'origine avec 2 logiciels :

- démonstration parlante, chantante,

- langage français composé de 103 éléments phonétiques, complété d'un module de développement de mots, phrases.

#### **Autres logiciels:**

- VOCAGRAPHIC, logiciel de qualité professionnelle permettant l'étude de ses propres langages (visualisation des courbes de formants, pitch, volume). Disponible sur Thomson, MSX, Commodore, Amstrad

- VOCA1/FR data de 300 mots courants français (support disquette ou papier).

- logiciels éducatifs divers (suivant ordinateurs).

#### **TECHNI-MUSIQUE ET PAROLE INFORMATIQUE**

#### **SYNTHÉTISEURS, ACCESSOIRES**

UNTHETISEUR VOCK

THOMSON (MO5, TO7, TO7/70, TO9, NANORESEAU)  $\mathbf{1}$ Synthétiseur - Cass.: 499 F, disq.: 530 F. Sortie déport bus extérieure pour connection autres périphériques, amplification sur console, TV Sortie ampli ext. (version établissements scolaires : sortie casque stéréo)

**UNTHETISEUR VOCA** 

2 Connecteur rallonge pour TO7, TO7/70, TO9.: 30 F

3 Casque stéréo version écoles : 60 F

#### **AMSTRAD (CPC 464, 664, 6128)**

4 Synthétiseur - Cass.: 499 F, disq.: 530 F. Sortie son/haut-parleur ordinateur et ampli ext. Déport bus ext.

- 5 Ampli / HP optionnel, 1,5 W mono : 110 F, 3 W, stéréo : 220 F
- 6 Câble rallonge pour connection lecteur disquettes sur 464 : 170 F

#### **MSX** (tous modèles)

 $\overline{7}$ Synthétiseur - Cass.: 520 F. Sortie son sur moniteur ou TV. Sortie ampli ext. Entrée connecteur HE9 femelle (modèle Yamaha). Sortie bus ext. mâle.

8 Câble rallonge pour ordinateurs ne disposant pas de sortie HE9 mâle : 120 F (connection sur port cartouche).

#### **COMMODORE (64, 128)**

9 Synthétiseur - Cass.: 600 F, disg.: 640 F. Livré avec ampli + boule HP. Sortie son ampli ext. déport bus.

SICOB BOJTIQUE **ORIC** (Atmos) 10 Synthétiseur - Cass. ; 550 F. Utilise le HP interne de l'ordinateur. Sortie son ampli ext. Ampli / HP mono 1,5 W : 110 F ; stéréo 3 W : 220 F

Centre commercial, rue Fontaine-du-Bac 63000 Clermont-Ferrand - Tél. 73 26 21 04

#### **JOUEZ, CRÉEZ, APPRENEZ LA MUSIQUE<br>AVEC LE SYNTHÉTISEUR MUSICAL T.M.P.I.** 12 VOIES STEREO pour CPC 464, 664, 6128.

1350F

**PTIONNEL** 

980 F DISO DISPONIBLES CHEZ VOTRE REVENDEUR CORRESPONDANCE LE NUMÉRO 1 DU SON INFORMATIQUE **IMPT** 

**TECHNI-MUSIQUE & PAROLE INFORMATIOUE** rue Fontaine-du-Bac 63000 Clermont-Ferrand

#### **LE SEUL SYNTHETISEUR VOCAL POUR CPC** 464.664. **PARLANT VRAIMENT FRANÇAIS** 6128

Une voix réelle pour Amstrad **195F** CASS. 7 logiciels parlants SYNTHETISSIR VOTAL DISO. éducatifs & utilitaires 110F POUR SYMTHETISEUR VOCAL MPT **AMPLIFICATEUR** (OPTIONNEL) Crate Lammourge . 63000 CLERONT HELEND **UMERO VERT** res Featuring du Bur **APPEL GRATILIT** u ialku mu<sup>2</sup> 中氏  $\overline{\phantom{a}}$  545 F  $\overline{\phantom{a}}^{\text{CASS}}$ **MPT** *MOINT NORMAND* DISPONIBLES CHEZ VOTRE REVENDEUR VENTE DIRECTE PAR CORRESPONDANCE<br>PORT GRATUIT POUR ACHAT SUPÉRIEUR A 500 F. LE NUMÉRO 1 DU SON INFORMATIQUE **TECHNI-MUSIQUE & PAROLE INFORMATIQUE** 

rue Fontaine-du-Bac 63000 Clermont-Ferrand

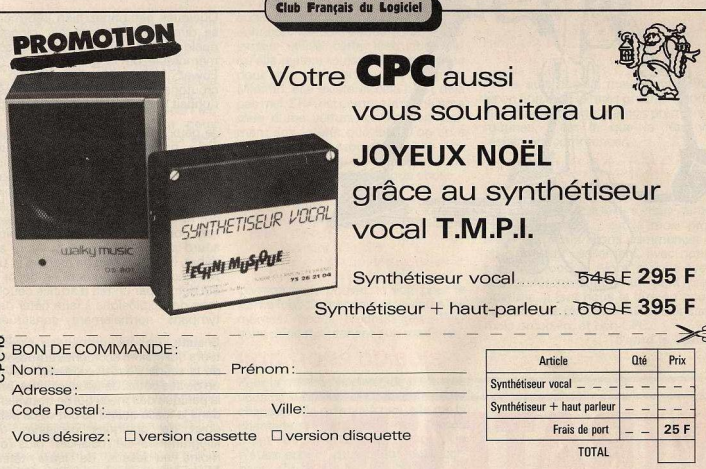

Vous envoyez votre bon de commande + règlement à: Club Français du Logiciel. 17, rue de la Prévoyance 94300 VINCENNES

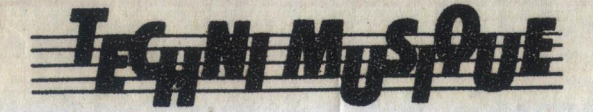

 $6450$ 

# VOCAL SYNTHETISEUR

### pour CPC 464, CPC 664, CPC 6128.

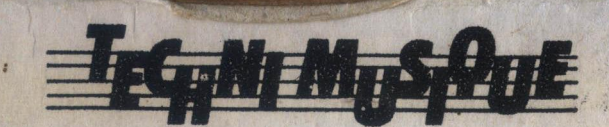

Centre commercial de la rue Fontaine-du-Bac **63000 CLERMONT-FERRAND 73 26 21 04** 

## **AMSTRAD** ET IL CAUSE! Le synthétiseur vocal de Techni Musique

### et Parole Informatique (TMPI)

aire causer, en français, un micro, paraît simple (c'est moi qui le dit). En fait. les systèmes audibles et facilement utilisables ne sont pas légion. En voici un, d'autant plus pratique qu'il est sur disquette (la version cassette existe, mais c'est moins évi $d$ ent)

Le synthétiseur proprement dit se présente sous la forme d'un petit boîtier (petit par la taille et non par les performances). Il se connecte dans le port d'extension de l'Amstrad. Une fiche écouteur permet de brancher des petites enceintes (Mono: 110 F, Stéréo: 220 F) avec ampli intégré. Mais branchezvous plutôt sur un ampli, si vous le pouvez, ce qui vous permettra de régler le volume. Un synthétiseur de parole sans programmes pour l'utiliser, c'est comme un rouleau impérial sans Nuoc Mâm. Mais avant de passer à ceux-ci, voyons comment la synthèse fonctionne. Synthèse vocale?

#### On découpe les sons à émettre en tranches. On définit ainsi

une trame. Chaque tranche a ses propres caractéristiques: une amplitude, c'est-à-dire le volume du son (qui varie dans le temps), le pitch, c'est-à-dire la hauteur du son (aigu ou grave) et quatre formants. Les formants sont des éléments

Vocagraphic: l'éditeur graphique visualise les paramètres vocaux que vous pouvez facilement modifier.

constitutifs de la voix humaine dont on fait varier la fréquence et la largeur de bande. Une largeur de bande étroite définit un son pur, une largeur de bande large fournit un signal riche en harmoniques (en timbre). L'émission successive par le synthétiseur de chaque trame recrée la voix (ou des sons comme paramètres). La notion de trame et de formants permet d'avoir une qualité de voix correcte pour un encombrement mémoire restreint.

Une langue parlée peut être décomposée en phonèmes, c'est-à-dire en sons de base de la prononciation. En théorie, on peut tout prononcer à partir de ces sons de base. En pratique, on obtient un langage saccadé et curieux. Type robots des films de science-fiction (ca fait toujours rire). Les liaisons entre phonèmes sont curieuses. C'est pour cela que l'on préfère en général travailler avec des diphones, c'està-dire des couples de phonèmes réarrangés pour « sonner » mieux. mais vous pouvez aussi utiliser des mots complets. Vous obtiendrez des résultats encore meilleurs. Seulement, pensez que plus vos éléments de base de travail seront évolués, plus il faudra en définir (il y a plus de 75 000 mots dans un dictionnaire normal, et seulement 64 phonèmes dans la lanque française). A vous de trouver le bon compromis correspondant à l'application que vous désirez.

Puisque le synthé ne fonctionne pas tout seul, parlons des logiciels. Et d'abord des utilitaires.

La disquette contient plus de 300 mots rangés par crdre alphabétique dans des fichiers utilisables par les utilitaires (quelle belle expression).

Vocagraphic: le plus puissant de ces utilitaires permet de créer et de modifier vos éléments de base (sons, mots, phrases, etc.). Vous pouvez rentrer directement les valeurs qui permettent au synthé de parler (d'après les brochures éditées par T.M.P.I.). Extraire des expressions des tables existantes pour vous créer les tables correspondant à vos besoins. Mais la fonction la plus intéressante, est l'éditeur craphique. Il permet de créer ou de modifier vos expressions en visualisant les paramètres graphiquement. Dix paramètres sont modifiables facilement: la durée de la trame, la largeur de bande des quatre formants, la séquence des formants 1 à 3 (le 4 a une fréquence fixe de 3 500 Hz), le pitch et la courbe d'amplitude. Les courbes sont affichées à l'écran, l'épaisseur représentant la largeur de bande. Des commandes permettent de modifier des segments de courbes entiers. et comme on peut écouter les modifications au fur et à mesure, c'est assez fascinart, bien que difficile à maîtriser. Surtout si on yeut créer ses sons à partir de rien. A moins que vous n'avez la possibilité d'analyser des voix, il vaut mieux aller pécher des phonèmes (diphones ou triphones...) ailleurs et les modifier. Cec se fait facilement et rapidement (sur disquette) si l'on sait où les trouver. Aussi, le seul petit reproche que je ferais est qu'il serait bienvenu de pouvoir associer du texte à chaque expression afin de pouvoir s'y retrouver plus aisément (je suis allergique au papier et au crayon quand je travaille sur un micro). Les tables que vous créez sont utilisables ultérieurement grâce à l'instruction SPEAK.

Say (pourquoi en anglais? DS eût été aussi bien!): crée une instruction utilisable en mode direct ou dans un programme Basic permettant de faire parler le synthétiseur en lui fournissant une liste de phonèmes à prononcer. Une liste des phonèmes prononçables est fournie. Il est possible de régler le P tch initial, pour faire une voix. d'homme ou de femme par exempe.

Vocaclavier: épèle tout ce qui est fracpé au clavier ou affiché à l'écran. Peut servir aux malvoyants ou à ceux qui en ont assez de regarder leur écran. En tout cas, ça plaît beaucoup à Thanh-Vân (littéralement: Nuage BLeu, ma fille de deux ans).

Cn trouve aussi des logiciels qui utilisent la synthèse vocale dans un but éducatif. Je vais les donner à un prof pour qu'il juge de leur qualité didactique (comme on dit maintenant).

Vocachiffres: permet aux enfants d'apprendre les nombres à l'aide de cours et d'exercices. Vocalphabet: ce logiciel permet aux enfants d'apprendre à écrire en lettres manuscrites. Il ne leur manquait que la pa-

role. C'est fait. J'espère que ca inspirera des développeurs car c'est vraiment un plus. Bon, moi je vous quitte, parce que je vais acheter un casque pour ma fille. Je ne m'entends plus réfléchir.

#### Prix du synthé:

499 F (cassette) - 145 F (loaiciels).  $530$  F (disquette) + 170 F de câble de rallonge pour 464 + 195 F de logiciels). Le syrthé ex ste sur d'autres

machines: Thomson, Commodore, etc.

#### **François Dupin**

PS: dans La Recherche Nº 181, il y a un formidable article sur l'origine du langage articulé (Jeffrey T. Laitman). On y apprend que le larynx du nouveau-né, comme celui des autres mammifères, n'est pas formé pour le langage articulé (ce qu explique en partie les cris inhumains de ma fille susnommée). En échange, il peut respirer et boire en même temps. La transformation, chez l'enfant, ne s'effectue que vers un an et demi, deux ans. Etonnant, non?

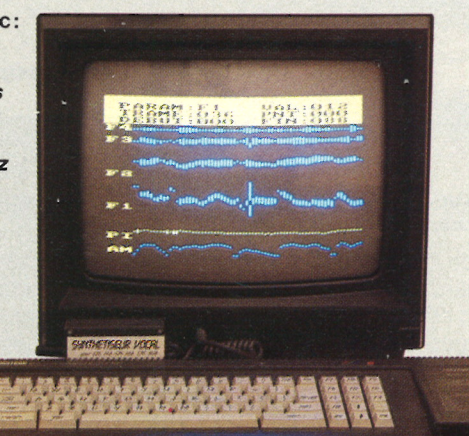

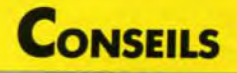

BAVARD COMME ANSTRA

e m'ennuie devant mon CPC... surtout que je ne peux pas écouter ma radio favorite en FM parce que côté parasites, bonjour !<br>Alors, j'ai décidé de le faire parler, pour qu'il me tienne compagnie, mais je ne voulais pas de c

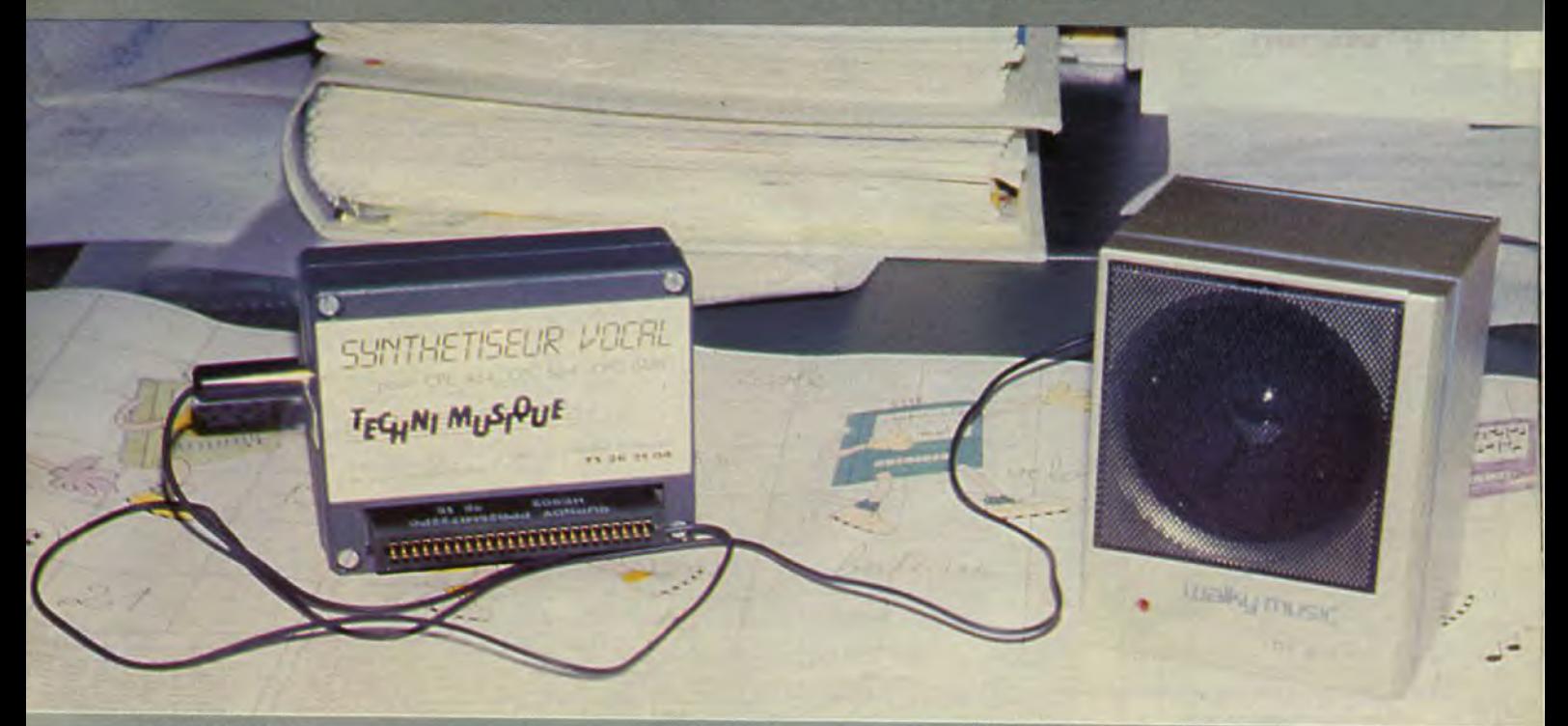

#### **Denis BONOMO**

L'un des principaux attraits de ce synthétiseur vocal est justement lié au fait qu'il s'exprime en bon français. Equipé d'un circuit intégré MEA 8000, il bat, à plates coutures, le synthé vocal d'AMSTRAD utilisant un composant plus ancien.

La synthèse vocale, c'est bien, mais les logiciels d'accompagnement, c'est encore mieux. Voilà l'autre raison pour laquelle j'ai choisi ce synthé... TMPI s'est spécialisé dans le domaine, et mon CPC est<br>devenu une véritable pie !

Il n'est pourtant pas bien gros, ce synthé... Il se présente sous la forme d'une petite boîte grise, se connectant sur le bus extension de l'AMSTRAD. Une sortie jack sera à relier, au moyen d'un câble blindé, à la prise "son" de l'AMSTRAD ou mieux, à un amplificateur extérieur. Moi, j'ai choisi une de ces petites enceintes, contenant un ampli, que j'utilise aussi pour mon Walkman ("baladeur" si vous préférez, puisqu'il faut parler français...)

Côté utilisation, il n'est pas difficile à programmer, surtout si l'on utilise un des logiciels spécialisés, VOCA 100. Allez, sois<br>sympa..., dis-nous "bonjour" ! Pour ce faire, il suffit de programmer, directement en Basic, une ligne ISAY BON JOUR. Le programme définissant l'instruction SAY devra bien sûr avoir été chargé avec celui qui exploite le synthé vocal.

Mieux encore, TMPI commercialise toute une bibliothèque de mots, obtenus grâce à une voix réelle numérisée. Deux séries de 300 mots courants, vendus sur disquette ou sur un catalogue (sous forme de séries d'octets). Pour aller encore plus loin, il existe un logiciel (VOCAGRAPHIQUE) de visualisation graphique des paramètres vocaux. En somme, tout ce qu'il faut pour créer de nouveaux mots.

Pour mon petit frère, j'ai acheté VOCA-CHIFFRES et VOCALPHABET. Il se marre en entendant la voix robotisée de la machine, mais il apprend bien ! TMPI sait<br>aussi faire parler le clavier : l'appui sur chaque touche est énoncé "en clair". Programmer à l'oreille, c'est possible...<br>Bon, j'écris, j'écris mais l'heure tourne... L'horloge interne de mon AMSTRAD vient de commander au synthé de m'annoncer qu'il est l'heure d'aller déjeuner. Je peux sortir tranquille : si le téléphone sonne en mon absence, mon CPC va décrocher et le synthé annoncera à mon pote Yanick le dernier coup de notre partie d'échecs qui dure depuis 10 jours. Ah, oui ! Un dernier tuyau... Je vous file<br>le numéro de téléphone de TMPI si vous avez besoin d'un renseignement et ditesleur bien que vous appelez de la part<br>d'AMSTAR ! TMPI, tél. 73.26.21.04.

## ESSAI MATERIEI

## THÉTISF UR VOCAL-SYNTHÉTISEUR VOCAL-SYNTHÉTISEUR V

*Ce synthétiseur vocal en provenance de la perfide Albion gardait son accent en traversant la Manche et Simenon refusait de comprendre Sherlock Holmes. Mais Techni Musique veillait...* 

*Eddy Dutertre* 

aire parler un ordinateur c'est bien, mais quand il est d'origine anglo-saxonne, il parle évidemment dans la langue de Shakespeare. Amstrad a déjà développé un synthétiseur vocal pour la gamme de ses ordinateurs, mais il est très difficile d'obtenir de lui une phrase en bon français sans buter sur un fort accent britannique et quelques bonnes lacunes. Heureusement, une société française s'est penchée sur le problème et nous propose actuellement le résultat de ses travaux. Il <sup>s</sup>'agit du synthétiseur vocal de Techni Musique pour CPC 464, 664 et 6128.

LA PAROL

Bâtie autour d'un circuit spécialisé de RTC (MEA 8000), cette extension se présente sous la forme d'un petit boîtier se connectant sur le bus de l'ordinateur. D'emblée, un inconvénient pour le CPC 464 avec lecteur de disques : bien que

SUNTHETISEUR

TEGHNI MI

VOCAL

le connecteur mâle situé à l'arrière du synthétiseur soit prévu, le branchement de l'interface du *drive* est impossible car l'ouverture dans le boîtier n'est pas assez grande. Une solution consiste à utiliser une rallonge souple de bus, mais vous devrez alors débourser environ 170 F de plus. C'est assez regrettable.

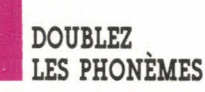

Contrairement au modèle anglais, ce synthétiseur utilise l'amplificateur BF de l'Amstrad si bien que les sons produits ne sont pas toujours d'excellente qualité. Une prise a d'ailleurs été prévue pour une éventuelle liaison avec un amplificateur extérieur devant améliorer ainsi la reproduction.

La cassette fournie avec le synthétiseur contient deux programmes : une démonstration (horloge parlante) et une routine en langage machine servant à gérer le fonctionnement du système. En fait, cette routine, appelée PHC, contient une table de codes représentant les trente-neuf phonèmes disponibles et un sous-programme créant une nouvelle instruction Basic accessible par la fameuse barre (SHIFT arobas) suivie de SPEAK. Pour faire dire « salut » à l'ordinateur, il suffit de taper :

SPEAK,35,9,21,19,4,24

Le premier paramètre correspond à la hauteur de la voie souhaitée, les suivants sont les codes des phonèmes constituant le mot « salut ».

Si l'on compare le résultat obtenu ainsi à la démonstration, on est assez déçu et c'est normal. Le programme Démo a été créé par synthèse d'une voix humaine d'où un rendu surprenant. Cependant, comme rien n'est figé, la table de phonèmes se trouvant en MEV, il est toujours possible de les modifier, mais ce travail est fastidieux et nécessite une étude approfondie de la parole. La solution la plus simple consiste à utiliser la nouvelle version du programme commercialisée par Techni Musique et exploitant cette fois-ci des diphonèmes. La prononciation des mots se trouve alors nettement améliorée. Le fabricant propose même, à la demande, de donner votre propre voix au synthétiseur.

Voilà un atout pour l'Amstrad qui permet d'agrémenter les programmes en dépit de la qualité moyenne de la voix produite. Celle-ci demeure malgré tout très intelligible. Il reste préférable d'utiliser le logiciel avec diphonèmes qui devrait être actuellement disponible. La notice fournie, très succincte puisque qu'elle se limite à une seule feuille, suffit pour celui qui se cantonne au Basic.

#### **Prix**

• 500 F ttc en version cassette, 530 F ttc en version disquette. **Constructeur** 

- Techni Musique.
- C. Cial de la Fontaine-du-Bac 63000 Clermont-Ferrand.

# El sintetizador de voz que Realmente habla Español UEVO

Para Amstrad CPC 464, 664, 6128 Voz fonética y real

Llamar al 93 323 71 41 demostración permanente

 $\chi_{\rm s}$   $\chi$ 

DS-801

premio. A continui qe due cantema

**BlunSa** 

 $\mathrm{E}\mathrm{H}$  :

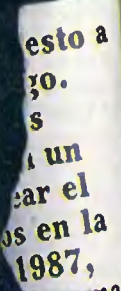

EN VENTA **DONDE TU REVENDEDOR DE INFORMATICA DISTRIBUIDORES** 

**COTO 55 MUNTANER, 55 TEL 253 26 18 - 08011 BARCELONA** 

**MPI** 

MICRO CONNECTION INTERNATIONAL IBERICA S.A. VELAZQUEZ, 10 - 1º MADRID TELS 435 74 78 - 435 75 21 MADRID

EN VERSIÓN CASSETTE

SINTETIZRDOR

OE VOZ TMPI

CPC 464, 664, 6128

para AMSTRAD

**I le sonii**a

P.V.P. 11.900 Ptas